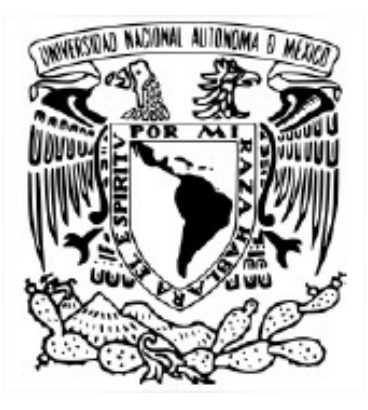

### **UNIVERSIDAD NACIONAL AUTÓNOMA DE MÉXICO**

POSGRADO EN CIENCIAS E INGENIERÍA DE LA COMPUTACIÓN

### **SIMULADOR DE NAVEGACIÓN QUIRÚRGICA POR REALIDAD MIXTA PARA ENSEÑANZA Y PRÁCTICA EN PROCEDIMIENTOS PERCUTÁNEOS DE COLUMNA**

## **TESIS**

Que para optar por el grado de: **Maestra en Ciencias e Ingeniería de la Computación** 

> Presenta: **Alatorre Flores Jessica**

Tutor: Dr. Miguel Ángel Padilla Castañeda

Instituto De Ciencias Aplicadas Y Tecnología - UNAM

Ciudad Universitaria, CDMX, mayo 2023

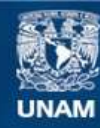

Universidad Nacional Autónoma de México

**UNAM – Dirección General de Bibliotecas Tesis Digitales Restricciones de uso**

#### **DERECHOS RESERVADOS © PROHIBIDA SU REPRODUCCIÓN TOTAL O PARCIAL**

Todo el material contenido en esta tesis esta protegido por la Ley Federal del Derecho de Autor (LFDA) de los Estados Unidos Mexicanos (México).

**Biblioteca Central** 

Dirección General de Bibliotecas de la UNAM

El uso de imágenes, fragmentos de videos, y demás material que sea objeto de protección de los derechos de autor, será exclusivamente para fines educativos e informativos y deberá citar la fuente donde la obtuvo mencionando el autor o autores. Cualquier uso distinto como el lucro, reproducción, edición o modificación, será perseguido y sancionado por el respectivo titular de los Derechos de Autor.

Para mi mami, que me regaló esos hermosos 25 años de apoyo incondicional, de amor, de educación y de creer en mí. Se que me mira desde el cielo, orgullosa y feliz de verme crecer y siempre la llevaré conmigo en mi mente y corazón.

Para mi papá, que me ha enseñado que por más difícil que sea la situación, siempre se puede salir adelante.

## **Agradecimientos**

Agradezco a mi tutor, el Dr. Miguel Ángel Padilla Castañeda, quien ha creído y confiando en mi para el desarrollo de este proyecto teniéndome paciencia y brindándome su apoyo profesional y humano en todo momento.

Agradezco mucho el apoyo del Dr. Marino Capurso y la Mtra. Fabiola Serratos del Centro de Perfeccionamiento de Habilidades y Destrezas Médicas del HGM, por prestarnos el espacio y su apoyo durante la planeación y desarrollo de las pruebas de validación.

De igual forma, agradezco al Dr. Felipe Camarillo, profesor titular del curso de alta especialidad en cirugía en columna vertebral, así como al Dr. Jorge Pérez y sus compañeros residentes de cirugía de columna, que han colaborado en el proyecto compartiendo sus conocimientos permitiendo que este trabajo sea posible.

También quiero agradecer a todo el grupo del laboratorio de Bioinstrumentación del ICAT: a Estefanía, al maestro Salvador, a Ian, Cesar, Adri, Efraín y todos mis compañeros que han sido parte del proceso, apoyándome y brindándome su amistad.

Quiero agradecer de forma especial a mis padres, Rosy y Enrique que siempre han sido mi principal motor y que me educaron con mucho amor y valores para llegar hasta este punto y prepararme para el futuro. A mi hermano Quique por ser mi cómplice, mi amigo e inspirarme con su ejemplo y dedicación para hacer lo que le gusta.

Agradezco infinitamente a mi confidente de vida Fer, por apoyarme y levantarme el ánimo cada vez que lo he necesitado, por siempre creer en mi e impulsarme a seguir adelante aún en los momentos más difíciles, así como también a su familia, por todo su cariño y apoyo.

Agradezco de igual forma a todos mis amigos que siempre me han acompañado, especialmente a Daniel Vargas, porque me ayudó mucho con este proyecto y me ha compartido de su conocimiento cuando lo necesito.

Agradezco al CONACYT por la beca recibida durante el periodo de la maestría y también los apoyos por parte los proyectos DGAPA-PAPIIT TA101422, CONACYT PCC 319585 y SECTEI 219/2019. Y el apoyo PAEP para la estancia en la Universidad de Pisa en 2022.

También agradezco fuertemente a Fabrizio Cutolo y Vincenzo Ferrari de la Universidad de Pisa, por el apoyo durante mi estancia y el compartir de sus conocimientos.

Por último, agradezco infinitamente a mi amada alma mater, la UNAM, por darme tantas oportunidades de prepararme y de poder superarme académicamente.

<span id="page-4-0"></span>En el presente trabajo de tesis se presenta la investigación y el desarrollo de un simulador de navegación con realidad mixta para la enseñanza y practica de procedimientos quirúrgicos en columna lumbar, el cual está dirigido a médicos residentes de las especialidades de ortopedia, neurocirugía y algunas otras especialidades relacionadas.

Este proyecto se ha desarrollado dentro del laboratorio de Bioinstrumentación del Instituto de Ciencias Aplicadas y Tecnología de la UNAM y en colaboración con el Servicio de Ortopedia del Hospital General de México "Dr. Eduardo Liceaga" (HGM), así como también el Centro de Perfeccionamiento de Habilidades y Destrezas Médicas del mismo hospital.

Actualmente este simulador que se ha denominado "SpineNav" se encuentra instalado dentro del HGM, en donde se realizaron las primeras pruebas de validación y se pone en vías de implementación para cursos de capacitación para cirugía de mínima invasión en columna lumbar.

En esta tesis se describe el desarrollo del proyecto, así como los resultados de las primeras pruebas de validación del sistema con la participación de residentes médicos del HGM. Se presenta un análisis comparativo de los datos obtenidos en dos modalidades diferentes del simulador, una que simula las técnicas tradicionales de los procedimientos quirúrgicos, contra el sistema propuesto de realidad mixta, esto con el fin de demostrar que un sistema de simulación con realidad mixta representa un mayor beneficio para la enseñanza y práctica de cirugía lumbar para médicos residentes, ayudándoles durante su formación de especialidad.

## Índice de contenido

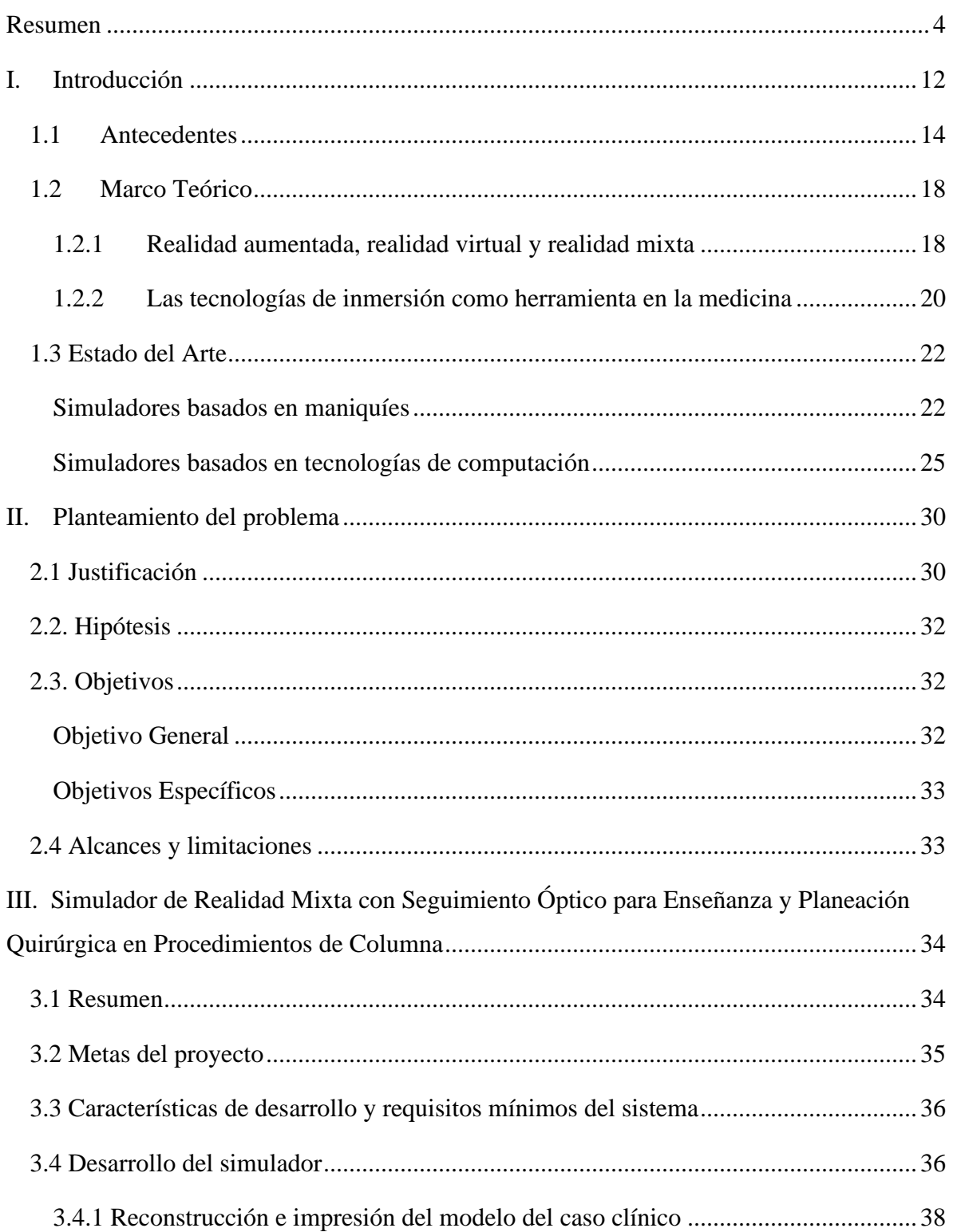

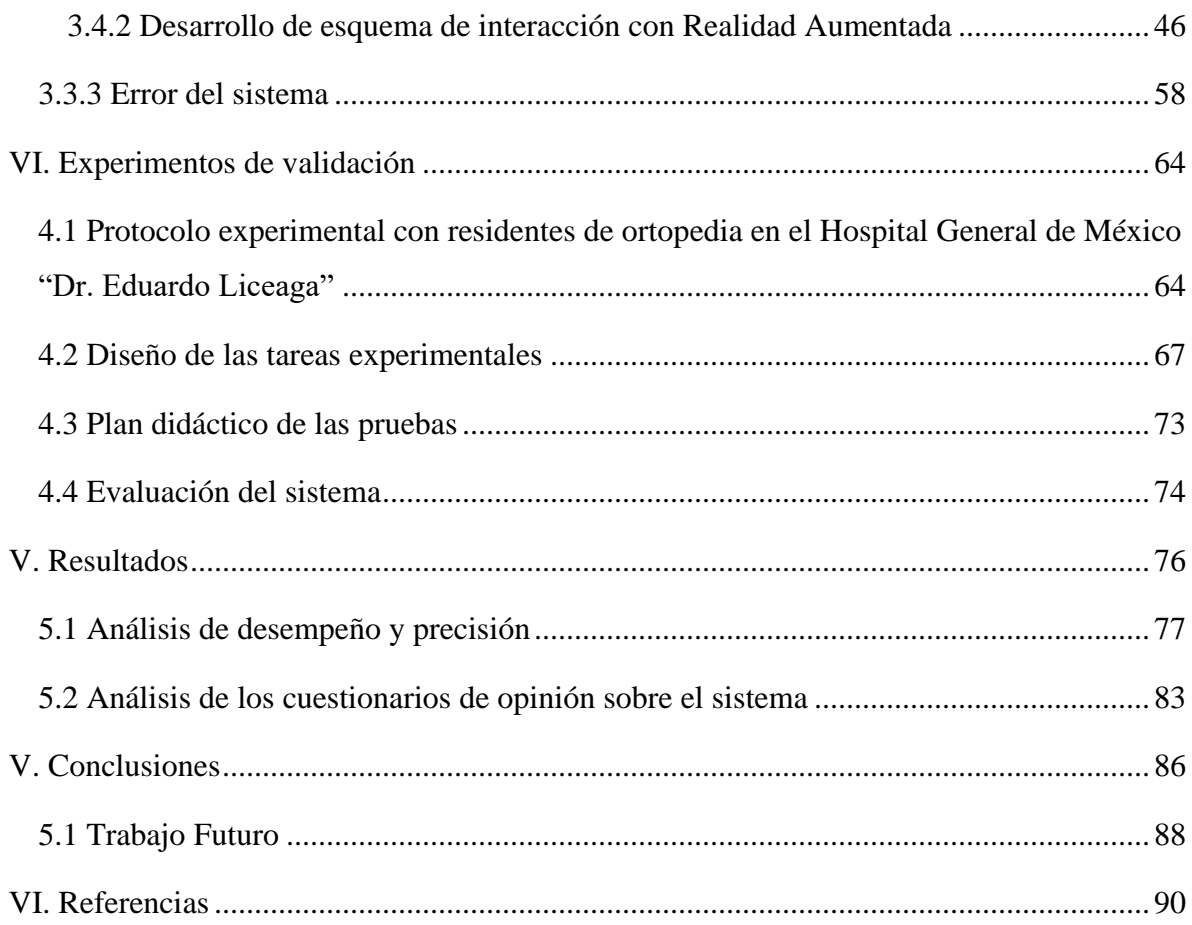

# **Índice de figuras**

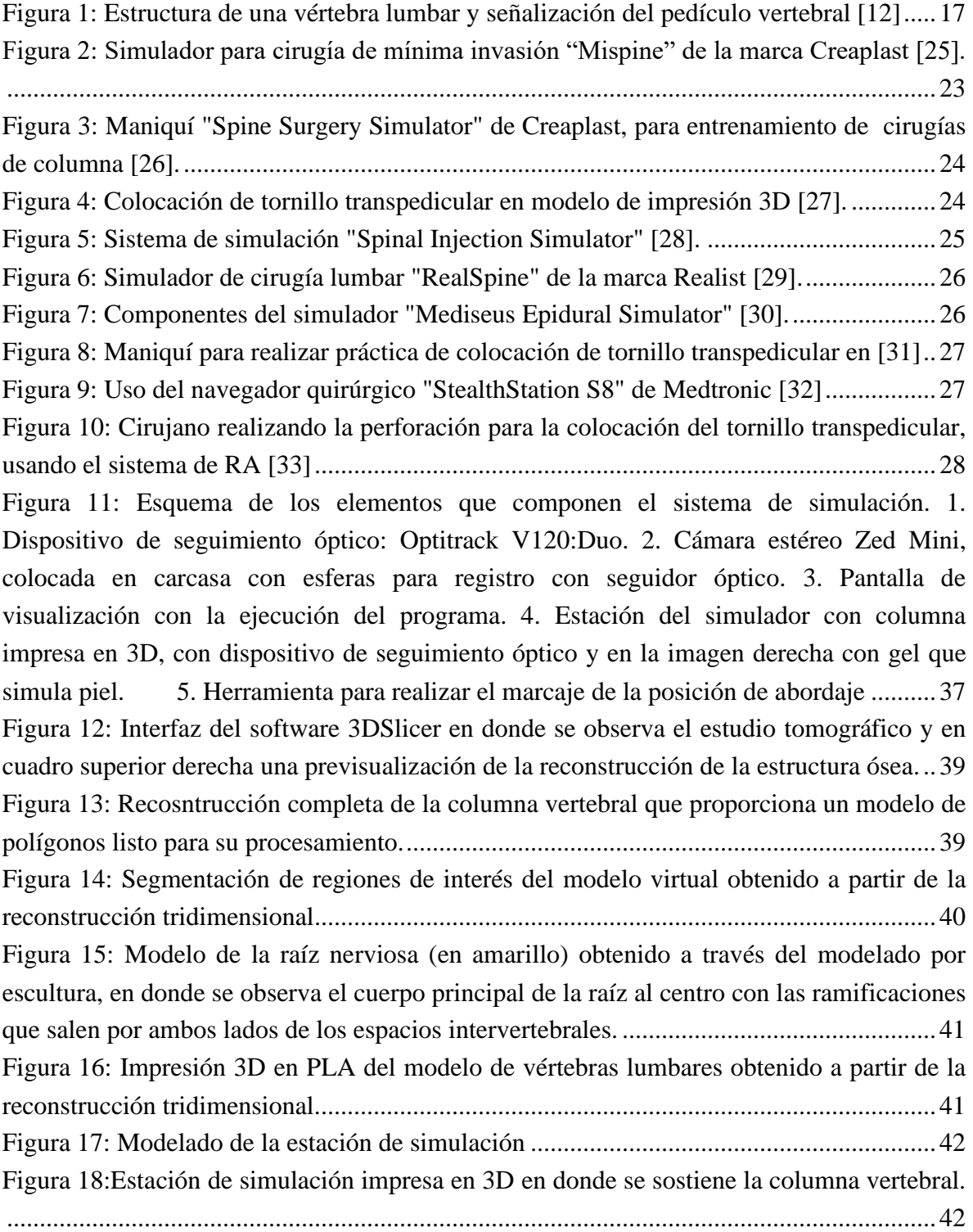

[Figura 19: Modelo cubierto con silicona que simula la piel del paciente. Debajo de la](#page-43-0)  [silicona se encuentran las vértebras lumbares de impresión 3D](#page-43-0) ..........................................43 [Figura 20: Diseño del dispositivo para el seguimiento óptico de la columna lumbar,](#page-44-0)  [modelado en Blender............................................................................................................44](#page-44-0) [Figura 21: Base del implante para el seguimiento óptico de la columna lumbar. Resta](#page-45-0)  [booleana del modelo cúbico de la base menos el modelo anatómico de la apófisis espinosa](#page-45-0)  [de L1.....................................................................................................................................45](#page-45-0) [Figura 22: Diseño y modelado tridimensional de la aguja espinal para realizar la punción de](#page-45-1)  los procedimientos a simular. [...............................................................................................45](#page-45-1) [Figura 23: Esquema para la integración de RA para simulación de procedimientos de](#page-46-1)  columna [................................................................................................................................46](#page-46-1) [Figura 24: Vista de realidad aumentada en donde se nota una ligera desalineación entre el](#page-48-0)  [modelo físico y el virtual......................................................................................................48](#page-48-0) [Figura 25: Vista de la interfaz de herramienta de Matlab: Stereo Camera Calibrator, para](#page-51-0)  [realizar la calibración de la cámara estéreo y obtener los parámetros que se integran al](#page-51-0)  software. [...............................................................................................................................51](#page-51-0) [Figura 26: Adquisición de poses de cámara a través de determinación de su posición por los](#page-54-0)  [parámetros de calibración y de poses físicas de cámara determinada por el seguimiento](#page-54-0)  [óptico. A\) Chessboard o tablero de ajedrez que sirve como patrón de calibración, B\)](#page-54-0)  [Dispositivo de seguimiento óptico, C\) Cámara estéreo. A y B se mantienen fijos y C](#page-54-0)  cambia de posición en cada toma. [........................................................................................54](#page-54-0) [Figura 27: El sistema de calibración mano-ojo, donde Ot representa el dispositivo de](#page-55-0)  [seguimiento óptico y origen de todo el sistema, F1 y F2 representan la posición del](#page-55-0)  [encuadre en diferentes tomas, C1 y C2 la posición de la cámara de igual forma de las tomas](#page-55-0)  [correspondientes y Ch es el panel de calibración del tablero de ajedrez..............................55](#page-55-0) [Figura 28: Diseño 3D del panel de calibración en donde cada esfera es una marca de la cual](#page-59-0)  se conocen las coordenadas exactas [y tiene correspondencia con el entorno virtual y el](#page-59-0)  entorno físico. [.......................................................................................................................59](#page-59-0) [Figura 29: Herramienta quirúrgica \(aguja espinal\) \(A\) y panel de calibración impreso en 3D](#page-60-0)  [\(B\), con para realizar las mediciones del error.....................................................................60](#page-60-0) [Figura 30: Medición del error del sistema mediante el registro de la punta de la aguja](#page-61-0)  [espinal en cada punto fiduciario del panel diseñado para esto.](#page-61-0) ............................................61 [Figura 31: Puntos fiduciarios en cada extremo de las apófisis transversas, así como en las](#page-62-0)  [apófisis espinosas de L2 y L5. Cada punto tiene correspondencia en el entorno virtual y el](#page-62-0)  entorno físico [........................................................................................................................62](#page-62-0) [Figura 32: Medición del error con los puntos fiduciarios en la columna impresa en 3D.....62](#page-62-1)

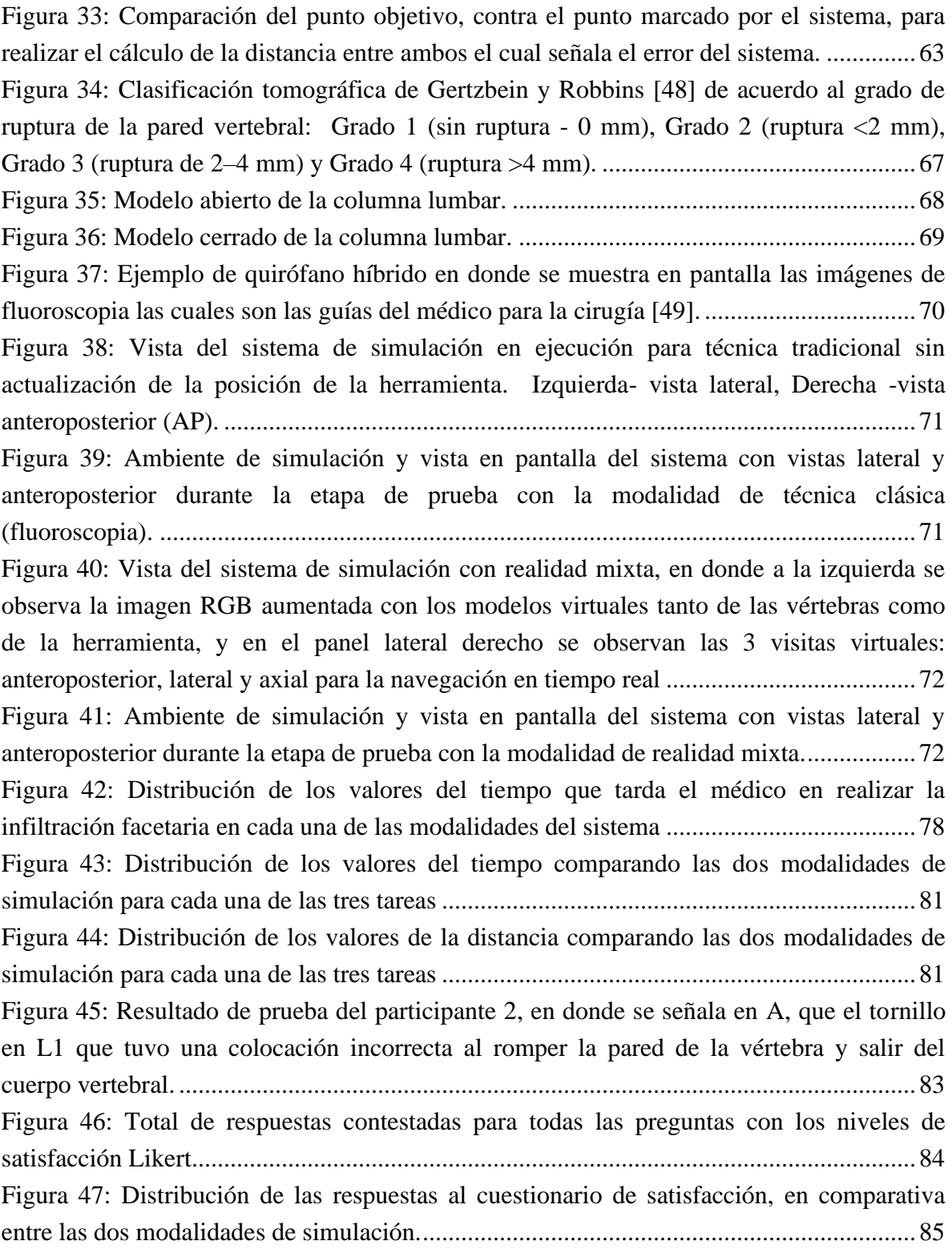

## **Índice de tablas**

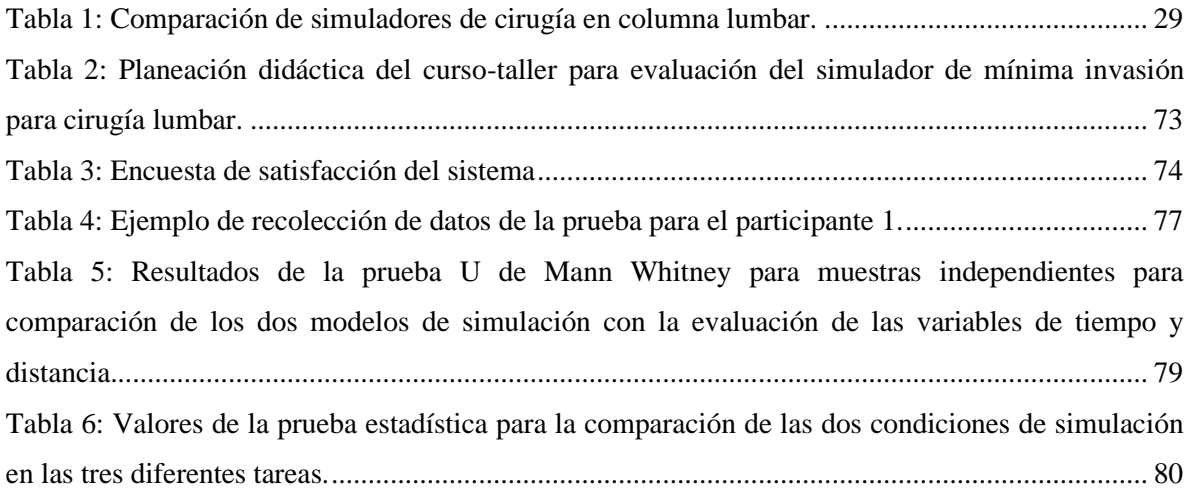

Listado en orden alfabético de los acrónimos utilizados en esta tesis.

- CAD Computer Aided Design Diseño asistido por computadora
- CePHaDemM: Centro de Perfeccionamiento de Habilidades y Destrezas Medicas
- fov: field of view Campo de vista
- fx: distancia focal x en unidades de píxel.
- fy: distancia focal y en unidades de píxel.
- H: height altura de una imagen
- HGM: Hospital General de México
- ICAT: Instituto de Ciencias Aplicadas y Tecnología
- RA: Realidad Aumentada
- RM: Resonancia Magnética
- RMN: Resonancia Magnética Nuclear
- RV: Realidad Virtual
- TAC: Tomografía Asistida por Computador
- TC: Tomografía Computarizada
- W: width anchura de una imagen

### <span id="page-12-0"></span>**I. Introducción**

Hoy en día están surgiendo nuevas y mejores herramientas de tecnologías de cómputo que ofrecen la posibilidad tangible de mejorar la forma de entender la medicina en general y algunos procedimientos invasivos y no invasivos específicos de diversas especialidades. De esta forma se logra ayudar en el proceso de mejorar las curvas de aprendizaje de médicos en formación, ofreciendo a la sociedad personal más capacitado y la oportunidad de disminuir riesgos en pacientes y médicos al momento de las intervenciones quirúrgicas.

Sin embargo, nos enfrentamos con el problema de que estas tecnologías no siempre están al alcance de hospitales públicos o bien, que al ser de alto costo se ven limitadas para grupos específicos de interesados.

Dentro de áreas como ortopedia y neurocirugía, hay un gran número de procedimientos quirúrgicos de alto riesgo y en esta investigación se quiere aportar una herramienta para mejorar los procedimientos de infiltración e instrumentación en columna lumbar, trabajando en colaboración con el servicio de ortopedia del Hospital General de México (HGM) "Dr. Eduardo Liceaga", a cargo del Dr. Felipe Camarillo Juárez, profesor titulado del curso de alta especialidad en cirugía de columna vertebral, quien ha señalado necesidades puntuales en la práctica quirúrgica para los residentes, debido a que el método de enseñanza directa expone a energía ionizante a los estudiantes que practican con el paciente en donde se requiere desarrollar habilidades y destrezas necesarias para un procedimiento seguro.

SpineNav es el nombre del simulador de navegación basado en realidad mixta que se ha desarrollado en este proyecto de investigación, el cual surge de la necesidad de simular procedimientos quirúrgicos de la columna lumbar para la enseñanza y entrenamiento de médicos residentes de las especialidades de ortopedia y neurocirugía, así como también especialidades relacionadas como anestesiología.

Este simulador tiene el objetivo de ser un complemento en la enseñanza y entrenamiento de médicos residentes en formación, trabajando en un entorno de realidad aumentada complementada con navegación virtual usando seguimiento óptico y modelos virtuales y de manufactura aditiva, comúnmente llamada impresión 3D, para ofrecer al médico la oportunidad de realizar ensayos para algunos pasos de la intervención quirúrgica, antes de practicar con pacientes reales, o en modelos animales o cadáveres, los cuales representan distintos problemas tanto éticos, logísticos, y de costos.

Como han referido diferentes autores alrededor de los últimos 10 años, las tecnologías de visualización inmersivas e interactivas son una gran ayuda para la toma de decisiones en procedimientos de alto riesgo dentro del área de la cirugía en ortopedia y neurocirugía, así como también ayudan a formular mejores estrategias de planeación en procedimientos quirúrgicos o simplemente para tener un mejor entendimiento de los casos de estudio [1]– [4].

Los problemas en la columna son más comunes de lo que se piensa, siendo una gran parte de ellos por dolores a causa de compresión de los nervios que se encuentran entre las vértebras. Esta compresión se da regularmente por el desarrollo de una hernia en los discos, o bien, por un crecimiento óseo excesivo. También se puede encontrar un gran número de problemas que vienen originados por procesos degenerativos, congénitos o traumáticos, en donde la solución más frecuente es la instrumentación mediante la colocación de tornillos transpediculares, que permiten la recuperación de la estabilidad en la columna y la alineación de las vértebras [5]. O bien una infiltración facetaria para la introducción de analgésicos y corticoides que detienen de formal prolongada el origen del dolor [6].

El simulador desarrollado en este trabajo contempla algunos de estos procedimientos básicos para cirugía lumbar, y se convierte en una herramienta en donde los médicos novatos pueden practicar la infiltración facetaria, la colocación virtual de tornillos trasnpediculares y la localización de zonas intervertebrales para abordaje endoscópico, realizando estos mediante un sistema guiado que proporciona retroalimentación y que le permite al médico desarrollar experiencia, al mismo tiempo que se registra su desempeño para evaluar la curva de aprendizaje y también comparar entre médicos de distintos grados.

Así mismo, este sistema sienta las bases como herramienta de planeación prequirúrgica, en la cual el cirujano podría ensayar el procedimiento sobre un caso específico previo a la cirugía real, haciendo que el procedimiento definitivo tenga mayor seguridad y resulte en una disminución de recursos como tiempo de quirófano y menor uso de fluoroscopia, esto último bajo el concepto de protección radiológica. [7]

Este proyecto ha llegado a la etapa de validación dentro del HGM en donde mediante pruebas con médicos residentes de las especialidades mencionadas se realiza el estudio comparativo usando métricas obtenidas por el software como lo son: tiempos de ejecución de los procedimientos, trayectoria recorrida con la herramienta, distancia de la posición final de la punción con respecto a la posición ideal definida por el médico experto y la medición del error del sistema. También se ha realizado la aplicación de una cédula de evaluación para estimar la satisfacción del sujeto con respecto al uso del sistema y con esto ver las mejoras a integrar para perfeccionarlo.

Estas pruebas se realizan en dos diferentes entornos de ejecución. Uno de simulación de la técnica tradicional de los procedimientos, el cual involucraría el uso de fluoroscopia en la realidad, es decir, se va solicitando una imagen que actualiza la posición de la herramienta como si esta fuera una toma radiológica únicamente en vista lateral y anteroposterior (AP). Dos, el uso del software con realidad mixta, en donde la pantalla está dividida para la visualización simultanea de la escena en realidad aumentada y la navegación virtual en tres diferentes vistas del modelo lumbar: anteroposterior, lateral y axial.

Todo esto para hacer la validación del sistema, comprobando así que este puede ser usado como una herramienta de entrenamiento, y así también poder definir la perspectiva del desarrollo a futuro.

#### <span id="page-14-0"></span>**1.1 Antecedentes**

Los métodos de imagenología médica siempre han sido de gran relevancia en diversas áreas de la medicina, debido a que permiten visualizar el estado anatómico de la patología o enfermedad del paciente previo al sometimiento de algún procedimiento médico, permitiendo así tomar las mejores decisiones sobre la planificación de estos.

La digitalización y reconstrucción de modelos tridimensionales, a partir de estudios de imagen por tomografía (TAC) y resonancia magnética (RM) permiten una mejor comprensión del objeto de estudio. Esto quiere decir, que el médico ya no tiene que observar los estudios solamente en dos dimensiones, sino que se le da la oportunidad de ver la reconstrucción del modelo casi tal cual se encuentra en la realidad, observando así las estructuras anatómicas de interés, al mismo tiempo que se tiene la posibilidad de interactuar con estas, para una visualización más amplia y completa.

La simulación está definida como: "una técnica para reemplazar o amplificar experiencias reales con experiencias guiadas, con frecuencia de naturaleza inmersiva, que evocan o replican aspectos sustanciales del mundo real de una manera totalmente interactiva." [8]. Y en la medicina, la simulación cumple con un rol muy importante debido a que proporciona nuevas formas y métodos para entrenamiento de procedimientos médicos que usualmente son más seguros y sencillos que los métodos tradicionales, los cuales suelen involucrar tejido animal, cadavérico o directamente con pacientes.

El uso de estas tecnologías en la medicina representa múltiples posibilidades de entrenamiento y estudio que les son útiles a los médicos en formación para continuar con el perfeccionamiento de sus habilidades en un ambiente controlado en donde no existen riesgos para pacientes ni para médicos y que también representa un ahorro en recursos y tiempo de práctica [4].

En el 2010, en el estudio de Mabrey et al. [3], se hizo una compilación sobre los artículos de desarrollo de tecnologías de Realidad Virtual en el área de ortopedia, y se dieron cuenta que eran pocos los simuladores que usan este tipo de herramientas de simulación asistida con tecnologías de visualización, ya que suelen enfocarse más en otras áreas de la medicina. Dentro del área de ortopedia, en una búsqueda rápida de publicaciones en un margen de 14 años desde 1995, solo se encontraron 16 desarrollos de simulación, enfocados a cirugías de rodilla, hombro y fracturas.

De igual forma, en otra búsqueda sobre aplicaciones de la Realidad Aumentada en cirugía ortopédica, realizada por Jud et al. [2], 31 artículos fueron encontrados, siendo la mayoría para colocación de implantes o instrumentación, pero solo 4 del área de entrenamiento quirúrgico y para enseñanza.

También, revisando los análisis por parte de Pfandler et al.[9] se puede observar que se analizó la calidad de los artículos encontrados sobre simuladores basados en realidad virtual (RV) para cirugía de columna, y en general, se encontró que la calidad metodológica de estos estudios era de baja a media. Y se puede notar que hace falta resaltar más las medidas de resultados relacionadas con el paciente, así como también la consideración de las habilidades no técnicas y de la capacitación multidisciplinaria en equipo.

En conjunto con las aplicaciones y herramientas de visualización inmersiva e interactiva, la utilización de modelos de impresión 3D para estudio y planeación quirúrgica, es un campo relativamente reciente, pero que parece tener un gran impacto ya que puede tener un rol central en la planeación preoperatoria y también ofrecer la posibilidad de un entrenamiento en cirujanos novatos, en donde tienen la oportunidad de ensayar y simular pasos de la intervención, lo que resulta en una reducción de riesgo y, asimismo, un ahorro en tiempo quirúrgico [10].

En el HGM no se cuenta con el acceso a este tipo de instrumentos ya que los que hay en el mercado son muy costosos o bien son de procedimientos específicos de otras más especialidades, y la demanda de más actuales y mejores herramientas para los estudiantes de la residencia en ortopedia y neurocirugía es grande.

Los médicos en la especialidad de ortopedia del HGM, así como el profesor titular del curso de columna de la división de estudios de Posgrado de la UNAM, han referido que la colocación de tornillos transpediculares es uno de los procedimientos más frecuentes dentro del área, teniendo un promedio de cinco operaciones a la semana, requiriendo, por lo tanto, buenos y suficientes médicos que sean capaces de realizar el procedimiento de forma segura, y a su vez que lo realicen en el menor tiempo posible, para con ello disminuir todos los riesgos que se pudieran presentar durante la cirugía y así mismo mejorar el proceso postoperatorio.

La colocación de tornillos transpediculares, como lo describe el Dr. Camarillo en [11], es el procedimiento en donde se realiza la inserción de ciertos tornillos en las vértebras a través del pedículo el cual es la porción que une la parte anterior (cuerpo) y la posterior (arco) de la vértebra, (observar en [Figura 1\)](#page-17-0). Estos tornillos forman una trayectoria orientada que permite obtener un buen punto de anclaje para conseguir la corrección deseada colocando una barra de guía entre estos.

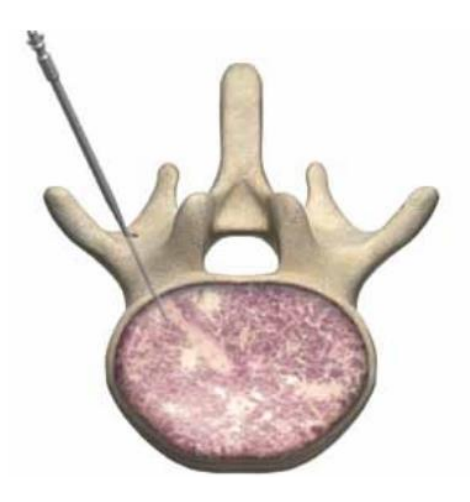

*Figura 1: Estructura de una vértebra lumbar y señalización del pedículo vertebral [12]*

<span id="page-17-0"></span>Dentro de este y otros procedimientos en el área, debido a la presencia de estructuras adyacentes delicadas, es importante tener conocimiento de las características anatómicas del paciente para así evitar lesiones de alto riesgo y también para disminuir la incidencia de complicaciones postoperatorias [9] [13].

Además, para la colocación correcta de los tornillos, se debe complementar el procedimiento mediante el uso intraoperatorio de fluoroscopia, navegación o asistencia robótica, ya que durante el procedimiento se carece de la visión anatómica directa y también en la mayoría de los casos, de la ubicación mediante tacto de los puntos de entrada a diferencia de abordajes convencionales. El emplear esos elementos durante las cirugías, representa un costo extra y también un riesgo tanto en el paciente como en el médico, el cual está sometido a exposición frecuente de radiación constante y en ocasiones excesiva.

Estos procedimientos suelen ser menos riesgosos cada día, pero sí es importante que el médico que realiza la cirugía tenga buena experiencia en el área y haya adquirido destreza suficiente para realizar la operación. Sin embargo, la única forma que tiene el médico para desarrollar su experiencia es practicando, y de ahí que simuladores como el desarrollado en este trabajo, sean de suma importancia en la formación de los médicos.

El uso de simuladores de este tipo no reemplaza las herramientas convencionales, sino más bien ofrecen al médico en formación la posibilidad de mejorar su destreza, permitiendo que los procedimientos se realicen en menos tiempo y con el mejor desempeño posible para reducir así, todos los factores de riesgo presentes durante el proceso.

#### <span id="page-18-0"></span>**1.2 Marco Teórico**

Dentro de esta tesis, uno de los conceptos más explorados es la realidad mixta, así como la realidad aumentada y la realidad y/o entorno virtual. Estos términos son importantes de definir y a la vez situarlos dentro del área que se está implementando, la cual es la medicina. Por lo tanto, esta sección se enfoca en estudiar los conceptos mencionados y determinar cuál es la situación actual dentro de la investigación.

#### <span id="page-18-1"></span>**1.2.1 Realidad aumentada, realidad virtual y realidad mixta**

Las tecnologías de inmersión como Realidad Aumentada (RA), Realidad Virtual (RV) y Realidad Mixta (RM) son tecnologías que nos ofrecen la integración de objetos virtuales dentro del mundo real en donde se puede o no visualizar e interactuar con este. La diferencia entre cada una de ellas es precisamente esta última que depende del enfoque y el tipo de interacción que se tenga con el entorno físico de la realidad.

La RA es una tecnología que permite la integración de objetos virtuales en un entorno físico usando un dispositivo de despliegue que muestra esta información virtual sobrepuesta en mundo real visualizándose a través de una pantalla. Esta información adicional puede ser material como imágenes, modelos 3D estáticos o animados, etc.

Se pueden encontrar diversas definiciones de RA como por ejemplo [14] en donde se señala que este concepto "agrupa las tecnologías que permiten la superposición en tiempo real de imágenes, marcadores o información generados virtualmente, sobre imágenes del mundo real"

Otros autores [15] definen el concepto de RA en conjunto con el de RV en donde destacan las diferencias siendo la principal el hecho de que en la RA no se remplaza el mundo físico sino que lo complementa con información virtual adicional. Y en ambas tecnologías se hace presente el uso de modelos y elementos virtuales tanto 2D como 3D dentro del campo de visión del usuario.

En la definición de [16], se resalta que la diferencia entre los conceptos se basa en "una estrategia de visualización científica, que da lugar a un espectro de modalidades dentro de dos extremos: si el entorno del espacio (el ambiente circundante) es dominantemente virtual y se le agregan objetos virtuales y reales, se habla de realidad virtual; mientras que si el entorno dominante es real y se le agregan objetos virtuales, se habla de realidad aumentada".

Por lo tanto, la RV se define como la tecnología de inmersión que proporciona un ambiente completamente virtual en donde el usuario es capaz de observar y algunas veces interactuar con modelos tridimensionales o elementos de interés relacionados con el enfoque de la aplicación.

La RM por su parte, es la combinación o el punto intermedio entre ambos extremos dentro del concepto del "continuo de virtualidad" [17] el cual es un espectro que sitúa en un extremo al ambiente completamente real y en el otro, al ambiente completamente virtual. Sin embargo, a pesar de esta definición, también depende mucho del tipo de aplicación en el que se use para poder realizar una mejor demarcar del concepto.

El uso y aplicaciones de este tipo de herramientas tecnológicas es muy amplio ya que como se ha analizado con los conceptos, el añadir información adicional dentro de algún entorno físico usualmente aporta algún aprendizaje o conocimiento mayor ya que se desglosan los elementos o modelos para que el usuario reciba la información simplificada y útil de forma interactiva y sencilla [16].

#### <span id="page-20-0"></span>**1.2.2 Las tecnologías de inmersión como herramienta en la medicina**

Durante los últimos años, el desarrollo de la tecnología ha llevado a la creación de aplicaciones de RV y RA que generan una serie de prototipos y simulaciones de alta complejidad que se utilizan en diferentes campos del conocimiento como herramientas para la resolución de múltiples tareas.

En la medicina, la RV, RA y RM tienen una gran área de aplicación ya que estas tecnologías ayudan mucho tener una visualización mejorada e interacción con órganos internos del cuerpo que son objetos de estudio para el planteamiento de tratamientos e intervenciones quirúrgicas, por ejemplo, las de mínima invasión.

Del mismo modo, la visualización de imágenes y los modelos de órganos humanos ya sean artificiales o creados a partir de imágenes reales obtenidas por tomografía computarizada (TC) o resonancia magnética (RM), permite un conocimiento adicional.

Esto significa que un simulador quirúrgico basado en tecnologías de visualización y modelos físicos crea un entorno virtual sin riesgos donde los cirujanos en formación pueden desarrollar y perfeccionar sus habilidades repitiendo y practicando procedimientos. [18].

Actualmente, el mundo está cambiando drásticamente debido a la aparición de nuevas tecnologías que incluyen una forma revolucionaria de aprender. Esto obliga al aprendizaje a adaptarse y evolucionar para centrarse en la percepción y comprensión de los estudiantes, proporcionando una estimulación multisensorial. Usando métodos que promuevan la colaboración, el intercambio de información y el aprendizaje interactivo, los estudiantes podrán desarrollar habilidades de pensamiento crítico para tomar decisiones apropiadas al momento de ejercer.

Una opción tecnológica que permite a los estudiantes interactuar y sumergirse en su aprendizaje mientras desarrollan habilidades y actitudes es a través de aplicaciones virtuales que incluyen RV, RA y RM. Estas tecnologías permiten la creación de contenido

realista donde los usuarios pueden interactuar y experimentar sensaciones visuales, táctiles y auditivas mientras brindan se les brinda retroalimentación, lo que resulta en un aprendizaje rico, creativo y variado.

Existen diversas aplicaciones en áreas de la medicina como por ejemplo neurocirugía que es una de las ramas más desarrolladas en este aspecto, y dentro de las ventajas que se aportan se pueden estudiar ejemplos como el estudio efectuado por Kersten-Oertel et al. [19] o el de De Paolis et al. [20] en los cuales se analizan las condiciones normales dentro de una cirugía de malformación arteriovascular, en donde el neurocirujano usa un microscopio que magnifica y afina la visión, pero el cual no brinda información sobre las estructuras anatómicas de interés. Por lo tanto, proponen un sistema donde el uso de RA permite la adquisición de imágenes de microscopio/cámara par enriquecerla usando los datos preoperatorios ayudando al cirujano a comprender mejor la topología y la ubicación de todas las estructuras de interés.

Dentro del equipo de trabajo del Laboratorio de Bioinstrumentación del Instituto de Ciencias Aplicadas y Tecnología de la UNAM, se han realizado diversos estudios sobre aplicaciones de este tipo, donde se integran tecnologías de visualización y de simulación para el aprendizaje y el entrenamiento de médicos en formación. Como, por ejemplo, en la publicación de Heredia‐Pérez, et al. [21] la cual presenta el desarrollo de un simulador de RV para la resección transesfenoidal de tumores de la glándula pituitaria, o bien Teodoro-Vite et al. [22] donde se presenta el simulador de RV para microcirugía vascular cerebral. Esto sugiere que la integración de simuladores para procedimientos quirúrgicos de alta destreza médica puede ayudar en el desarrollo y prueba de nuevos algoritmos de control y mejorar la planificación y capacitación preoperatoria en cirugía de especialidad.

#### <span id="page-22-0"></span>**1.3 Estado del Arte**

En la última década, debido a la demanda que existe por nuevas y mejores técnicas de entrenamiento quirúrgico se han realizado diversas investigaciones y han surgido algunos simuladores similares en el mercado, todos con diversos enfoques, pero compartiendo el mismo objetivo de resultar en una herramienta de apoyo para el médico especialista en formación.

Dentro de las investigaciones y trabajos realizados, así como de los productos ya comercializados de simulación para entrenamiento de cirugía de columna, se han identificado dos principales enfoques: simuladores basados en maniquíes, y simuladores basados en tecnologías de computación, que generalmente también suelen estar complementados con maniquíes.

También se pueden clasificar de acuerdo al procedimiento que se puede realizar en ellos, por ejemplo existe un amplio desarrollo en simuladores de punción lumbar, el cual es un procedimiento diferente a los simulados dentro de este proyecto, ya que este tiene el objetivo de punzar en el espacio intervertebral para llegar al líquido cefalorraquídeo que se encuentra dentro de la médula espinal obteniendo muestras de este o bien inyectando algún medicamento o líquido de contraste para diversos estudios [23].

Y en un enfoque más similar al propuesto por este trabajo, están los simuladores para la cirugía espinal, dividiéndose en dos grupos, los simuladores de cirugía abierta, y los de cirugía de mínima invasión, en donde generalmente los de cirugía abierta que hacen uso de maniquíes son mediante modelos destructivos o módulos reemplazables en donde se realiza una prueba por modelo.

#### <span id="page-22-1"></span>**Simuladores basados en maniquíes**

• Simulador "Mispine" [24]: es un maniquí de la marca Creaplast, el cual se compone por un modelo de silicón con una estructura de vértebras lumbares en su interior y cuenta con una ventana lateral para la observación y evaluación del procedimiento, así como se observa en la [Figura 2.](#page-23-0) Está enfocado para procedimientos de mínima invasión ya que la ventana permite visualizar internamente la ejecución del procedimiento. Al exterior tiene pre-incisiones marcadas como guía para el procedimiento y la cubierta de silicón es reemplazable.

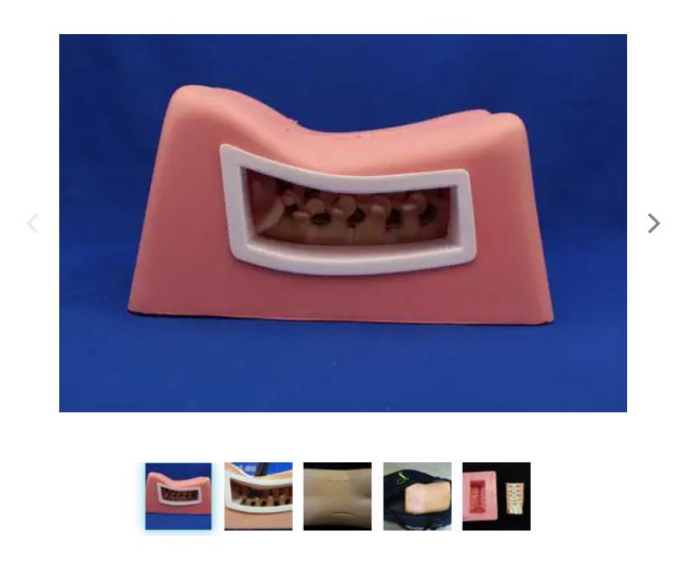

*Figura 2: Simulador para cirugía de mínima invasión "Mispine" de la marca Creaplast [24].*

<span id="page-23-0"></span>• Spine Surgery Simulator – "SSS " [25]: también de la marca Creplast, este maniquí [\(Figura 3\)](#page-24-0) es el primero que se desarrolló para el entrenamiento de cirujanos de columna. Existen diversas modalidades del maniquí, pudiendo solicitarlo con diversas patologías como fracturas, hernias, espondilitis, entre otras. Permite realizar el procedimiento completo de cirugía y también se puede solicitar en modo opaco para que sea compatible con rayos X.

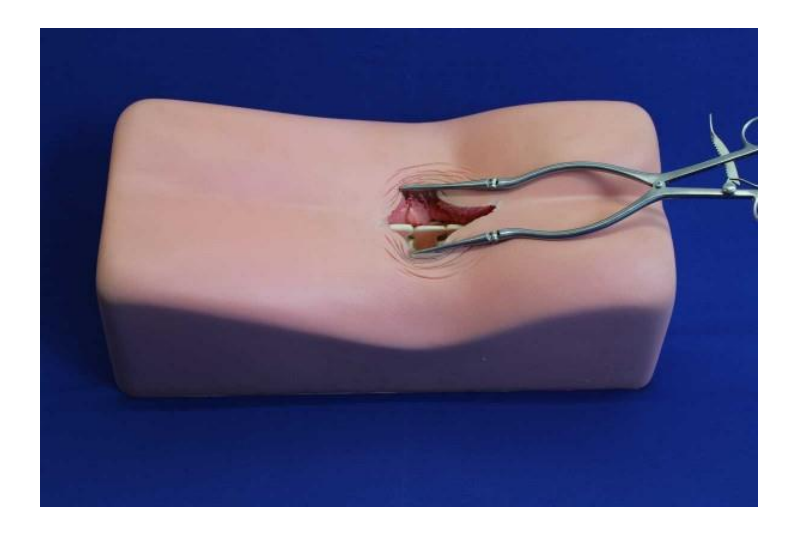

*Figura 3: Maniquí "Spine Surgery Simulator" de Creaplast, para entrenamiento de cirugías de columna [25].*

<span id="page-24-0"></span>• El estudio por parte de Morales et al. [26], realizado en el centro de ingeniería biomédica de la Universidad Autónoma de Nuevo León plantea el uso de modelos de impresión 3D como se ve en [Figura 4](#page-24-1) para practica de colocación de tornillos trasnpediculares, los cuales después de ser intervenidos se evalúan con fluoroscopia.

<span id="page-24-1"></span>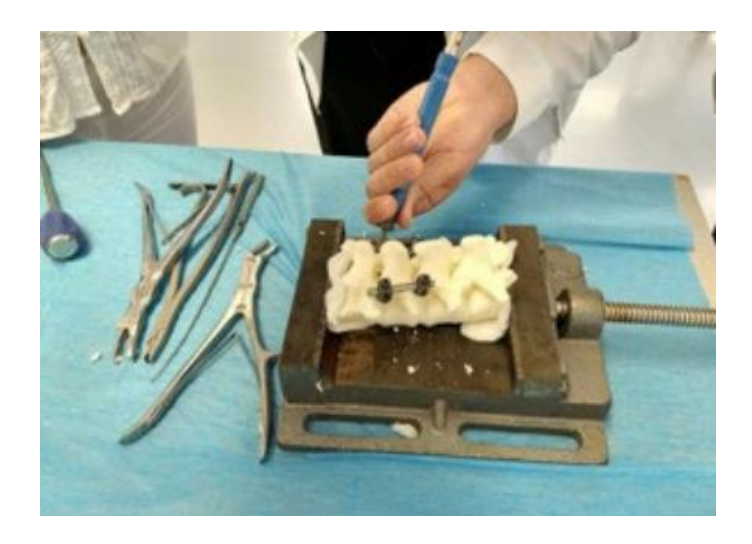

*Figura 4: Colocación de tornillo transpedicular en modelo de impresión 3D [26].*

• Spinal Injection Simulator [27]: es un simulador de "GT Simulators" para diversos tipos de punción lumbar como: anestesia espinal, analgesia epidural, bloqueo del nervio sacro, entre otras. Haciendo uso de referencias palpables y la sensación realista de la inserción de aguja durante la punción [\(Figura 5\)](#page-25-1). Cuenta con piel reemplazable y la médula espinal puede cargarse con fluidos. Se utiliza tanto en posición vertical, como posición lateral.

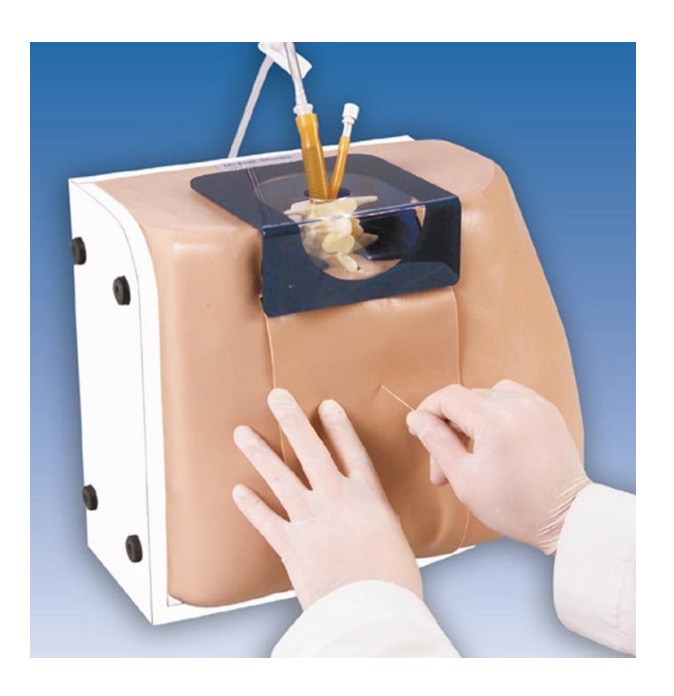

*Figura 5: Sistema de simulación "Spinal Injection Simulator" [27].*

#### <span id="page-25-1"></span><span id="page-25-0"></span>**Simuladores basados en tecnologías de computación**

• RealSpine [28]: es el simulador de la marca alemana Realist, observado en la [Figura](#page-26-0)  [6,](#page-26-0) que busca un enfoque realista para procedimientos de mínima invasión, apoyado de seguimiento óptico para registro de los movimientos de la herramienta, de forma similar a como se realiza en el desarrollo de este proyecto de investigación, simulando imágenes de fluoroscopia como en técnica tradicional.

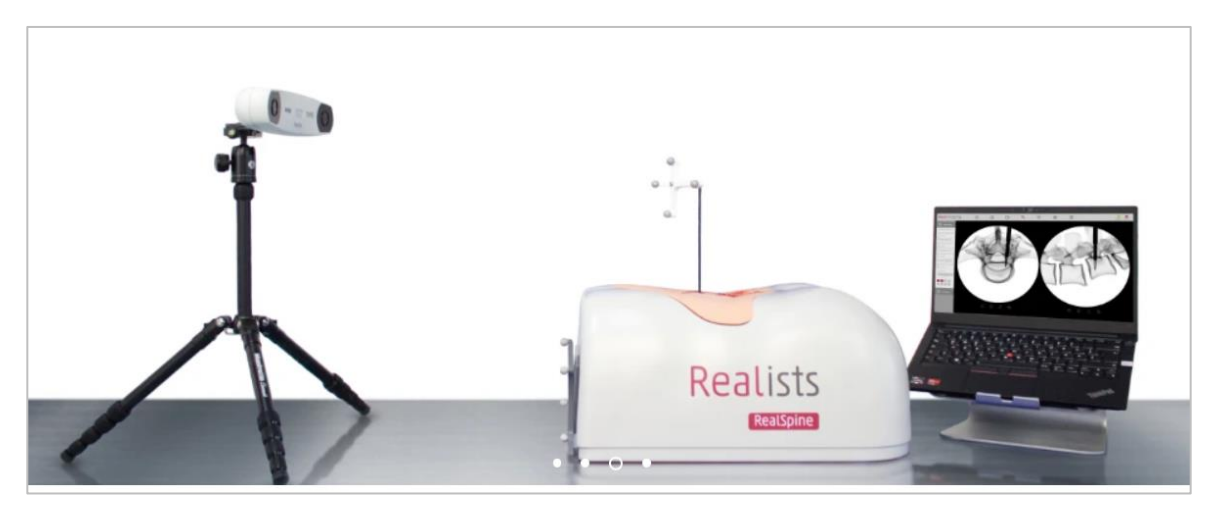

*Figura 6: Simulador de cirugía lumbar "RealSpine" de la marca Realist [28].*

<span id="page-26-0"></span>• Mediseus Epidural Simulator [29]: es un simulador compuesto por una caja con tejido blando para la punción lumbar, dirigido a través de una imagen virtual como se observa en la [Figura 7](#page-26-1) que tiene el seguimiento de los movimientos de la aguja. No se menciona el tipo de tecnología para seguimiento de movimiento que emplea, pero ofrece una calificación sobre si se realizó bien la punción al finalizar el procedimiento.

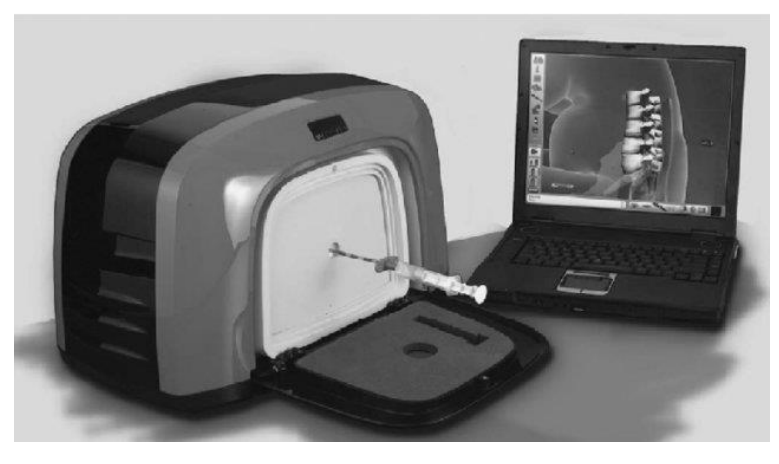

*Figura 7: Componentes del simulador "Mediseus Epidural Simulator" [29].*

<span id="page-26-1"></span>• Estudio de investigación de Delgado-Fernandez et al. [30]: en donde mediante la implementación de un simulador ([Figura 8](#page-27-0)) se realizó la práctica de colocación de tornillos pediculares en la región lumbar. El estudio se enfoca en medir el desempeño de los médicos antes y después del uso del simulador, incluyendo a los participantes en cirugías reales posterior a la aplicación de la técnica de simulación y demostrando que, en términos generales los participantes presentan mejoras principalmente en conocimiento, rendimiento y comprensión del procedimiento.

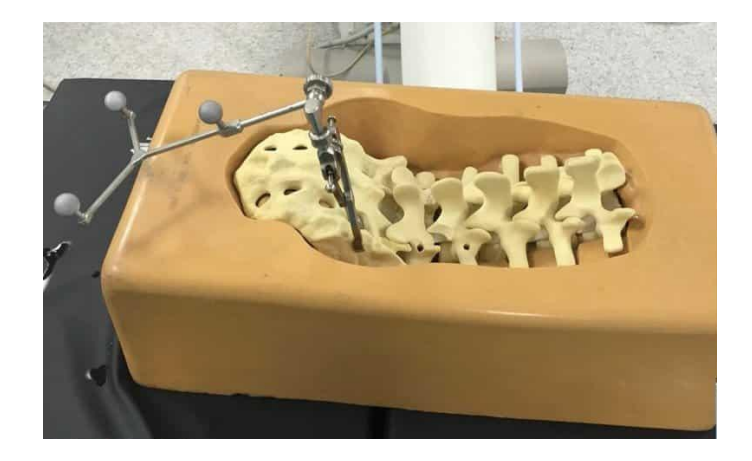

*Figura 8: Maniquí para realizar práctica de colocación de tornillo transpedicular en [30]*

<span id="page-27-0"></span>• StealthStation™ S8 de Medtronic [31]: Es el sistema de navegación quirúrgica [\(Figura 9\)](#page-27-1) de una de las marcas líderes del mercado de simuladores quirúrgicos que ofrece una navegación durante la cirugía con el objetico de optimizar esta. Se complementa con la oferta de diversas herramientas quirúrgicas variables de acuerdo con la cirugía que se realiza. El enfoque de este sistema es la implementación clínica y no el entrenamiento de médicos en formación.

<span id="page-27-1"></span>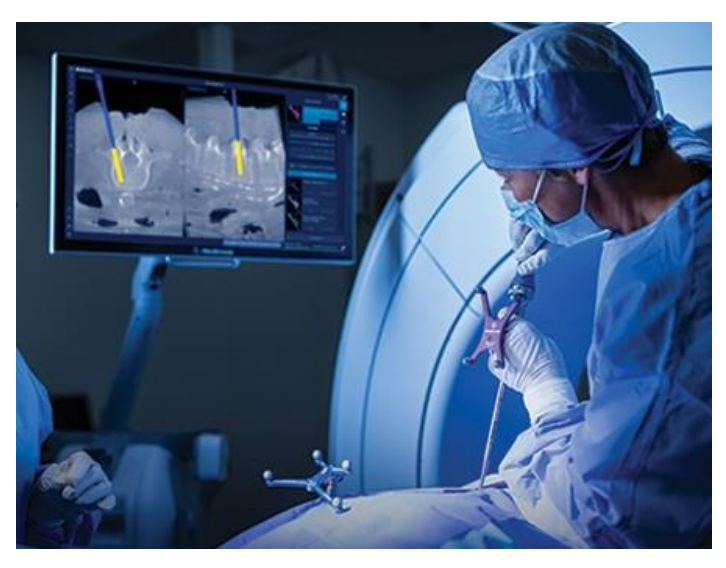

*Figura 9: Uso del navegador quirúrgico "StealthStation S8" de Medtronic [31]*

• En el artículo de Dennler et al. [32] se propone un sistema de navegación con realidad aumentada para incrementar la precisión en la colocación de tornillos transpediculares usando vértebras del material "sawbone" como se observa en [Figura 10.](#page-28-0) Este sistema se evaluó con dos grupos de médicos: novatos y expertos, resultando que para los médicos novatos el sistema de RA representa un beneficio ya que se requieren menor número de perforaciones previas y lo hacen con mayor precisión que sin el sistema. En los médicos expertos no se encuentran diferencias significativas entre realizar el procedimiento usando el sistema o sin el sistema.

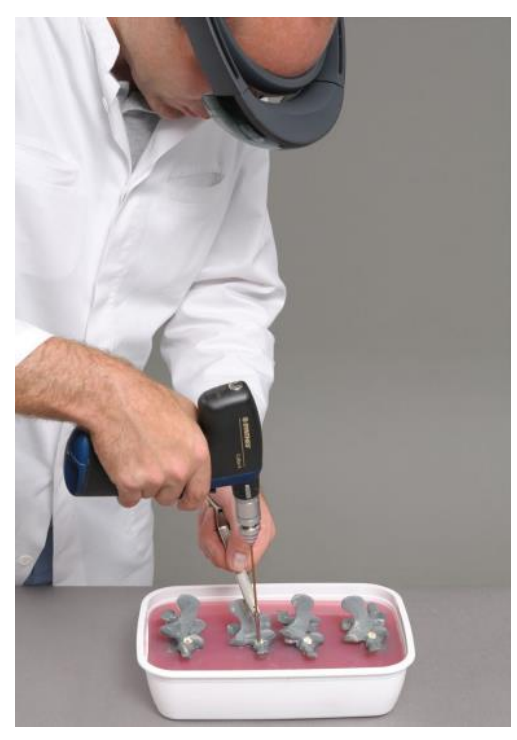

*Figura 10: Cirujano realizando la perforación para la colocación del tornillo transpedicular, usando el sistema de RA [32]*

<span id="page-28-0"></span>Como se observa con estos ejemplos, se puede inferir que el desarrollo de este trabajo representa algo diferente ya que se integran algunos de los diferentes enfoques mencionados en los estudios de investigación y productos del mercado recién mencionados, unificándolos en una herramienta que contempla no solo uno, sino tres de los procedimientos quirúrgicos esenciales para especialidades como ortopedia, neurocirugía y anestesiología.

A continuación, en la [Tabla 1](#page-29-0), se presenta la comparación de todos los simuladores descritos y al final se incluye el simulador propuesto en esta tesis para observar las funcionalidades de este con respecto a los demás.

<span id="page-29-0"></span>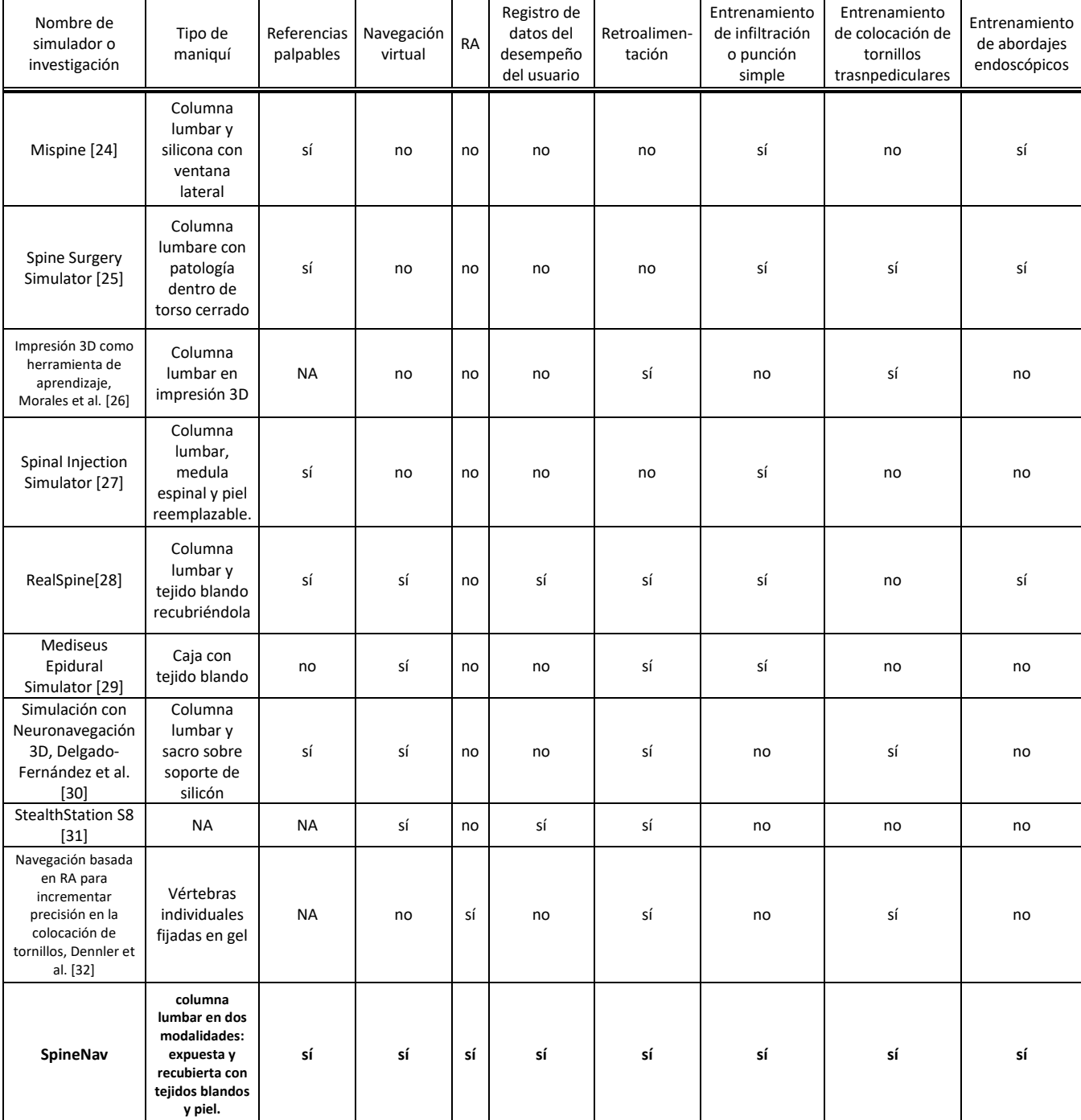

*Tabla 1: Comparación de simuladores de cirugía en columna lumbar.*

NA – No aplica

### <span id="page-30-0"></span>**II. Planteamiento del problema**

#### <span id="page-30-1"></span>**2.1 Justificación**

Se ha notado que el uso de simuladores en el área de medicina, además de tener gran aceptación por el personal médico, también es bastante útil y de buen apoyo para el mejoramiento de la práctica de algunos procedimientos (infiltraciones, localización de estructuras de importancia mediante abordajes endoscópicos, colocación de tornillos trasnpediculares), ayudando al ahorro de recursos (tiempo, material quirúrgico, uso de fluoroscopio, uso del quirófano) y la disminución de riesgos para pacientes y también para médicos [4].

La utilización de simuladores quirúrgicos brinda la experiencia de realizar un procedimiento invasivo, en este caso, la colocación de tornillos transpediculares, la localización de la articulación transpedicular y localización de las zonas de entrada de abordajes endoscópicos, sin que se vea comprometida la integridad del paciente en la sala de quirófano.

No obstante, uno de los mayores inconvenientes, como ya se había mencionado, es su poca disponibilidad para el uso en hospitales públicos o de recursos no tan altos, y por lo tanto solo es accesible para un grupo reducido de hospitales en México.

El surgimiento de este proyecto nace a partir de la necesidad en el programa de enseñanza del curso de alta especialidad en cirugía de columna propuesto por el Dr. Felipe Camarillo, profesor titular de la Facultad de Medicina en la división de estudios de posgrado de la UNAM, y en colaboración con el Hospital General de México "Dr. Eduardo Liceaga", en donde se expresó el interés y disponibilidad de cooperación para el desarrollo de este simulador que termina en una herramienta integrable al plan de formación en médicos residentes, para la práctica de algunos procedimientos quirúrgicos de columna vertebral, así como también la posibilidad de uso del mismo sistema como base para planeaciones preoperatorias personalizadas en donde se traten casos específicos de acuerdo con el paciente que se somete a cirugía.

La realidad aumentada (RA) es una herramienta con múltiples aplicaciones en la medicina tanto en el ámbito educativo tanto como en el clínico [2]. Se hace uso de esta herramienta, en conjunto con modelos impresos en 3D, para ofrecer al médico residente una guía física y virtual que le ayudará a realizar los procedimientos solicitados de forma más sencilla y eficaz en donde al mismo tiempo se puede evaluar la calidad de la ejecución del procedimiento solicitado por el médico experto.

Mediante la realización de un curso taller en las instalaciones del Centro de Perfeccionamiento de Habilidades y Destrezas Medicas (CePHaDemM) en la Dirección de Educación y Capacitación en Salud del Hospital General de México "Dr. Eduardo Liceaga", se efectúa la validación del software para la evaluación de la factibilidad del uso de esta herramienta para la metodología de enseñanza y entramiento quirúrgico en procedimientos de mínima invasión de columna lumbar, al mismo tiempo que se recibe la retroalimentación para el perfeccionamiento del sistema por parte de los usuarios que realizan los procedimientos, y de los médicos expertos.

El curso se describe como una oportunidad para que el estudiante de las especialidades relacionadas pueda desarrollar habilidades clínico-quirúrgicas en procedimientos de mínima invasión de columna lumbar y con ello validar el simulador.

Uno de los principales procedimientos que se desea practicar es la colocación de tornillos transpediculares, sin embargo por el momento no se realiza la simulación completa de esta intervención, ya que tendría que ser un modelo destructivo, por lo tanto se ofrece al médico residente un acercamiento al procedimiento desde un enfoque de cirugía de mínima invasión en donde a través de la inserción de un aguja espinal el médico tiene la tarea de localizar las articulaciones transpediculares las cuales son los puntos de inserción de tornillo así como también definir una correcta inclinación y orientación para poder colocar un tornillo de forma virtual y con este evaluar su correcto posicionamiento. Esto, sin embargo, es una tarea crucial para la correcta colocación del tornillo de manera segura. El simulador también se complementa con la evaluación de la localización de zonas de entrada de abordajes endoscópicos como lo son los triángulos de Kambin para los 5 niveles lumbares evitando tocar zonas de riesgo como la raíz nerviosa.

Según el estudio de Landriel et al. [33], menciona que se necesitan colocar aproximadamente 70 tornillos antes de alcanzar resultados en términos de exactitud intrapedicular comparables con lo reportado por cirujanos experimentados. Y también como lo señala Camarillo et al. [34] es necesaria una extenuante metodología de inserción instrumental haciendo uso de equipos radiológicos sofisticados para la verificación de una adecuada planeación preoperatoria e intervención de inserción pedicular. Por lo que se busca desarrollar un simulador en donde el médico sea capaz de colocar los tornillos que le sean necesarios para acotar la curva de aprendizaje y disminuir riesgos en pacientes.

#### <span id="page-32-0"></span>**2.2. Hipótesis**

Hipótesis: El sistema de simulación basado en realidad mixta para cirugía lumbar de mínima invasión representa un beneficio en la enseñanza y práctica de médicos residentes de especialidades como ortopedia, neurocirugía y anestesiología, permitiendo que el médico practique múltiples veces algunos de los procedimientos básicos en menor tiempo y con mayor seguridad, evitando exponerse a practicar mediante técnicas tradicionales que involucran la exposición a radiación ionizante.

#### <span id="page-32-1"></span>**2.3. Objetivos**

#### <span id="page-32-2"></span>**Objetivo General**

• Desarrollar el sistema de simulación de navegación quirúrgica para procedimientos percutáneos en columna lumbar, partiendo desde la reconstrucción, procesamiento e integración de un modelo tridimensional realista, en conjunto con modelos de manufactura aditiva registrados mediante seguimiento óptico y añadiendo al software guías visuales y funcionalidades de registro de datos del procedimiento simulado, para así ofrecer una herramienta en donde los médicos en formación de especialidades como ortopedia, neurocirugía y otras relacionadas, puedan practicar, desarrollar y mejorar sus habilidades clínico quirúrgicas de cirugía lumbar.

#### <span id="page-33-0"></span>**Objetivos Específicos**

- Reconstrucción de modelos anatómicos de columna y estructuras de interés, a partir de casos reales obtenidos con estudios de imagen.
- A partir de los modelos virtuales, integrar un esquema de visualización de Realidad Aumentada en conjunto con modelos de impresión 3D, para la enseñanza y planeación quirúrgica en procedimientos de columna.
- Realizar pruebas con residentes de la especialidad de ortopedia o especialidades relacionadas en el HGM para la evaluación el sistema.
- Obtener datos y métricas que señalen el nivel de utilidad del sistema a través del desempeño de los médicos, mediante pruebas comparativas: con sistema guiado con RA, sin sistema guiado que simula técnica tradicional.

#### <span id="page-33-1"></span>**2.4 Alcances y limitaciones**

En el desarrollo de este proyecto se diseñará un sistema que consta de un maniquí (sección de dorso lumbar) y una herramienta quirúrgica (aguja espinal) con la integración de los dispositivos de hardware y el software que resulten en un simulador para enseñanza y entrenamiento de tres procedimientos de mínima invasión de columna vertebral: infiltración facetaria pura, colocación virtual de tornillo transpedicular y localización de zonas para abordajes endoscópicos.

El sistema limita al uso de una sola herramienta la cual es una aguja espinal con la que es posible realizar los tres procedimientos. Estos procedimientos son de orden no destructivo ya que al ser de mínima invasión solamente requieren la punción en los puntos especificados.

## <span id="page-34-0"></span>**III. Simulador de Realidad Mixta con Seguimiento Óptico para Enseñanza y Planeación Quirúrgica en Procedimientos de Columna**

#### <span id="page-34-1"></span>**[3.1 Resumen](https://docs.google.com/document/d/1czeRVVipzgFTnZ7P2rNMTnLB7JdXDdZI/edit#heading=h.2p2csry)**

En esta tesis se describe el desarrollo de este proyecto el cual consistió en la construcción de un simulador de navegación de realidad mixta para enseñanza y entramiento quirúrgico en procedimientos de columna, (infiltración facetaria pura, colocación virtual de tornillos trasnpediculares y localización de triángulos de Kambin), dirigido a estudiantes de residencia de las especialidades de ortopedia y algunas otras relacionadas como neurocirugía, algología y anestesiología. Este sistema funge como una herramienta en donde médicos novatos que no han efectuado procedimientos similares pueden tener un primer acercamiento y práctica en un ambiente controlado en donde se les puede proporcionar una retroalimentación de forma que permitan observar y corregir sus errores, sin poner en riesgo a ningún paciente.

Este desarrollo consiste en la integración de un modelo virtual de la columna lumbar, el cual ha sido reconstruido a partir de una tomografía de un caso real, en un ambiente de simulación físico en donde se realizan tres procedimientos quirúrgicos, propuestos por el profesor titular del curso, sobre el modelo manufacturado mediante impresión 3D, recubierto de espuma de poliuretano y siliconas que simulan los tejidos del paciente y la piel.

El registro de los objetos e incorporación de estos en un entorno de realidad aumentada se proporciona mediante seguimiento óptico, y se integra al software usando el ambiente de desarrollo del motor de videojuegos "Unity", complementando las funcionalidades de todo el sistema mediante programación en C#.

#### <span id="page-35-0"></span>**3.2 Metas del proyecto**

- Ofrecer el conjunto de herramientas (modelos virtuales reconstruidos, RA e impresión 3D) integradas en un software para la enseñanza y entrenamiento en ortopedia y especialidades relacionadas para procedimientos en columna lumbar: Infiltración facetaria pura, localización de articulación transpedicular y colocación virtual de tornillo y localización del triángulo de Kambin para abordajes endoscópicos.
- Reconstrucción de modelos anatómicos de columna y estructuras de interés, a partir de casos reales obtenidos con estudios de imagen.
- A partir de los modelos de RV, integrar un esquema de visualización de Realidad Aumentada en conjunto con modelos de impresión 3D, para la construcción de un simulador para la enseñanza y practica quirúrgica en procedimientos de columna.
- Evaluación de la factibilidad del uso de estas herramientas en la metodología de enseñanza de procedimientos de columna en ortopedia dentro del Hospital General de México. "Dr. Eduardo Liceaga". Para ello, realizar pruebas con residentes de la especialidad de Ortopedia en el HGM para la evaluación el sistema.
- Obtener datos y métricas que señalen el nivel de utilidad del sistema a través del desempeño de los médicos, mediante pruebas comparativas: con sistema guiado con RA, sin sistema guiado.
# **3.3 Características de desarrollo y requisitos mínimos del sistema**

Este sistema se desarrolló en una computadora portátil con las siguientes características:

- Procesador Ryzen 7
- Tarjeta gráfica NVIDIA GeForce RTX 3050
- Memoria RAM de 8GB
- Sistema operativo Windows 11

Para la ejecución del sistema en otros equipos las especificaciones mínimas que deben cumplir para un buen funcionamiento del simulador son:

- Procesador Intel o AMD de cuatro núcleos
- Sistema operativo Windows 10 o bien Windows 11 (64bit)
- 8GB de RAM
- 2 GB de VRAM en GPU
- Un monitor con resolución de 1920x1080

# **3.4 Desarrollo del simulador**

El sistema completo de simulación está compuesto de los siguientes elementos: un dispositivo de seguimiento óptico (V120:Duo de Optitrack), una cámara RGB (Zed Mini de Stereolabs), un monitor para la visualización, el modelo físico que está formado por el modelo de las vértebras lumbares impresas en 3D, y que se trabaja en dos presentaciones: abierto el cual es solo la impresión de la columna lumbar con el marcador de seguimiento óptico, y el modelo cerrado, el cual es un maniquí compuesto por otra impresión de las vértebras, pero ahora recubierto con espuma de poliuretano y un silicona que simulan tejidos blandos y piel. También se tiene la herramienta quirúrgica que en este caso es una aguja de 2 mm de diámetro, y por último el software que se ve visualizado a través de una pantalla. Toda esta estructura se puede observar en la [Figura 11.](#page-37-0)

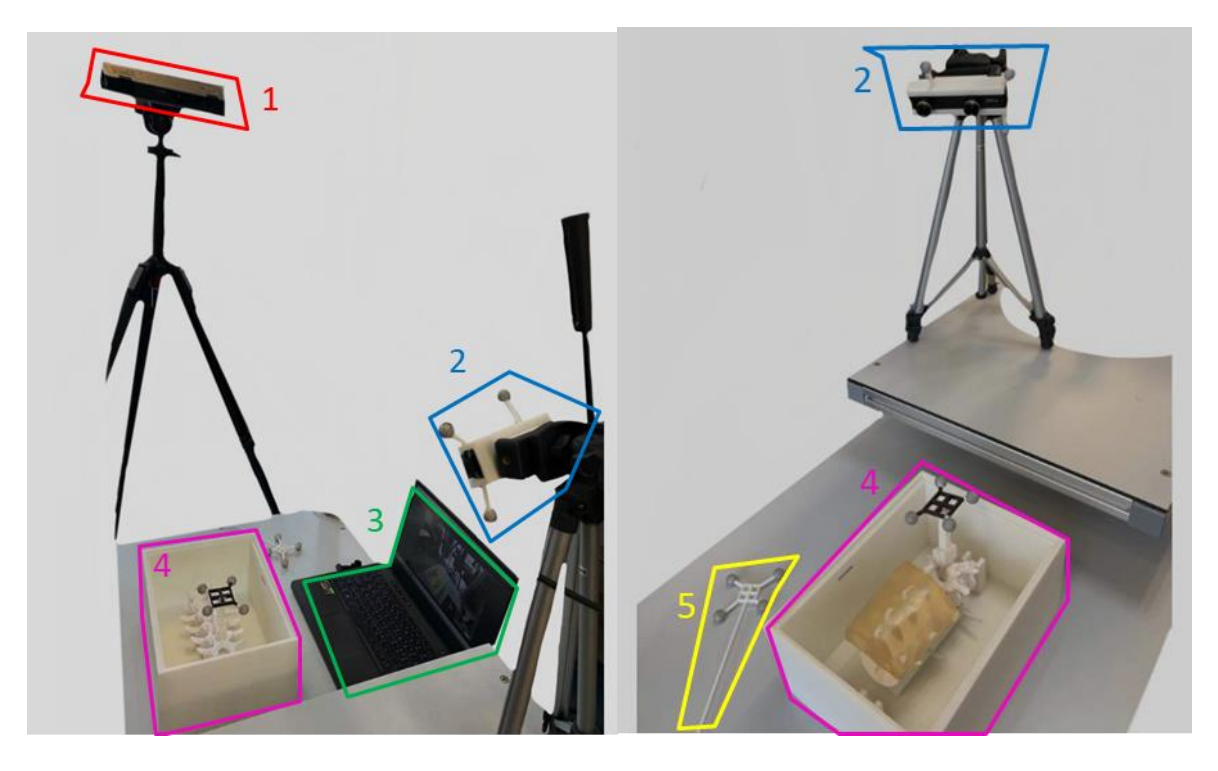

*Figura 11: Esquema de los elementos que componen el sistema de simulación. 1. Dispositivo de seguimiento óptico: Optitrack V120: Duo. 2. Cámara estéreo Zed Mini, colocada en carcasa con esferas para registro con seguidor óptico. 3. Pantalla de visualización con la ejecución del programa. 4. Estación del simulador con columna impresa en 3D, con dispositivo de seguimiento óptico y en la imagen derecha con gel que simula piel. 5. Herramienta para realizar el marcaje de la posición de abordaje.*

<span id="page-37-0"></span>El seguimiento óptico es muy útil para poder registrar todos los movimientos del médico al momento de realizar la cirugía simulada, ya que ofrece el registro de la posición de las herramientas en el espacio tridimensional que el sistema crea, ofreciendo así resultados cuantificables que permiten tener una medida que nos ayudará a evaluar el simulador para comprobar si éste es de utilidad en la mejora del desempeño de los médicos en entrenamiento. Además de que se miden también los tiempos de ejecución para comparar entre diferentes iteraciones de uso de sistema a través de varias pruebas.

La metodología propuesta para el desarrollo en general del simulador contempla el seguimiento de los siguientes pasos:

- 1. Obtención de caso clínico.
- 2. Reconstrucción de modelo tridimensional.
- 3. Procesamiento del modelo en donde se realizan algoritmos de simplificación, segmentación y limpieza de la malla.
- 4. Selección e impresión de modelos físicos.
- 5. Desarrollo de esquema de interacción con Realidad Aumentada.
- 6. Pruebas con residentes de ortopedia en el Hospital General de México "Dr. Eduardo Liceaga".

A continuación, se ahonda en algunos de estos puntos, exponiendo los métodos usados para la realización, así como las herramientas empleadas y sus complicaciones.

# **3.4.1 Reconstrucción e impresión del modelo del caso clínico**

En la definición del proyecto, se comenzó a hablar con el profesor titular del curso de alta especialidad y con residentes de cirugía de columna del HGM, "Dr. Eduardo Liceaga" para comprender los requerimientos y las necesidades de su programa en el área de enseñanza y entrenamiento de los médicos residentes. En estas reuniones, se habló de las limitaciones para poder practicar procedimientos de gran demanda en el hospital, como por ejemplo la colocación de tornillos transpediculares, la cual es una cirugía complicada de practicar en material cadavérico o animal. Por lo tanto, se tiene presente esa necesidad de encontrar un recurso reutilizable y conveniente que se acerque a la realidad.

El desarrollo del simulador se logra en un principio con el análisis de un caso de un paciente, proporcionado por los médicos, del cual se obtuvo el estudio de imagen por Angio-tomografía (Angio-TAC) de tórax y abdomen. El paciente se considera con una anatomía normal y es un caso generalizado sin anomalías y estructuras de interés de fácil localización.

A partir de la recolección de este caso, usando algoritmos de reconstrucción y segmentación para modelos tridimensionales, se logró obtener el modelo con las estructuras de interés, esto haciendo uso del software especializado de libre acceso 3DSlicer [\(Figura](#page-39-0)  [12\)](#page-39-0).

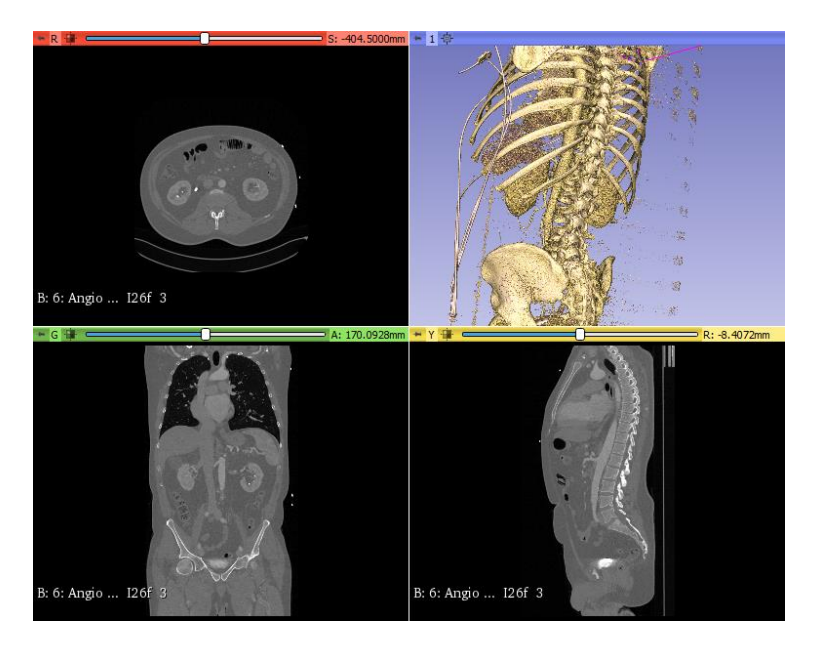

*Figura 12: Interfaz del software 3DSlicer en donde se observa el estudio tomográfico y en cuadro superior derecha una previsualización de la reconstrucción de la estructura ósea.*

<span id="page-39-0"></span>De este proceso se puede obtener la estructura completa de la columna vertebral como es mostrada en la [Figura 13.](#page-39-1) Esta es un modelo tridimensional de líneas poligonales y puntos que contienen la orientación y características que lo hacen corresponder con el modelo real del paciente.

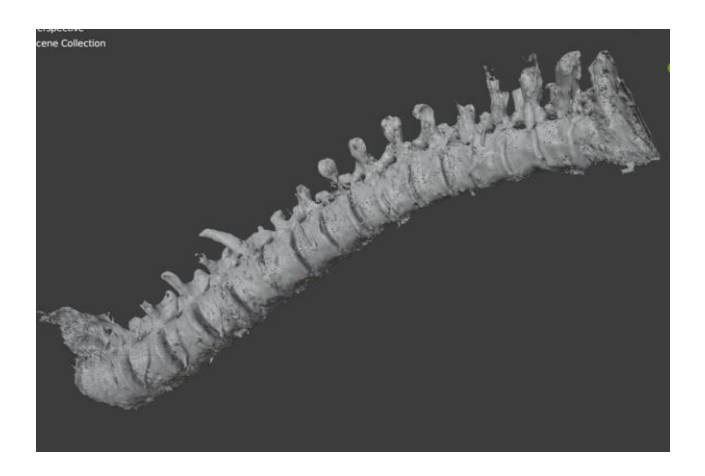

*Figura 13: Recosntrucción completa de la columna vertebral que proporciona un modelo de polígonos listo para su procesamiento.* 

<span id="page-39-1"></span>Posteriormente el modelo pasa por un procesamiento de malla en donde se segmenta de forma manual la zona lumbar, como se observa en la [Figura 14,](#page-40-0) y se aplican diversos algoritmos de limpieza y simplificación así como la eliminación de vértices y caras no conectados, eliminación de puntos repetidos, compactación de caras y vértices cercanos,

reparación de bordes múltiples por eliminación de vértices, reparación de caras que se intersecan entre sí, y finalmente un algoritmo de decimación por colapso de bordes, siendo este último un proceso en donde se reduce el número de caras del modelo 3D, pero conservando los bordes y las normales principales de este. Todo este procesamiento sirve de igual forma para preparar el modelo para una impresión 3D con recursos optimizados.

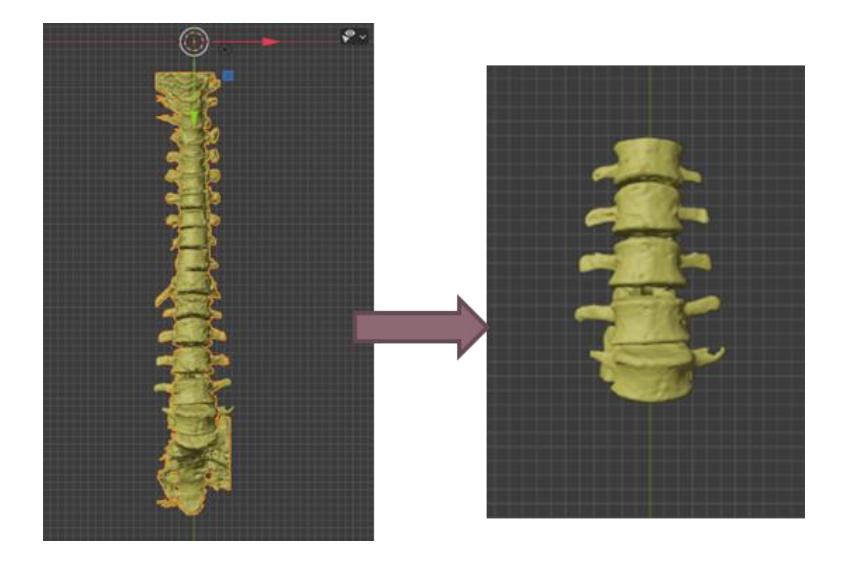

*Figura 14: Segmentación de regiones de interés del modelo virtual obtenido a partir de la reconstrucción tridimensional.*

<span id="page-40-0"></span>El objetivo de todo este procedimiento es el tener un modelo manejable, de poco peso computacional que sea apto para integrarlo y manipularlo dentro de la simulación y asimismo que se pueda imprimir con buena calidad y eficiencia.

Por separado, también se obtuvo el modelo de la raíz nerviosa con ramificaciones a partir de modelado tridimensional con la técnica de escultura, es decir, partiendo de cuerpos geométricos básicos tridimensionales, se esculpió virtualmente usando referencias anatómicas y corroborando con la orientación de los médicos expertos la forma de la raíz nerviosa con las ramificaciones intervertebrales para ambos lados de la columna (Observar en [Figura 15\)](#page-41-0).

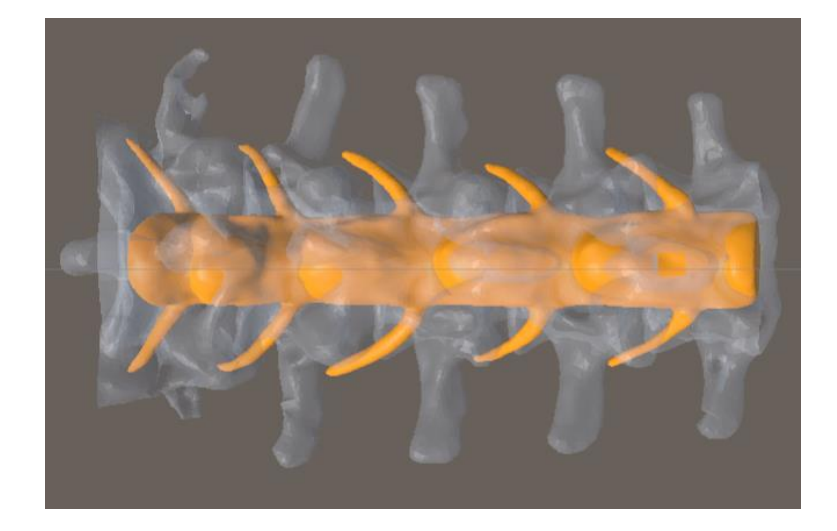

*Figura 15: Modelo de la raíz nerviosa (en amarillo) obtenido a través del modelado por escultura, en donde se observa el cuerpo principal de la raíz al centro con las ramificaciones que salen por ambos lados de los espacios intervertebrales.*

<span id="page-41-0"></span>Se obtuvo el segmento de columna lumbar en físico [\(Figura 16\)](#page-41-1), mediante manufactura aditiva o también conocida como impresión 3D, usando material PLA e imprimiéndolo en la impresora Prusa i3 MK3S estableciendo una resolución de 0.15mm en modo rápido y con un relleno de 15%. Este modelo, aparte de que se integra dentro del sistema del simulador, ha sido usado para la explicación y comprensión de la estructura anatómica, además de demostración de procedimientos quirúrgicos, y también se contempla la resección de áreas e instrumentación para ensayos preoperatorios.

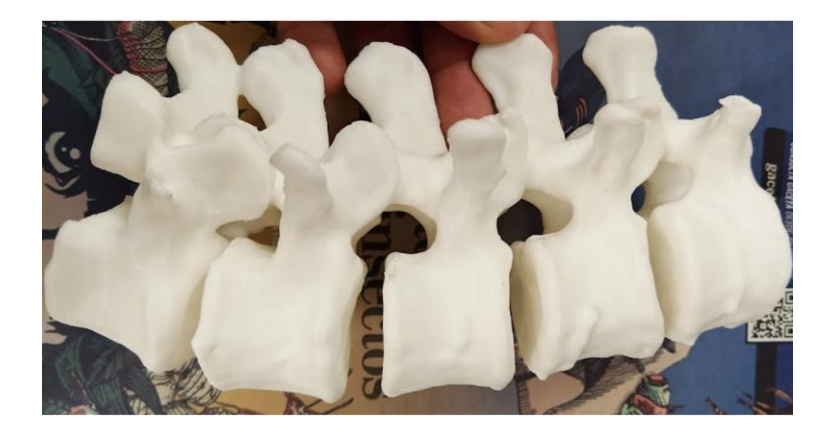

*Figura 16: Impresión 3D en PLA del modelo de vértebras lumbares obtenido a partir de la reconstrucción tridimensional.*

<span id="page-41-1"></span>En una primera versión, se trabajó en el diseño y modelado de una estación de simulación [\(Figura](#page-42-0) 17), la cual consiste en un espacio cúbico formado con la reconstrucción de la piel a partir de la tomografía del mismo paciente, y en donde se contemplan cinco vértebras

lumbares, que son sostenidas dentro de una caja mediante una estructura de soporte. Esta caja tiene medidas de 21 x 28 x 13.5 cm.

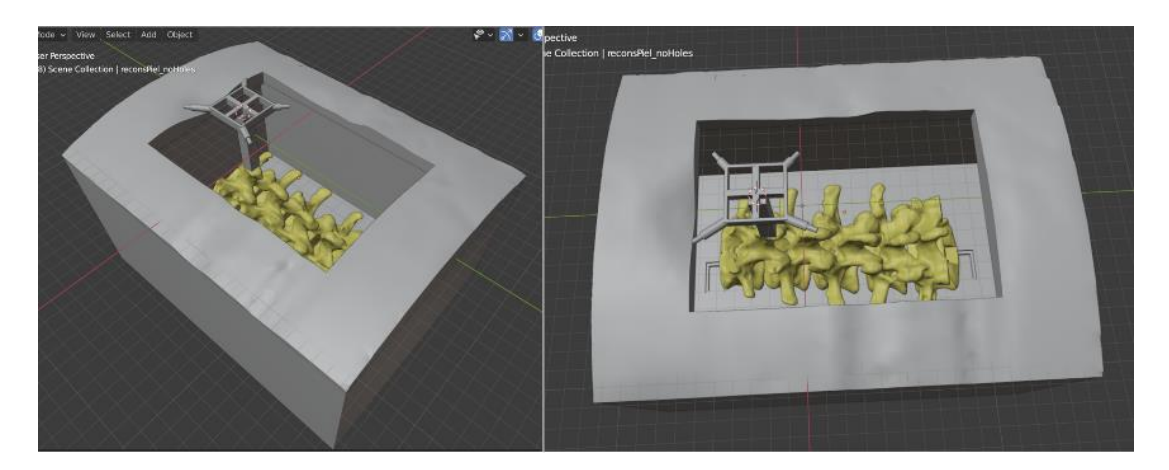

*Figura 17: Modelado de la estación de simulación*

<span id="page-42-0"></span>Así como se obtuvo el modelo físico del segmento de columna lumbar mediante impresión 3D, también se imprimió la caja de esta primera versión del simulador, el cual quedó como se observa en la [Figura 18](#page-42-1).

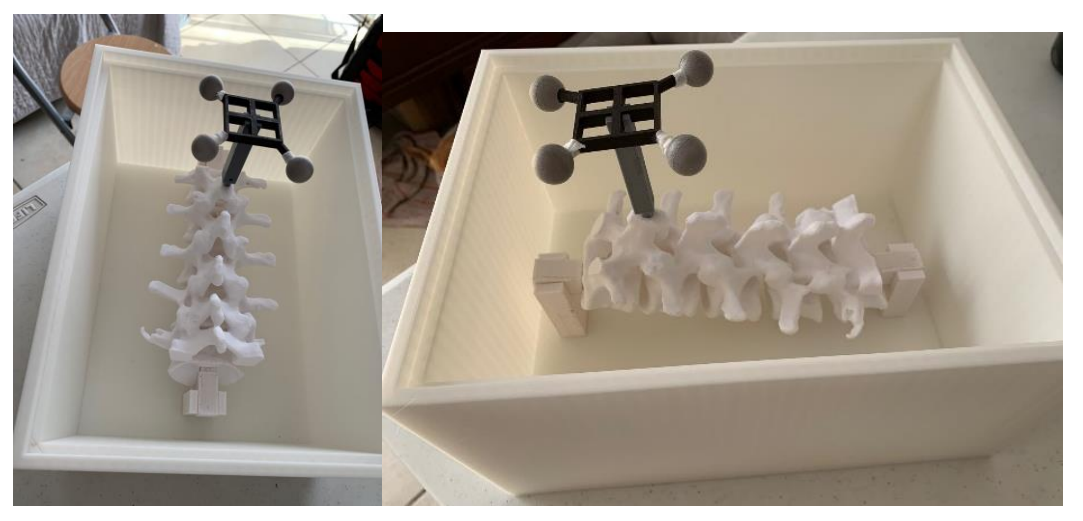

*Figura 18:Estación de simulación impresa en 3D en donde se sostiene la columna vertebral.*

<span id="page-42-1"></span>Posteriormente, se determinó que no sería necesaria la tapa con la reconstrucción de la piel ya que se prefirió simular la piel con un material de silicona "Dragon skin", el cual puede ofrecer una experiencia más realista. Esto conforma un maniquí en donde todo el tejido interno está hecho con espuma de poliuretano y la parte superior con la silicona comercial

que ofrece una textura similar a la de la piel y tiene la característica de que puede ser perforada múltiples veces. Este material se puede observar en el ejemplo de la [Figura 19.](#page-43-0)

El material del maniquí tiene un número máximo de perforaciones sin embargo los alcances de esta investigación no llegan a realizar el cálculo de este, por el momento se fabricó de tal forma que el prototipo ha resistido las pruebas para el desarrollo y la validación del simulador, conservando la textura requerida y aún se estima el estado óptimo para más pruebas durante mínimo 3 meses. Sin embargo, en trabajo a futuro se plantea la idea de un módulo reemplazable para poder renovar el segmento de tejido que se interviene en el momento que el material haya cumplido con su vida útil.

Estas piezas, se han diseñado de tal forma que se garantiza el soporte y la fijación del modelo de impresión 3D y la colocación de este de forma que la ubicación espacial de la columna queda perfectamente alineado con respecto al modelo virtual del paciente obtenido de las imágenes de TAC.

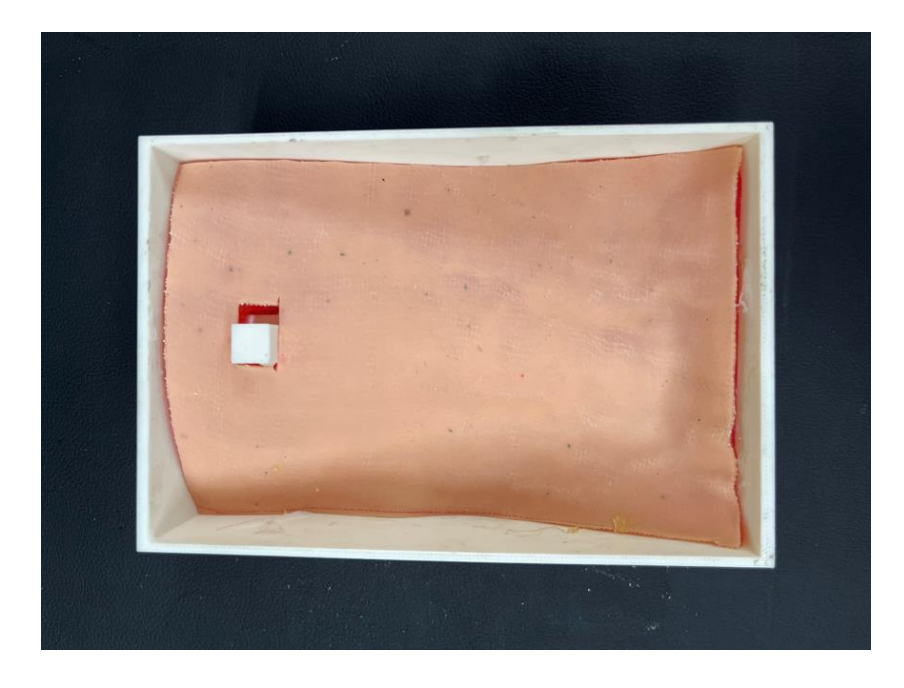

*Figura 19: Modelo cubierto con silicona que simula la piel del paciente. Debajo de la silicona se encuentran las vértebras lumbares de impresión 3D*

<span id="page-43-0"></span>Para realizar el registro de la posición y orientación del modelo vertebral dentro del sistema, se le integra un dispositivo apto para el seguimiento óptico el cual es un implante en forma de T que se asegura en la apófisis espinosa de L1 [\(Figura 20\)](#page-44-0). Este dispositivo fue diseñado para el acople exacto con las vértebras y de tal forma que siempre será conocida su posición tanto virtual como física para el registro de toda la columna. La adopción de este implante permite simular procedimientos de mínima invasión, de manera similar a como se realizan mediante navegadores quirúrgicos reales, como aquellos de la compañía Medtronic [31].

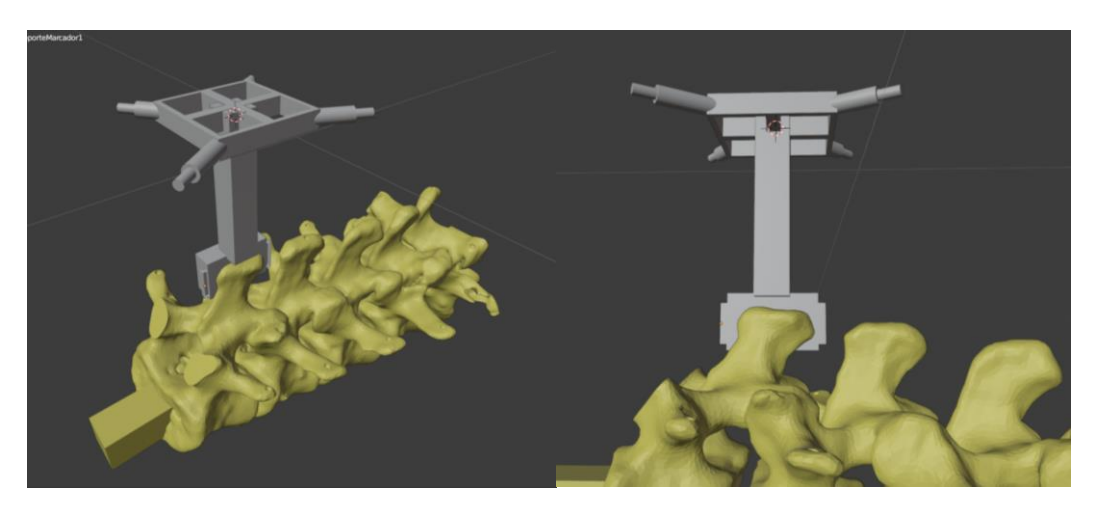

*Figura 20: Diseño del dispositivo para el seguimiento óptico de la columna lumbar, modelado en Blender.*

<span id="page-44-0"></span>El objetivo de este diseño es que sea un dispositivo personalizado y fijo de forma que se asegure la máxima correspondencia entre el marco de referencia que será registrado por el sistema de seguimiento óptico y el modelo físico. Este dispositivo consiste en una base cúbica partida a la mitad [\(Figura 21\)](#page-45-0) a la cual se le realiza una resta booleana de la apófisis espinosa de L1, de forma que queda el espacio exacto para esta y, por lo tanto, al unirse ambas partes de la base quedan aseguradas por la misma forma de la estructura.

Este es un proceso importante ya que entre más asegurada este la correspondencia del registro del modelo físico tendrá mayor precisión el sistema, permitiendo que las mediciones del error del médico que realiza la practica sean correctas y por lo tanto planteando mejor la idea de que en algún futuro el simulador podría escalar a un navegador clínico que cumpla con los márgenes de precisión requeridos para aplicaciones clínicas y en donde se debe de tener un error del sistema prácticamente nulo.

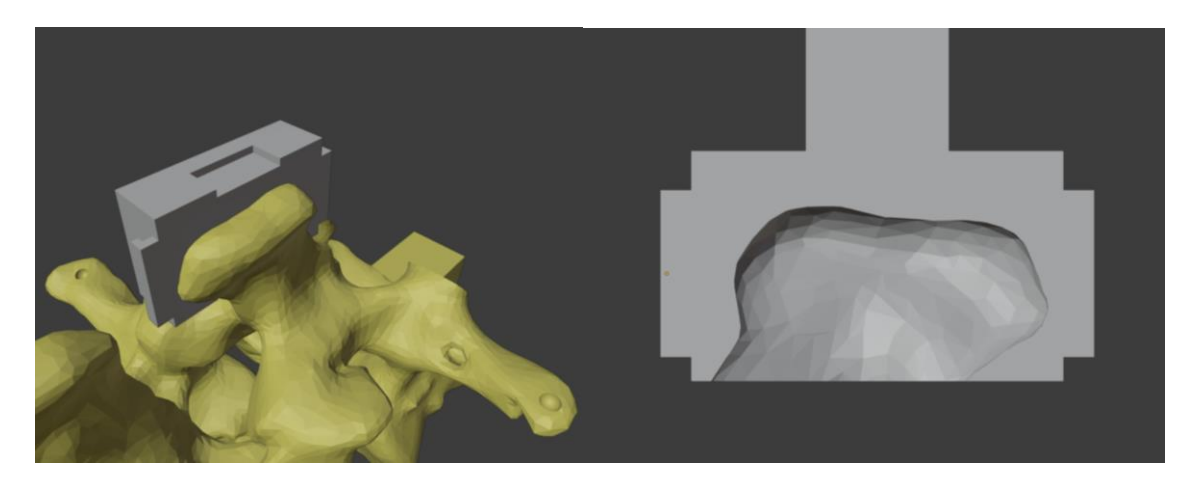

*Figura 21: Base del implante para el seguimiento óptico de la columna lumbar. Resta booleana del modelo cúbico de la base menos el modelo anatómico de la apófisis espinosa de L1.*

<span id="page-45-0"></span>Siguiendo el mismo principio también se diseñaron los marcos para el registro del seguimiento óptico de la cámara y las herramientas para los procedimientos. Por ejemplo, para la aguja espinal que fue proporcionada por el médico experto para las punciones, se tomaron las medidas exactas para la integración del modelo virtual y el diseño de su marco de referencia, como se muestra en la [Figura 22.](#page-45-1)

<span id="page-45-1"></span>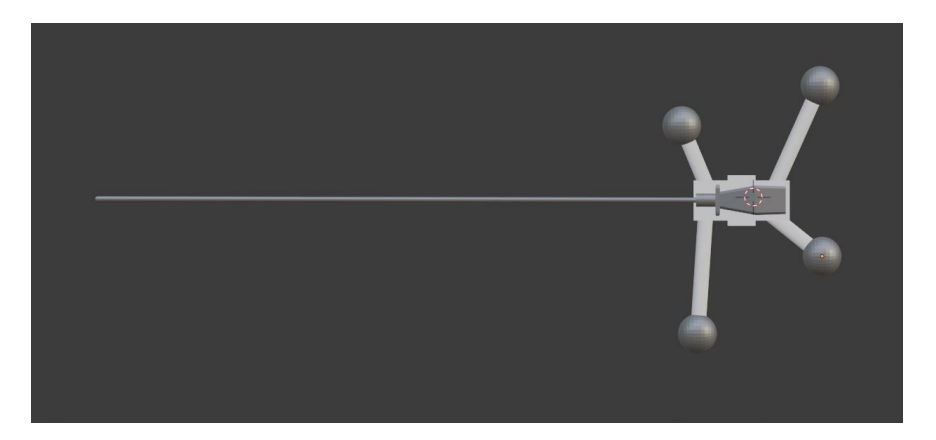

*Figura 22: Diseño y modelado tridimensional de la aguja espinal para realizar la punción de los procedimientos a simular.*

#### **3.4.2 Desarrollo de esquema de interacción con Realidad Aumentada**

Este paso representa uno de los más complejos dentro de la investigación y uno de los que más se trabajaron en esta tesis, ya que se requiere realizar una visualización espacial con respecto al modelo físico in situ, ofreciendo una aproximación muy cercana a circunstancias reales operatorias, en términos funcionales y de precisión. Por lo tanto, la complejidad recae en tener una buena alineación del sistema.

La propuesta del esquema de Realidad Aumentada es la siguiente que se muestra en la [Figura 23:](#page-46-0)

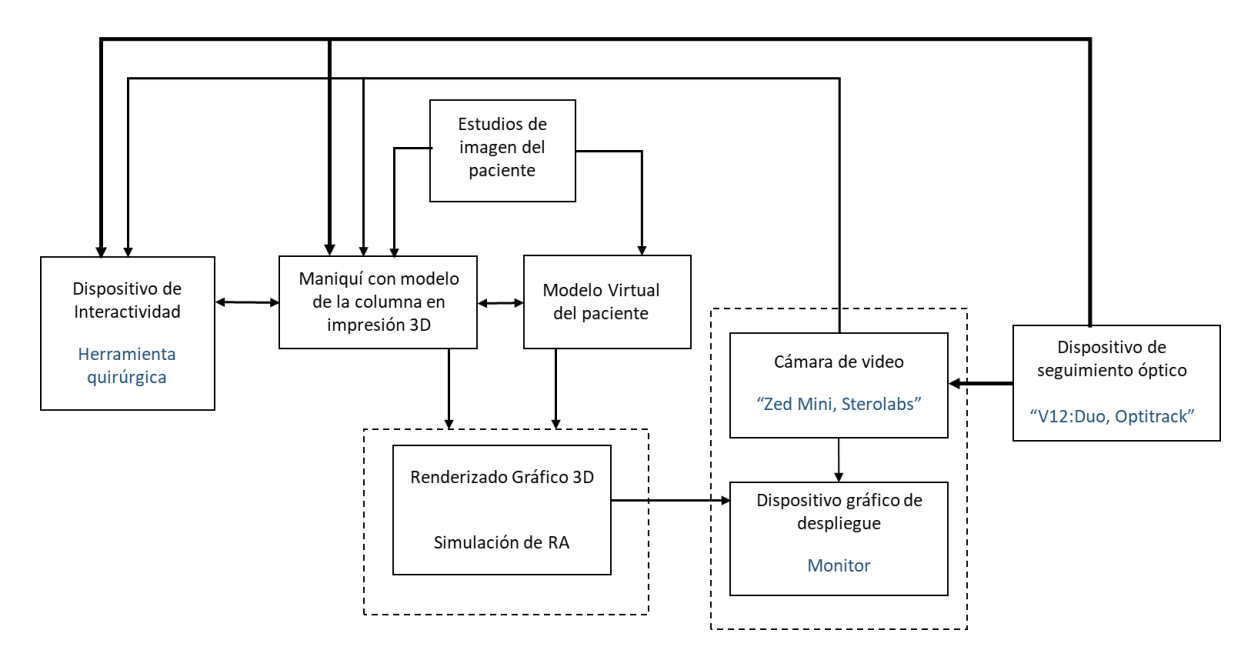

<span id="page-46-0"></span>*Figura 23: Esquema para la integración de RA para simulación de procedimientos de columna utilizando el seguimiento óptico.*

Como se puede observar en el esquema, se contemplan tres partes centrales, la obtención del modelo a partir de estudios de imagen, para con ello poder tener el renderizado gráfico y poder integrarlo al sistema de RA. También se contempla la parte de la visualización que incluiría la cámara con la que se captura el entorno físico y en este caso la estructura a la que se le desea añadir información, y un dispositivo de despliegue el cual puede ser un monitor, o bien, unos lentes de realidad aumentada. Y, por último, se considera algún

dispositivo de interactividad que en este caso corresponde a las herramientas quirúrgicas, para así poder cumplir con la aproximación a la realidad y que sea un sistema de utilidad.

El sistema de RA sirve para aportar al simulador diversas guías visuales e información extra que no se podría observar en un procedimiento tradicional, esto con el objetivo de facilitar la forma en que el médico hace las tareas al mismo tiempo que tiene un aprendizaje más claro y profundo, debido a la interactividad del sistema.

Para hacer la correspondencia entre los modelos físicos y virtuales combinados en una escena de RA, es necesario contar con algunos elementos que realicen la correlación de ambas partes.

Usualmente, en otras aplicaciones es común ver registros visuales como imágenes o marcadores pasivos como lo son: códigos QR, ArUco, AprilTag, AR-Toolkit, etc., que funcionan como indicadores de despliegue de los objetos virtuales. Pero en el caso de este sistema se determinó el uso de seguimiento óptico para hacer el registro de la posición de todos los elementos en la escena, los cuales son: el modelo a intervenir, la herramienta quirúrgica y la cámara que estará capturando la imagen, para con ello hacer la correspondencia de su ubicación en el espacio tridimensional y el despliegue de objetos virtuales de acuerdo con la posición de los objetos físicos.

Se definió el enfoque mencionado ya que ofrece una integración con mayor precisión que los marcadores pasivos, principalmente porque al ser tareas que involucran el usar las manos directamente sobre la escena para tomar las herramientas e intervenir el modelo representa muchas posibilidades de oclusión de los elementos durante la ejecución de los procedimientos, lo cual se ve disminuido al añadir otro dispositivo en una ubicación estratégica fija que pueda realizar el rastreo de los elementos del sistema y de la cámara, ofreciendo el registro de la ubicación precisa de todos ellos en tiempo real.

En resumen, el esquema de realidad aumentada funciona mediante seguimiento óptico, el cual es el registro de la posición de los objetos usando el dispositivo comercial de seguimiento óptico (OptiTrack V120: Duo) que utiliza sus propios algoritmos de visión computacional para definir la posición de marcadores retrorreflectantes, los cuales son esferas cubiertas por un material de alta reflectancia que se colocaron en marcos con distintas configuraciones para cada elemento.

Estas configuraciones siguen ciertas características como por ejemplo el que debe de haber una distancia mínima de 5 cm entre cada una de las esferas y se debe de conocer siempre el centroide de estas, ya que este es el punto que tiene la correspondencia entre le modelo virtual y el modelo físico.

Una vez establecida la posición de los objetos, también se establece la posición de la cámara la cual es determinada mediante una carcasa que de igual forma tiene un arreglo único de marcadores reflectantes y que fue diseñada siguiendo las especificaciones técnicas del fabricante de la cámara para hacer coincidir la posición del centroide físico de la cámara con el centroide físico de la carcasa lo más aproximadamente.

Sin embargo, una vez que se hizo la integración de todos los elementos de esta forma, aconteció la problemática de que había una visible desalineación ya que la visualización de los objetos virtuales en el monitor no lograba coincidir con la de los objetos físicos, como se observa en la [Figura 24.](#page-48-0)

<span id="page-48-0"></span>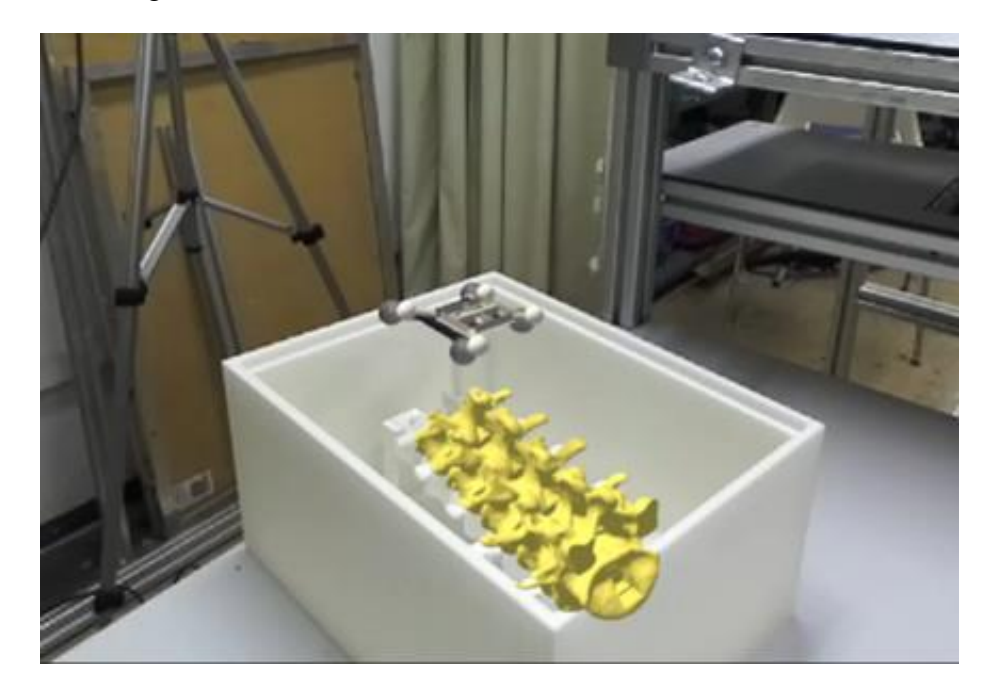

*Figura 24: Vista de realidad aumentada en donde se nota una ligera desalineación entre el modelo físico y el virtual.*

Es por esto por lo que se hizo un análisis de causas, encontrando en principio tres factores de afectación:

Primeramente, la calibración de los parámetros intrínsecos de la cámara RGB, para entre otras cosas realizar la corrección de las imágenes adquiridas debido a las deformaciones radiales y tangenciales de las mismas, debido a las características ópticas de la cámara. Para ello fue necesario establecer bien las condiciones de trabajo y las características ambiente donde se trabajaba, como la luz, la distancia, las dimensiones de los modelos etc. así como también la determinación del campo de vista de acuerdo con los parámetros intrínsecos de la cámara RGB

El segundo factor es la pequeña pero existente transformación entre la carcasa 3D de la cámara (a la que nos referiremos como marco de referencia o simplemente *frame*) que determina su posición y el centroide físico real de esta. Y que, aunque el *frame* se diseñó y se imprimió en 3D de acuerdo con las especificaciones del fabricante de la cámara, no se puede asegurar que tenga una correspondencia perfecta de centroides, ya que existen distintos factores que alteran esta condición, así como las tolerancias de la impresión 3D, el material y también las condiciones de fabricación de la cámara que pueden tener algún rango de error en el cálculo de la posición del centroide.

El último de los motivos que afectan la alineación se da con respecto a cada objeto y la respectiva transformación que asignada el sistema del módulo comercial de seguimiento óptico de Optitrack, ya que este realiza el registro del cuerpo rígido tomando en cuenta el sistema coordenado del dispositivo, es decir, homologando la inclinación y orientación que tenga en ese momento.

A continuación, se describe la metodología de calibración utilizada, que consiste primero en la calibración de los parámetros intrínsecos de la cámara RGB y la corrección de las deformaciones de las imágenes, seguido de dos de los algoritmos usados para la solución de estos problemas, el primero llamado calibración Mano-ojo (o Hand-Eye Calibration), para encontrar la transformación entre la posición de la cámara determinada por el seguimiento óptico a través del *frame* de la cámara con las esferas reflectantes, y la posición real en el escenario físico. Y el segundo, la descomposición singular de valores (SVD) para la alineación de cada objeto individualmente, la cual es una corrección a la transformación asignada por defecto por el dispositivo de seguimiento óptico.

### • **Calibración de los parámetros intrínsecos de la cámara**

Dentro de las aplicaciones que utilizan imágenes provenientes de una cámara, es necesario realizar una calibración ya que este es un proceso que nos ayuda a obtener las medidas de la escena a partir de las imágenes, obteniendo los parámetros internos y externos del modelo de la cámara [35].

La distorsión es un efecto óptico causado por la forma de la lente de la cámara que es generalmente curvo y hace que la imagen se vea deformada en los puntos alejados al centro, pudiendo observarse en bordes deformados hacia afuera, o bien, hacia adentro.

Para esta aplicación fue importante obtener todos los parámetros de calibración, con el fin de lograr tener una imagen muy clara y exacta a la realidad ya que es ahí en donde se despliega la realidad aumentada, la cual es la herramienta que el médico usara para una mejor comprensión del caso de estudio. Estos parámetros se incorporan dentro del software mediante un archivo de calibración de OpenCV, el cual se integra en conjunto con la configuración general provista por el plugin para Unity de la misma cámara "Zed Mini" de la marca Stereo Labs [36].

Los parámetros internos o intrínsecos son los que representan el punto principal y la distancia focal de la cámara, determinando así las coordenadas de la imagen en un punto específico con respecto a la cámara. Los parámetros externos son aquellos que ayudan a estimar la relación geométrica entre la cámara y la escena, es decir, determina la pose de la cámara en la escena 3D, representando la matriz de transformación homogénea del sistema de coordenadas.

El método para la obtención de los parámetros de calibración es tener al menos 10 tomas distintas de un tablero de ajedrez. Para después hacer uso de la herramienta de Matlab: CameraCalibrator en donde se siguen los siguientes pasos como son descritos en la documentación de la herramienta [37]:

- 1. Preparar las imágenes, la cámara y el patrón de calibración (tablero de ajedrez o *chessboard*).
- 2. Añadir las imágenes a la aplicación de CameraCalibrator y seleccionar el tipo de cámara.
- 3. Calibrar la cámara.
- 4. Evaluación de la precisión de la calibración con evaluación por imágenes individuales.
- 5. Ajustar los parámetros para mejorar la precisión si es necesario.
- 6. Exportar los parámetros como variables en el entorno de trabajo.

Este procedimiento se ejecutó dos veces dentro de este desarrollo, primeramente para la obtención de los valores dentro de la aplicación en ejecución haciendo una calibración estéreo la cual utiliza pares de imágenes [\(Figura 25\)](#page-51-0), con resolución de 720x1280 pixeles, y en segundo lugar la calibración de sólo la cámara izquierda para obtener los valores que dentro del algoritmo de la calibración Mano-Ojo (descrito en la siguiente sección) ayudarán a calcular la matriz de transformación entre la carcasa de la cámara y la cámara misma.

<span id="page-51-0"></span>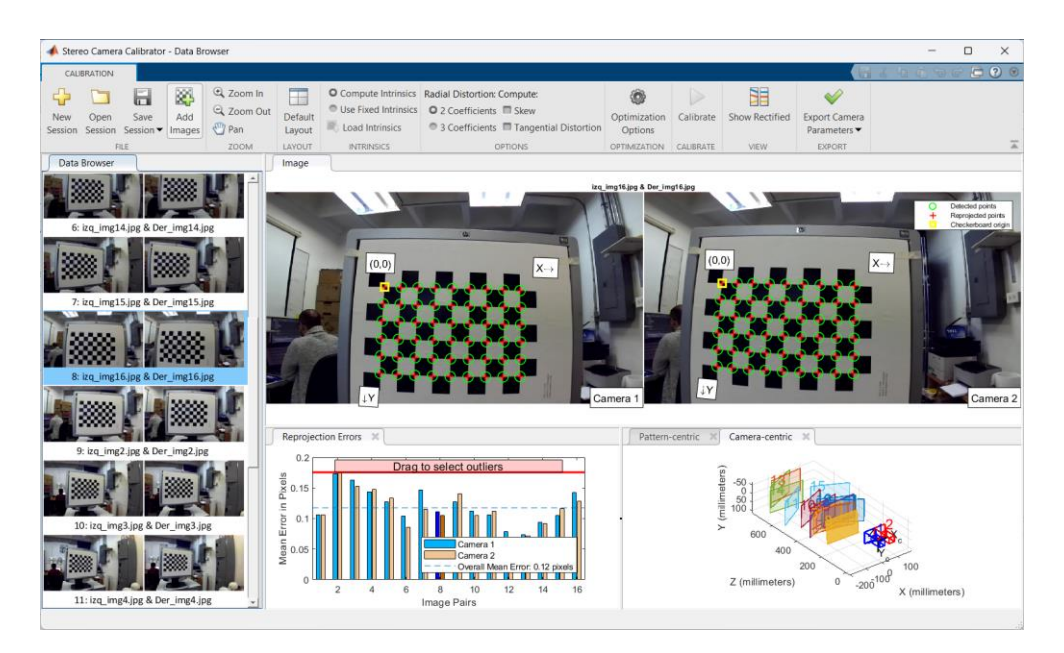

*Figura 25: Vista de la interfaz de herramienta de Matlab: Stereo Camera Calibrator, para realizar la calibración de la cámara estéreo y obtener los parámetros que se integran al software.*

Una vez obtenidos los parámetros necesarios de la calibración estéreo se procesan mediante un archivo de calibración de OpenCV, el cual está definido por el SDK de SteroLabs [38] formado mediante un lenguaje de serialización de datos (YAML), usado usualmente en el diseño de archivos de configuración. Este archivo va directo a la configuración y ajuste de la cámara para ver la imagen en tiempo real.

Los valores obtenidos y utilizados en la calibración de la cámara estéreo son:

- Cámara izquierda:

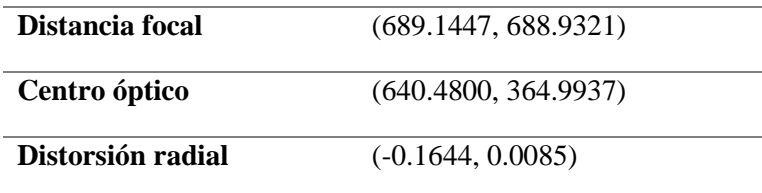

Cámara derecha:

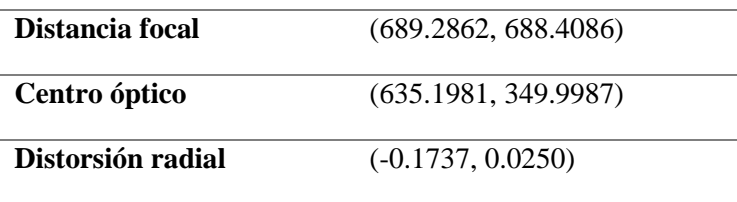

A pesar de que dentro de la aplicación solo se considera la imagen de la cámara izquierda, es importante considerar los valores de ambas cámaras ya que es la configuración general de la imagen y se tienen que definir para su adecuado funcionamiento. Así mismo también se define el campo de vista (*field of view* o *fov*) mediante la siguiente definición:

$$
fov = 2 \tan^{-1} \frac{W}{2fx}
$$

Donde W es el ancho de la resolución de la imagen y *fx* es la distancia focal *x* en unidades de píxel.

Y los valores para la calibración con resolución de 1242x2208 que es utilizada dentro del algoritmo de la calibración mano-ojo son:

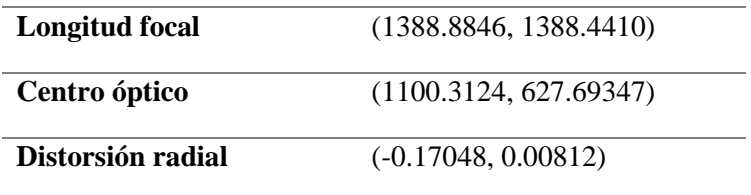

### • **Hand-eye calibration (AXXB)**

Para calcular la desalineación entre la cámara RGB y su marco de referencia, fue necesario encontrar la matriz de transformación entre la postura espacial de ambas (posición y orientación). Esta se obtiene a través del método de Calibración Mano-ojo (Hand-eye calibration), ya que la posición de la cámara podría tomarse como desconocida, y solo se obtiene una estimación a través de la posición de las esferas que están siendo registradas por el seguimiento óptico, por lo tanto, usando este método, la posición de la cámara se determina usando una calibración de la cámara con un tablero de ajedrez donde tomando diferentes fotografías se puede calcular la posición de la cámara.

El método de calibración Mano-Ojo es ampliamente utilizado en robótica cuando es necesario estimar la posición de una cámara generalmente montada en un brazo robótico cuyas coordenadas en el espacio tridimensional están definidas y controladas [39], [40]. En esta investigación, el enfoque es un poco diferente, ya que, en lugar de un brazo robótico, el artefacto (*frame*) que sostiene la cámara es una carcasa rastreada por medio del seguimiento óptico de sus marcadores.

El objetivo de este problema es resolver la ecuación matricial homogénea, presentada en la forma:

$$
AX = XB
$$

Donde X es la matriz de transformación compuesta por la matriz de rotación y el vector de traslación que resuelve el problema de establecer los valores de posición con respecto a la cámara en A, contra los valores de posición con respecto a la posición determinada por el dispositivo de seguimiento óptico, B. [41]

Este método se puede resumir en los siguientes 3 pasos:

1) Adquisición de poses de cámara: Esta tarea se logra calibrando la cámara. En donde con el proceso de calibración de la cámara se obtienen los parámetros internos, externos o también llamados parámetros intrínsecos y extrínsecos, así como también los coeficientes de distorsión, para poder establecer así la posición de la cámara en la escena tridimensional, a partir de las imágenes bidimensionales obtenidas por esta misma. Este proceso fue descrito en la sección anterior de este tema.

2) Adquisición de poses de encuadre de cámara mediante seguimiento óptico. Esta acción se lleva a cabo mediante la estimación de las poses de la carcasa de la cámara que proporciona el dispositivo de seguimiento óptico, donde se registra la posición de cada uno de los marcadores reflectantes, así como su centroide. Este procedimiento se lleva a cabo al mismo tiempo que la adquisición de las poses de la cámara y hay un control especial en la correspondencia de los planos, es decir, se inmoviliza el dispositivo de seguimiento óptico y el tablero de ajedrez, así como se observa en la [Figura 26](#page-54-0) para garantizar que la captura de la posición del marco de la cámara se encuentra en la misma ubicación espacial que se estima de acuerdo con su calibración [42], [43].

<span id="page-54-0"></span>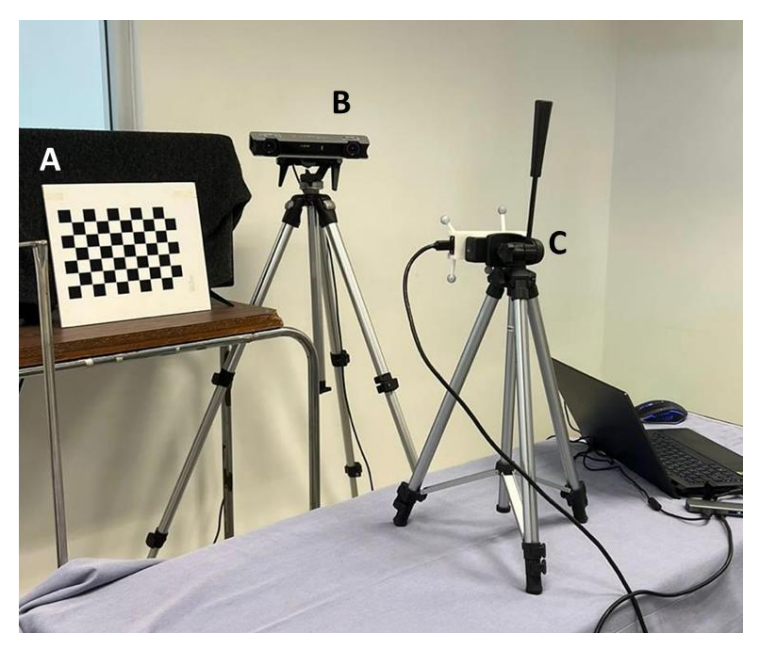

*Figura 26: Adquisición de poses de cámara a través de determinación de su posición por los parámetros de calibración y de poses físicas de cámara determinada por el seguimiento óptico. A) Chessboard o tablero de ajedrez que sirve como patrón de calibración, B) Dispositivo de seguimiento óptico, C) Cámara estéreo. A y B se mantienen fijos y C cambia de posición en cada toma.*

3) Calibración Mano-ojo. El propósito de este paso es encontrar la matriz de transformación X que representa la transformación homogénea de la cámara y la posición dada por el seguimiento óptico, esto debe resolver la ecuación AX = XB.

En el siguiente diagrama de la [Figura 27,](#page-55-0) se observa cuál es la transformación X que se está buscando, la cual corresponde a la transformación existente entre el *frame* de la cámara, y la cámara misma.

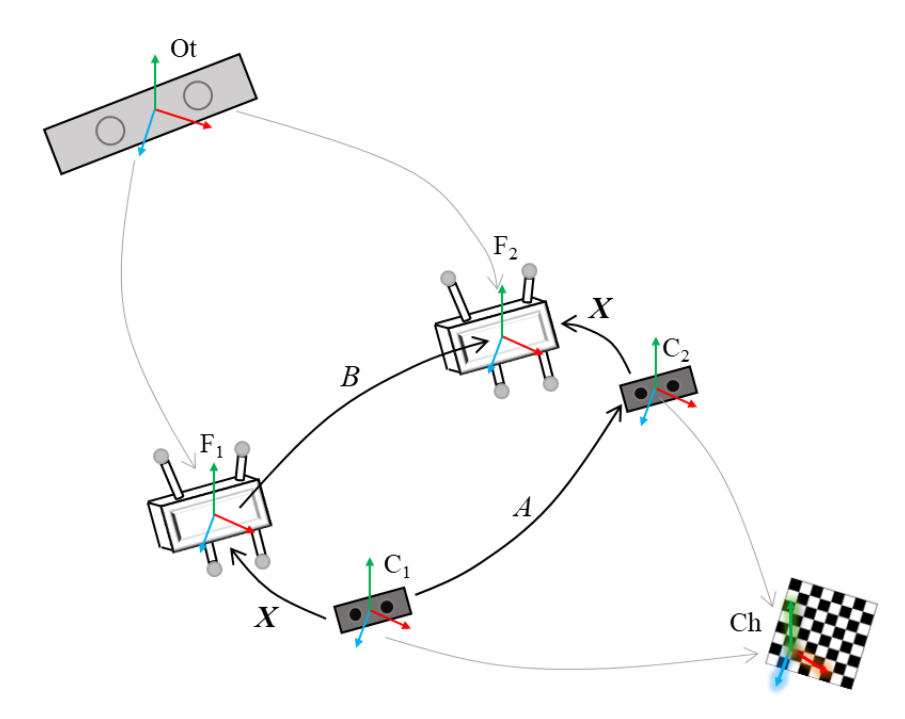

<span id="page-55-0"></span>*Figura 27: El sistema de calibración mano-ojo, donde Ot representa el dispositivo de seguimiento óptico y origen de todo el sistema, F1 y F2 representan la posición del encuadre en diferentes tomas, C1 y C2 la posición de la cámara de igual forma de las tomas correspondientes y Ch es el panel de calibración del tablero de ajedrez.*

Una vez que se tiene un aproximado de 10 tomas, tanto de las posiciones físicas de la cámara dadas por la calibración con las imágenes del tablero de ajedrez, como las posiciones obtenidas por el marco de referencia del *frame* de la cámara, se realiza la correlación para la obtención de la matriz X empleando una solución de la ecuación AX = XB mediante mínimos cuadrados que usa los métodos de la teoría de grupos de Lie, lo cual es presentado por Park et al. en [44], y que se ha resulto a través de la implementación en Matlab.

El resultado de la solución es una matriz de 4 x 4 en donde la matriz interna de 3x3 desde el primer elemento, representa la rotación, la cual se incluye al sistema luego de haber sido

convertida en un cuaternion, mientras que el vector de rotación esta dado por los primeros 3 valores de la última columna.

### • **Descomposición singular de valores (SVD)**

Como se mencionó anteriormente, otra de las razones por las cuales se encuentra una desalineación en el sistema es debido a que cada objeto es definido fuera de línea como un cuerpo rígido de manera manual mediante las utilerías del dispositivo de seguimiento óptico Optitrack, lo cual no permite garantizar un sistema de coordenadas perfectamente ortogonal. Es decir, para asignar un sistema coordenado del objeto de interés, perfectamente alineado, este debería de asegurar su completa perpendicularidad, lo cual es sumamente complicado de manera manual, dado que ambos, el objeto rígido en la escena y el correspondiente objeto físico real tienen su propia alineación.

Para resolver este problema, se utilizó un método de mínimos cuadrados entre dos conjuntos de puntos 3D que son los marcadores de cada objeto en la escena. Uno de los conjuntos de puntos  $(p<sub>i</sub>)$  corresponde a las posiciones registradas por el dispositivo de seguimiento óptico, mientras que el otro conjunto  $(p<sub>i</sub>)$  concuerda con las posiciones de cada marcador dadas por el modelo CAD del objeto (Computer Aided Design), es decir, las posiciones con las que nos queremos alinear. Cada uno de los conjuntos de puntos se compone de matrices de 3x1.

$$
p_i' = R p_i + T + N_i
$$

Donde R es una matriz de rotación de 3x3, T es el vector de traslación de 3x1 y  $N_i$  es un vector de ruido que no se consideró para este propósito ya que el ruido lo proporciona el propio dispositivo de rastreo. [45]

Por tanto, el problema se reduce a encontrar R que minimice la suma cuadrática y obtener el vector traslación que viene dado por:

$$
T=p_i-Rp_i
$$

Posteriormente, se realiza el algoritmo SVD para encontrar la matriz de rotación R. Este algoritmo describe que primero se debe encontrar la matriz  $H$ , la cual se forma multiplicando las diferencias entre los dos conjuntos de puntos con sus respectivos centroides.

Es decir, que asumiendo que ambos conjuntos tienen el mismo centroide:

$$
p=p'
$$

Donde

$$
p \triangleq \frac{1}{N} \sum_{i=1}^{N} p_i
$$
  

$$
p' \triangleq \frac{1}{N} \sum_{i=1}^{N} p_i'
$$

Y por lo tanto las diferencias de los dos conjuntos con sus respectivos centroides estarán dadas por:

$$
q_i \triangleq p_i - p
$$
  

$$
q'_i \triangleq p_i' - p'
$$

Con lo que ya se pude obtener H de la forma:

$$
H = \sum_{i=1}^{N} q_i q'_i
$$

Posteriormente, se obtiene la descomposición en valores singulares (SVD) de la matriz H, la cual se implementó haciendo uso la librería de MathNet [46], y que proporciona la factorización de la forma  $H = U\Sigma V^{T}$  en donde U es una matriz unitaria de  $m x m$ ,  $\Sigma$  es una matriz de *m*x*n* formada con los valores singulares de H en su diagonal principal ordenados de mayor a menor, y V es la matriz ortogonal unitaria de *n*x*n.* Una vez obtenidas estas matrices, es posible calcular X, como:

A partir de esto, se puede decir que X es la matriz de rotación ( $R = X$ ), pero siempre y cuando el determinante sea 1: *det(X) = 1*

En caso de que  $det(X) = -1$ , significaría que X es una reflexión, por lo que la rotación estará dada por:

$$
X'=V'U^t
$$

Todos estos cálculos de integran desde el código de registro de casa uno de los elementos del sistema, por lo cual al ejecutar el simulador se realiza automáticamente la alineación de estos.

Se comprobó la mejora en la alineación de forma visual, sin embargo, también se realiza un cálculo del error del sistema el cual se describe en la siguiente sección de este trabajo, para así estimar objetivamente tanto el error óptico inherente al sistema, como el error visual, sado por diversos parámetros relacionados al participante.

### **3.3.3 Error del sistema**

De acuerdo con la definición del sistema, usando este simulador se mide el desempeño del médico cirujano de diversas especialidades al realizar ciertos procedimientos quirúrgicos de la columna lumbar, esto a través de la obtención de diversas métricas por cada tarea como lo son el tiempo, la distancia de la punción final con respecto a la punción ideal definida por el medico experto, la angulación y orientación de la herramienta al realizar las punciones y la verificación de si se hace contacto con la estructura objetivo o no.

Sin embargo, es importante medir que tanta fidelidad tienen estos datos, ya que al ser un sistema compuesto por diversos componentes y al haber diferentes factores que afectan la alineación y registro de todos los objetos, es muy probable que haya pequeños errores. Estos se deben de controlar ya que podrían ser acumulativos y eso ocasionar resultados de poca fiabilidad.

La aguja espinal con la que se realizan las tareas, al igual que todos los demás elementos del sistema, está registrada por el seguimiento óptico mediante una estructura la cual fue diseñada con las medidas y forma de esta, de manera que se pueda asegurar que el modelo diseñado virtualmente va a tener entera correspondencia con la herramienta física, en especial la punta ya que es la parte que tiene que llegar a la estructura anatómica objetivo de acuerdo al procedimiento que se practique, por ello es importante saber si sí se está cumpliendo plenamente con esta correspondencia.

Como se mencionó en el apartado 3.3.2, se implementaron técnicas de alineación que mejoraban el sistema, ayudando a reducir los errores tanto para la alineación visual dentro del sistema de RA, como para la alineación espacial que asegura la correspondencia de los cuerpos rígidos registrados en el sistema que son seguidos con el dispositivo óptico, con sus correspondientes cuerpos virtuales.

Con la finalidad de tener una métrica más objetiva y saber de cuánto es el error restante, se trabajó en la implementación de un patrón de medición el cual fue diseñado en un modelo CAD, en donde el objetivo es tener ciertos puntos con ubicación conocida tanto física como virtualmente y por lo tanto el registro exacto de estos, dado por el seguimiento óptico. Este panel de calibración se observa en la [Figura 28](#page-59-0) en su diseño tridimensional, y en la [Figura](#page-60-0)  [29](#page-60-0) fabricado con impresión 3D.

<span id="page-59-0"></span>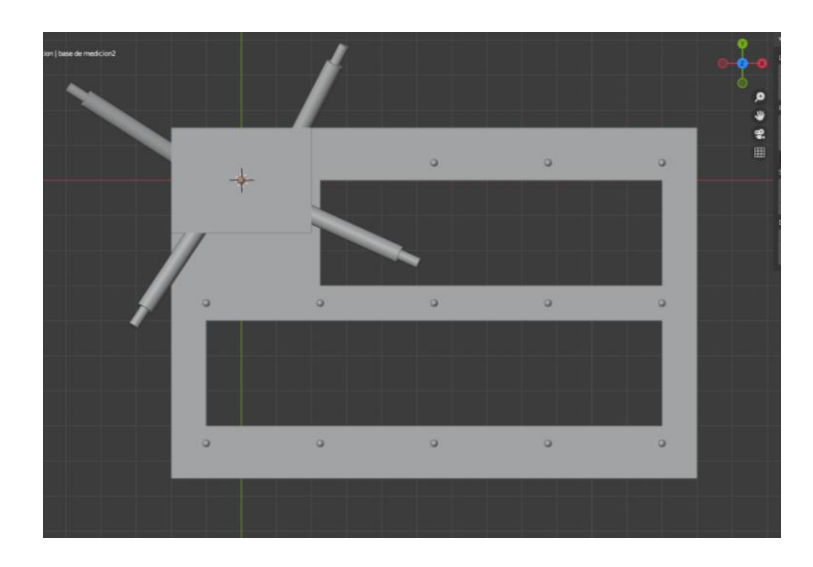

*Figura 28: Diseño 3D del panel de calibración en donde cada esfera es una marca de la cual se conocen las coordenadas exactas y tiene correspondencia con el entorno virtual y el entorno físico.*

Las pruebas de medición del error constan de hacer una serie de mediciones en donde se van tocando los 13 puntos distintos que tiene el tablero de forma aleatoria con la misma herramienta usada en la aplicación, y mediante el código de detección de elemento más cercano, se registra cuál fue ese elemento, su posición, y también la posición de la punta, para con ello a través de la fórmula de la distancia euclidiana obtener la medida de la distancia la cual sería el error del sistema.

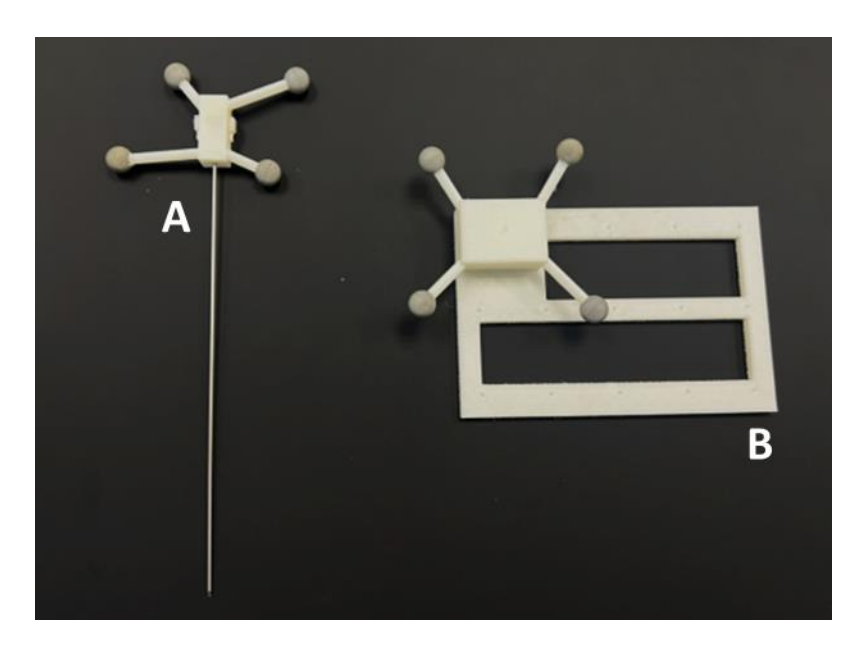

*Figura 29: Herramienta quirúrgica (aguja espinal) (A) y panel de calibración impreso en 3D (B), con para realizar las mediciones del error.*

<span id="page-60-0"></span>Se realizó el cálculo mediante tres rondas de registro de los puntos marcados, así como se ve en la [Figura 30](#page-61-0) y se obtiene un total de 40 mediciones de distancia para posteriormente obtener el promedio.

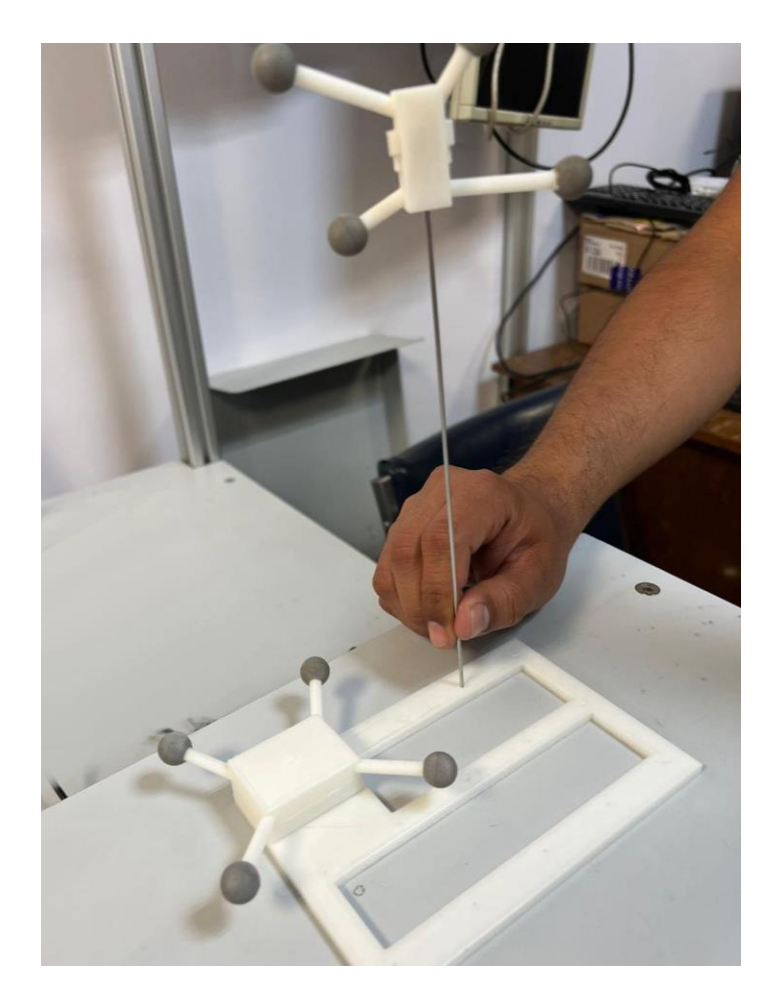

Figura 30: Medición del error del sistema mediante el registro de la punta de la aguja espinal en cada punto fiduciario del *panel diseñado para esto.*

<span id="page-61-0"></span>Se obtienen los siguientes resultados:

- Error: **0.86503mm**
- Desviación típica: 0.49398mm

De forma similar también el modelo de la columna cuenta con ciertos puntos fiduciarios que fueron integrados en el modelo virtual el cual posteriormente fue impreso en 3d, por lo tanto, estos puntos también cuentan con ubicaciones claramente conocidas tanto en el modelo virtual como en el físico, con lo cual es posible realizar la misma prueba que con el pad plano, pero esta vez con puntos específicos unidos al modelo de las vértebras lumbares.

Así como se observa en la [Figura 31,](#page-62-0) estos puntos se encuentran en las apófisis transversas desde L1 hasta L4 y en las apófisis espinosas de L2 y L5, ya que son puntos fácilmente localizables y con estructuras sencillas lo cual facilita la colocación de la punta de la aguja en la posición exacta.

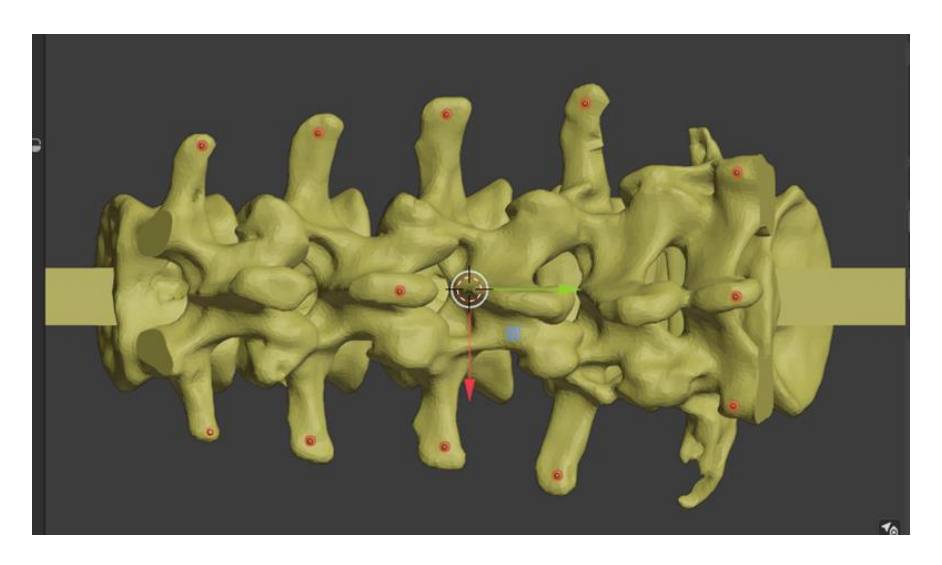

*Figura 31: Puntos fiduciarios en cada extremo de las apófisis transversas, así como en las apófisis espinosas de L2 y L5. Cada punto tiene correspondencia en el entorno virtual y el entorno físico*

<span id="page-62-0"></span>Estos puntos funcionan como referencia para que, al irlos tocando con la punta del estilete (viendo directamente el modelo impreso, [Figura 32\)](#page-62-1), y de la misma forma que se realizó anteriormente, se pueda medir la diferencia que existe virtualmente entre la posición de la punta que se está registrando contra con las coordenadas virtuales del punto correspondiente.

<span id="page-62-1"></span>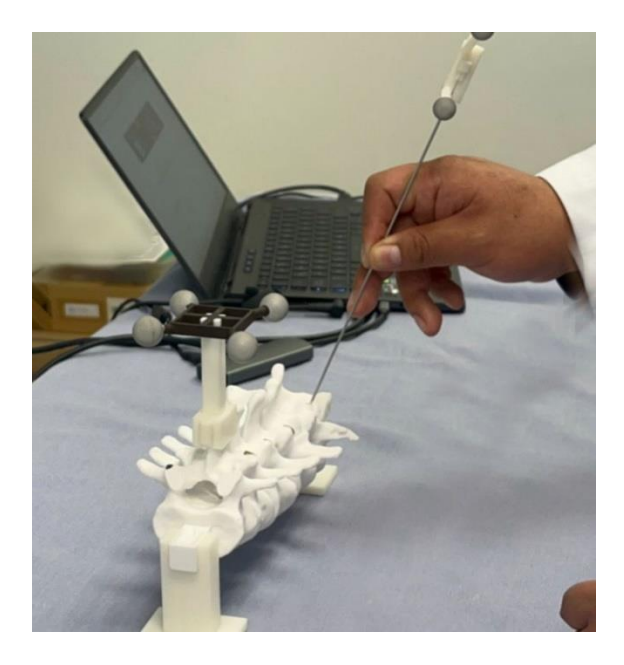

*Figura 32: Medición del error con los puntos fiduciarios en la columna impresa en 3D*

Así como se muestra en la [Figura 33,](#page-63-0) se puede observar que la medición del error corresponde a la distancia que hay entre dos puntos, en este caso, el punto objetivo y el punto que fue marcado por el médico con la punta del estilete.

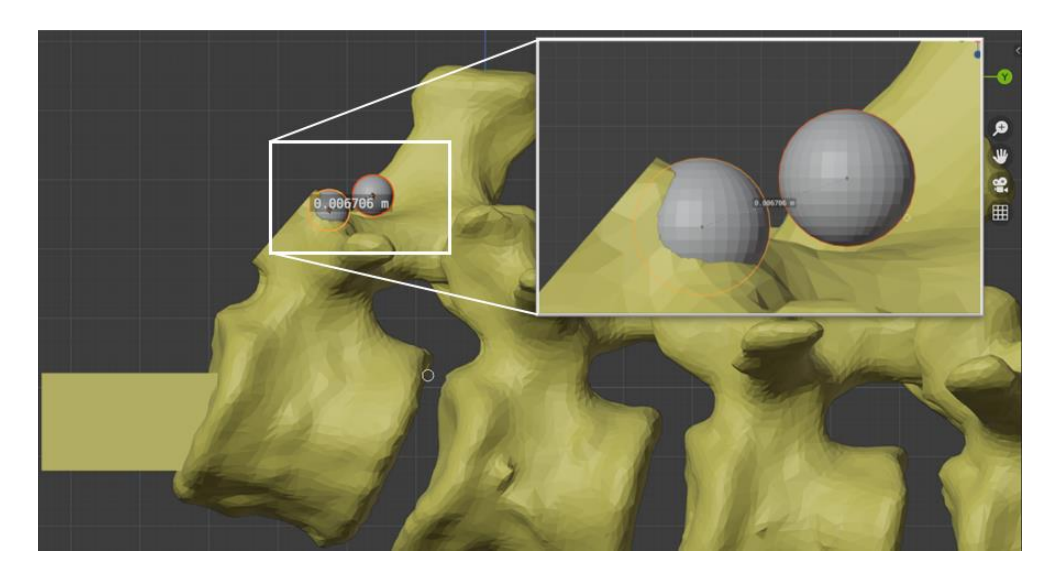

*Figura 33: Comparación del punto objetivo, contra el punto marcado por el sistema, para realizar el cálculo de la distancia entre ambos el cual señala el error del sistema.*

<span id="page-63-0"></span>Se realizaron tres ejecuciones del sistema para la medición del error, en donde dentro de cada una de estas ejecuciones se dieron tres vueltas donde se iban tocando cada punto diferente. De todas estas pruebas se obtuvieron las distancias que representan el error que hay entre la posición física de la punta, con la posición que se está registrando virtualmente y se obtienen los siguientes valores:

- Error: **2.09mm**
- Desviación típica: 0.8606mm

Este error puede ser identificado como el error que este asociado al registro del seguimiento óptico de la punta. Sin embargo, también se denota que hay otros factores que podrían acrecentar este error, como lo es la flexibilidad del catéter la cual no tiene forma de poder ser medida. Pero el tener el cálculo con respecto a la posición ayuda para dar un estimado de la fiabilidad del sistema en general.

# **VI. Experimentos de validación**

Para llegar a realizar algunas pruebas con el sistema fue necesaria la coordinación y colaboración con médicos residentes de ortopedia y cirugía de columna del HGM, así como también con un médico experto en cirugía de columna que en este caso es el profesor titular responsable del curso de alta especialidad en cirugía de columna vertebral del CPAEM- de la división de estudios de posgrado de la UNAM y también de la administración del Centro de Perfeccionamiento de Habilidades Destrezas Médicas del HGM, ya que junto con ellos se ha definido un plan de trabajo en donde se detallan los aspectos del simulador de acuerdo con las necesidades reales en los modelos de enseñanza médica, y por lo tanto se ha definido un protocolo para el curso-taller en donde se realizan las pruebas de validación del simulador.

# **4.1 Protocolo experimental con residentes de ortopedia en el Hospital General de México "Dr. Eduardo Liceaga"**

En el protocolo se sientan las bases para el estudio comparativo y experimental, aprobado por la Dirección de Salud del HGM, el cual, contempla lo siguiente:

▪ **Población:** 

Participaran en el estudio experimental siete residentes de entre 2do y 4to año de residencia, cuatro de ellos del área de ortopedia, y tres de anestesiología. Los participantes no tienen experiencia previa con este tipo de procedimientos en la vida real, y tampoco en sistemas tipo maniquí.

# ▪ **Objetivo del estudio:**

El alumno empleará el uso del simulador para la práctica de los principales procedimientos de cirugía de mínima invasión de columna lumbar con el objetivo de desarrollar habilidades y destrezas quirúrgicas en los diferentes procedimientos, así como también la localización e identificación de las estructuras anatómicas de interés. Con ello se lleva a cabo la validación del sistema mediante la recopilación de datos sobre el desempeño del

participante al efectuar el procedimiento y la aplicación de un cuestionario de percepción y satisfacción.

# ▪ **Hipótesis de estudio:**

Con ello se espera que el alumno desarrolle competencias cognitivas como el conocer la estructura que conforma el simulador y hacer uso de las herramientas que este contiene. Competencias procedimentales como el uso del simulador para realizar tres procedimientos con la técnica tradicional en donde se simula el uso de fluoroscopia, y posteriormente, los mismos procedimientos, pero con la técnica guiada mediante navegación virtual, realidad aumentada con guías visuales. Y de la misma forma, competencias aptitudinales, en donde el alumno presenta disposición para participar en la validación del proyecto, mostrando un comportamiento responsable, constructivo y solidario, ofreciendo opiniones de mejora del instrumento de trabajo.

# ▪ **Diseño experimental:**

Las pruebas se dividen en tres etapas, en donde la primera se compone de una explicación teórica dada por los médicos expertos en donde se expone en forma de ponencia los conceptos importantes para los procedimientos a realizar, es decir un estudio de la anatomía de la columna vertebral, la biomecánica de columna, las patologías por las cuales se puede considerar esta opción terapéutica, así como las técnicas existentes para los procedimientos a simular y generalidades de estos. Esta etapa puede ser en grupo o individual.

Posteriormente se entra en una etapa de familiarización con el simulador, en donde usando un modelo de columna lumbar expuesto sin tejidos se muestra cómo es que funciona el sistema, se hace la identificación y explicación del manejo de las herramientas que componen el sistema y se solicita al médico realizar los procedimientos usando la navegación de realidad aumentada.

Y por último la etapa para la simulación en donde se realiza el procedimiento en el modelo cerrado, el cual está manufacturado con espuma de poliuretano y siliconas que simulan los tejidos de la piel y dan una sensación más realista. Este modelo experimental, contiene en su interior las vértebras lumbares desde L1 hasta L5.

El marcador para seguimiento óptico y definición de posición se coloca en la apófisis espinosa de L1, así como también otro similar en la herramienta quirúrgica, la cual es una aguja de discografía 18G de 22 cm, o también definida como aguja espinal que se utiliza para trazar el trayecto de la colocación del tornillo.

El sistema se conforma de dos partes, la primera es la simulación de la técnica tradicional en donde no se cuenta con guías visuales, y se van solicitando las tomas de imagen como si fuera una fluoroscopia que proporciona la ubicación actualizada del catéter. También se hace uso de técnicas convencionales de colocación transpedicular, tales como lo son la técnica de intersección de líneas y la búsqueda intencionada del proceso mamilar, así como la técnica alzada a manos libres.

La otra parte del sistema esta proporcionada con apoyo del sistema de Realidad Aumentada, para así dimensionar y ubicarse multidireccionalmente en el modelo anatómico. Aparte de que se proporcionan tres diferentes vistas del modelo atómico, las cuales: anteroposterior, lateral y axial.

Esta propuesta se fundamenta en la importancia de contar con una reproducción axial de la imagen, ya que esta no se puede obtener en una cirugía real, pero es de las que ofrecen más seguridad en la colocación de un tornillo transpedicular.

### ▪ **Métricas:**

De ambas partes del simulador, se obtienen los mismos datos, los cuales son el tiempo de ejecución por vertebra, por procedimiento y la medición del error de la posición final de la punción con respecto a la posición ideal de marcaje definida por los médicos expertos. También se registra la orientación en ángulos Euler de la punción y el contacto con estructuras de riesgo como lo es la raíz nerviosa.

Posteriormente con los experimentos realizados, se califica la calidad de la posición de los tornillos y localización de puntos de interés de forma visual, por parte de los médicos expertos, en donde se observa el daño a la estructura del cuerpo de la vértebra, si tiene buen soporte y ángulo y se asigna una categoría de acuerdo con la clasificación de Gertzbein and Robbins [47], en donde existen 4 niveles de calidad en la colocación del tornillo como se observa en la [Figura 34,](#page-67-0) y todo esto para comparar ambas técnicas y poder extraer resultados.

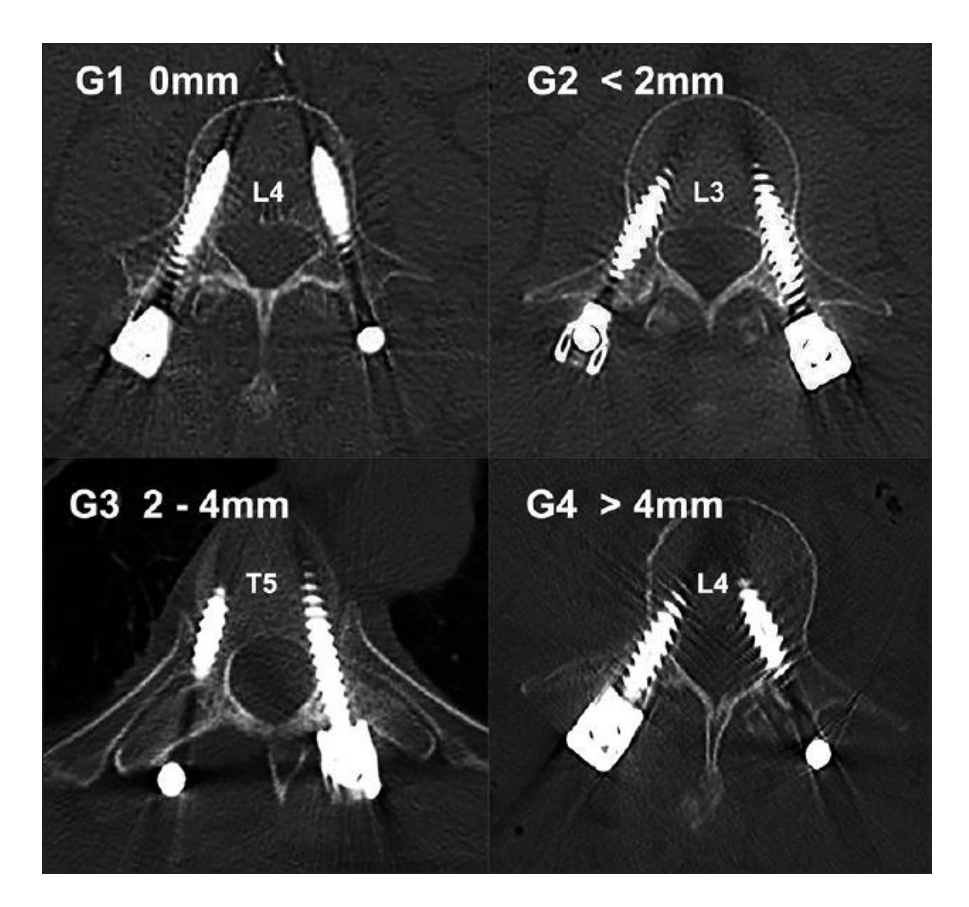

<span id="page-67-0"></span>*Figura 34: Clasificación tomográfica de Gertzbein y Robbins [47] de acuerdo al grado de ruptura de la pared vertebral: Grado 1 (sin ruptura - 0 mm), Grado 2 (ruptura <2 mm), Grado 3 (ruptura de 2–4 mm) y Grado 4 (ruptura >4 mm).*

### **4.2 Diseño de las tareas experimentales**

Las pruebas para la validación se realizaron bajo la implementación de un curso taller en las instalaciones del Centro de Perfeccionamiento de Habilidades y Destrezas Medicas (CePHaDemM) en la Dirección de Educación y Capacitación en Salud del Hospital General de México "Dr. Eduardo Liceaga", organizado en conjunto con el módulo de columna del servicio de Ortopedia de dicho hospital.

Para estas pruebas, como se mencionó en la sección 3.3.6, se definió un protocolo de implementación y dentro de este, un plan didáctico (sección 4.3), en donde los experimentos se dividen en tres partes principales, la primera es una fase teórica en donde se explican conceptos relevantes a los procedimientos que se van a simular y la estructura general del simulador, posteriormente una etapa de familiarización con el simulador compuesta por explicación teórica nuevamente y práctica de localización de puntos e identificación de movimientos en el simulador. Y por último la etapa de la validación en donde el médico realiza los procedimientos requeridos sobre los dos diferentes formatos que se tienen del modelo lumbar:

• Abierto - la estructura ósea expuesta sin tejidos, [\(Figura 35\)](#page-68-0).

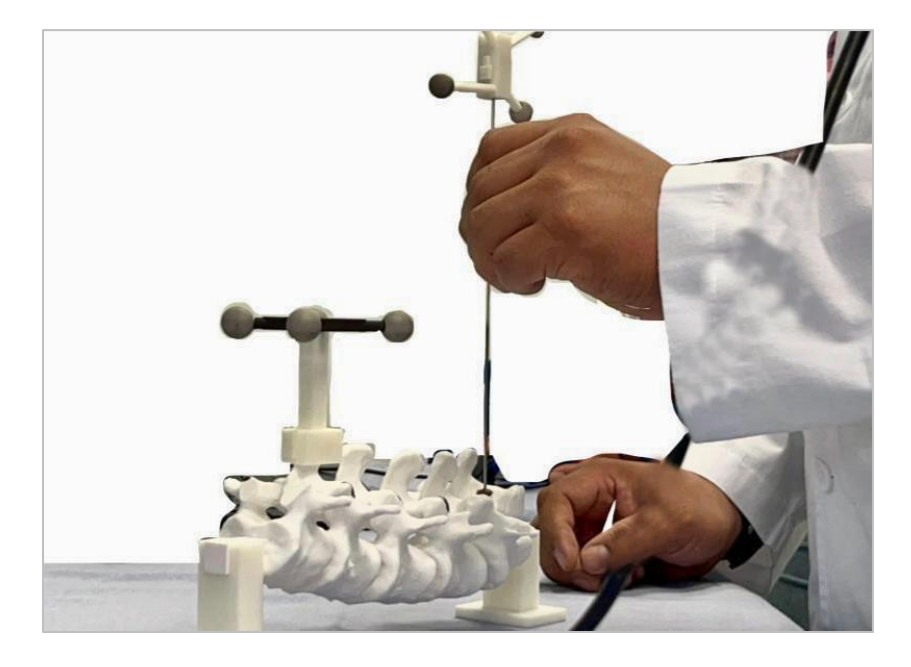

*Figura 35: Modelo abierto de la columna lumbar.*

<span id="page-68-0"></span>• Cerrado – impresión 3D que se encuentra dentro de espuma de poliuretano y siliconas que simulan la piel y tejidos de la región. [\(Figura 36\)](#page-69-0)

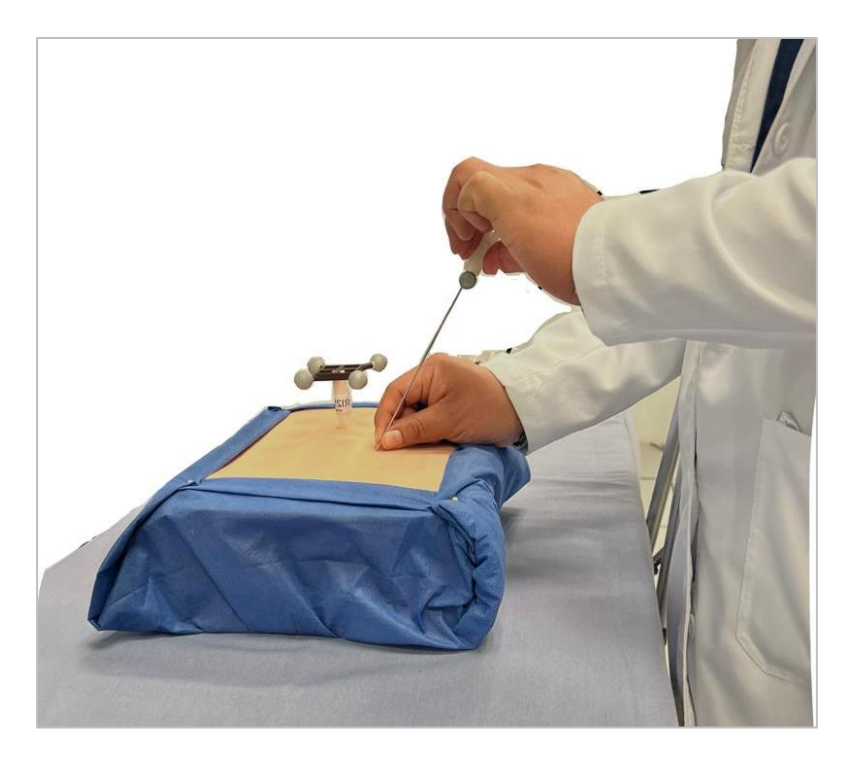

*Figura 36: Modelo cerrado de la columna lumbar.*

<span id="page-69-0"></span>Estos experimentos conforman un estudio comparativo ya que la evaluación final en el modelo cerrado se implementa en dos tipos distintos de navegación, el primero que llamaremos "de Técnica Tradicional", es una simulación del uso de fluoroscopia durante el procedimiento, y el segundo, el sistema "de Realidad Mixta" es el que se ha propuesto en este trabajo, el cual combina la navegación usando Realidad Aumentada y un panel de tres vistas virtuales que muestran el seguimiento de movimientos de la herramienta en tiempo real.

La primera técnica que simula el uso de fluoroscopia es una técnica que usualmente utilizan los médicos en este tipo de procedimientos, en donde mediante distintas tomas de rayos X se van proporcionando las imágenes con la ubicación de la herramienta de forma actualizada para que el médico verifique si está posicionado correctamente o tiene que corregir orientación y/o posición para llegar a la estructura deseada. Estas imágenes son frecuentemente solo de las vistas anteroposterior y lateral, en blanco y negro y cada actualización de la posición que se quiera visualizar significa exposición a radiación ionizante tanto para el paciente como para el médico.

En la [Figura 37](#page-70-0) se aprecia un ejemplo de esta técnica tradicional, en donde la operación se realiza en un quirófano que cuenta con equipos de imagenología médica, (como el arco en C), durante la cirugía. En este caso con la ayuda de la fluoroscopia se pueden apreciar estas imágenes en las pantallas, así como se observan en las imágenes de las pantallas mencionadas, en donde se visualiza la estructura anatómica y la posición de la herramienta con respecto a esta.

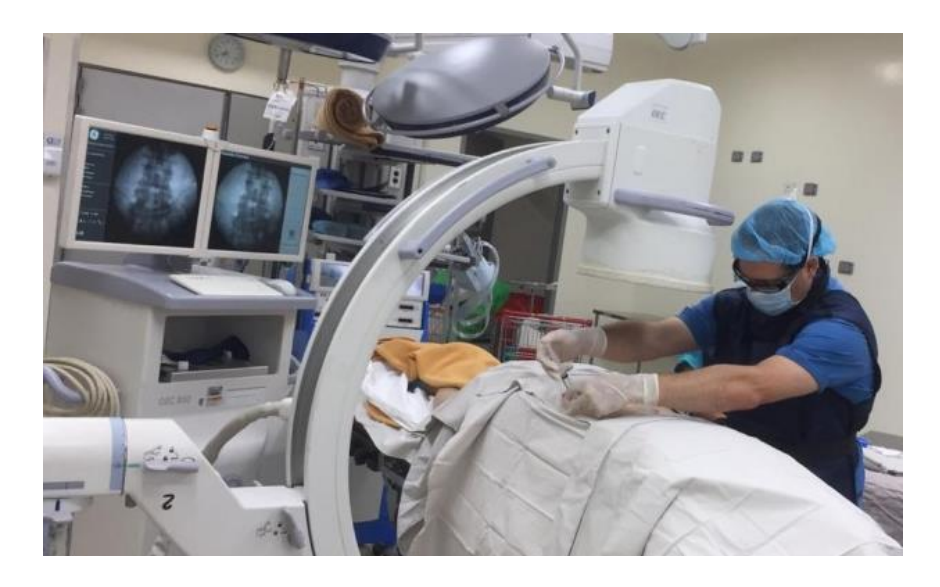

*Figura 37: Ejemplo de quirófano híbrido en donde se muestra en pantalla las imágenes de fluoroscopia las cuales son las guías del médico para la cirugía [48].*

<span id="page-70-0"></span>Dentro de estas pruebas, la simulación de esta técnica se realiza con el mismo modelo virtual de la columna que ha sido reconstruido y que tiene la correspondencia con el modelo impreso y se visualiza mediante las dos proyecciones ortogonales: anteroposterior y lateral. Esta modalidad del sistema no ofrece ayudas visuales, observándose solo lo que se muestra en la [Figura 38.](#page-71-0)

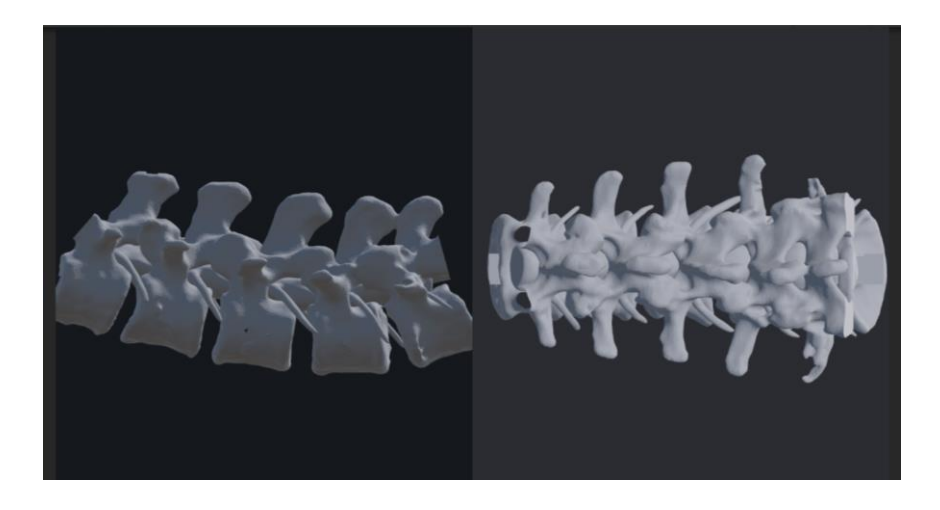

*Figura 38: Vista del sistema de simulación en ejecución para técnica tradicional sin actualización de la posición de la herramienta. Izquierda- vista lateral, Derecha -vista anteroposterior (AP).*

<span id="page-71-0"></span>Siendo esta la vista del sistema que se observará en pantalla durante la sección del experimento con la modalidad de fluoroscopia, de la forma que se aprecia en la [Figura 39.](#page-71-1)

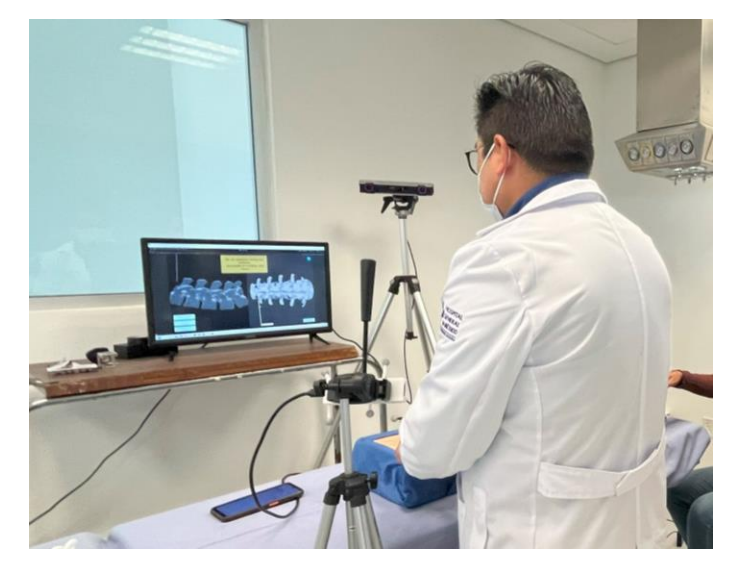

*Figura 39: Ambiente de simulación y vista en pantalla del sistema con vistas lateral y anteroposterior durante la etapa de prueba con la modalidad de técnica clásica (fluoroscopia).*

<span id="page-71-1"></span>Como se comentó anteriormente, después de realizar los procedimientos con la técnica tradicional, el siguiente paso es realizar la ejecución de los procedimientos de mínima invasión usando el sistema de realidad mixta, en donde de lado izquierdo de la pantalla se puede ver en tiempo real la imagen capturada por la cámara RGB que está aumentada con el modelo virtual de las vértebras, al mismo tiempo que este cuenta con guías visuales las cuales ofrecen la sencilla identificación de los puntos objetivo para los procedimientos. Y en la misma pantalla, de lado derecho también se complementa con vistas virtuales
(anteroposterior, lateral y axial) en donde se puede observar en forma de navegación en tiempo real de la posición de la herramienta a través de estas. [\(Figura 40\)](#page-72-0)

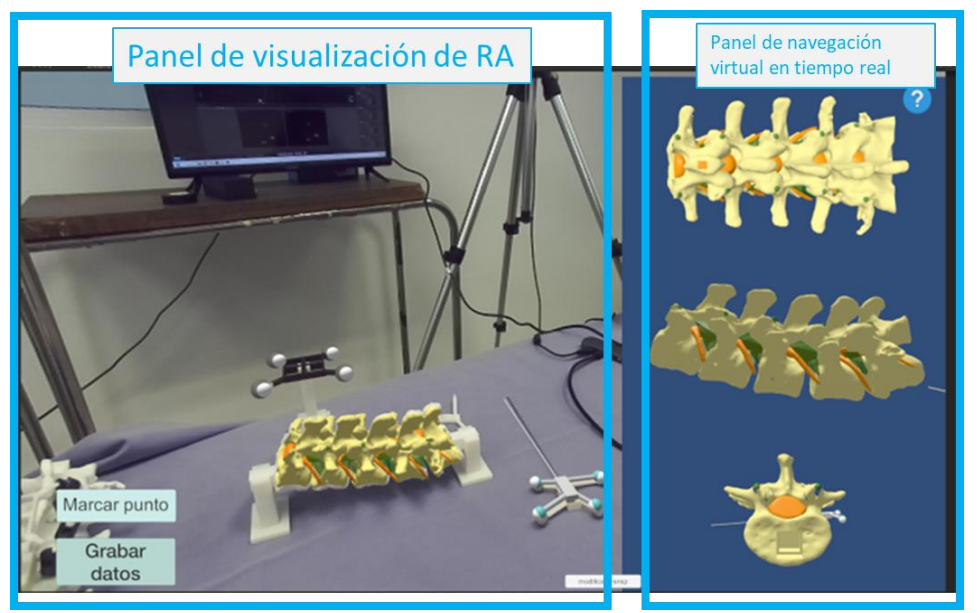

*Figura 40: Vista del sistema de simulación con realidad mixta, en donde a la izquierda se observa la imagen RGB aumentada con los modelos virtuales tanto de las vértebras como de la herramienta, y en el panel lateral derecho se observan las 3 visitas virtuales: anteroposterior, lateral y axial para la navegación en tiempo real*

<span id="page-72-0"></span>En la [Figura 41](#page-72-1) se observa el ambiente de simulación para la modalidad de realidad mixta en donde el médico está viendo en pantalla la vista del sistema antes mencionada.

<span id="page-72-1"></span>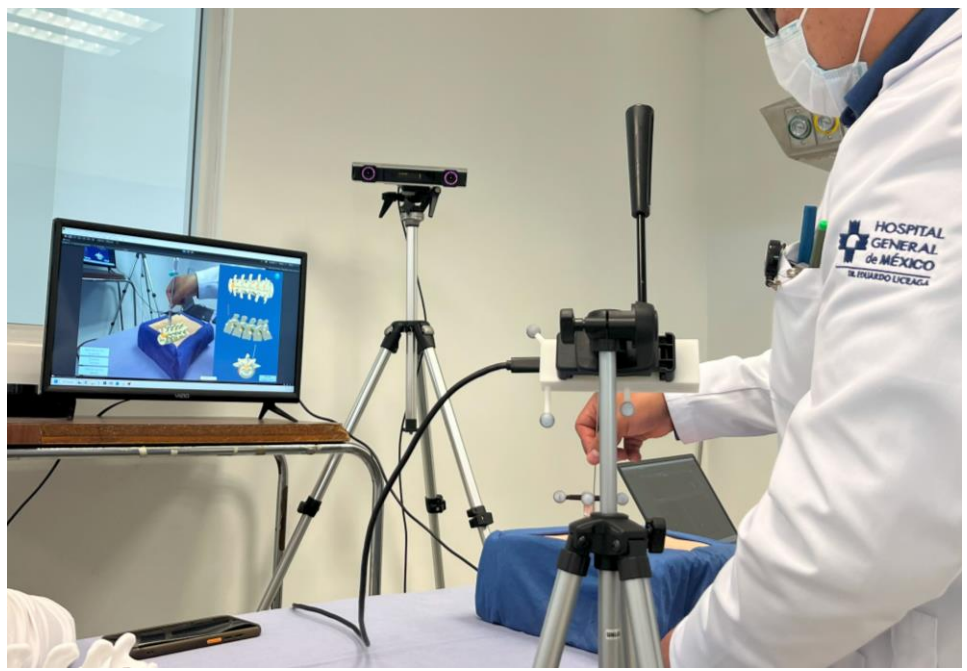

*Figura 41: Ambiente de simulación y vista en pantalla del sistema con vistas lateral y anteroposterior durante la etapa de prueba con la modalidad de realidad mixta.*

### **4.3 Plan didáctico de las pruebas**

Tomando en cuenta estas etapas para la prueba, se diseñó el siguiente plan didáctico mostrado en la [Tabla 2.](#page-73-0)

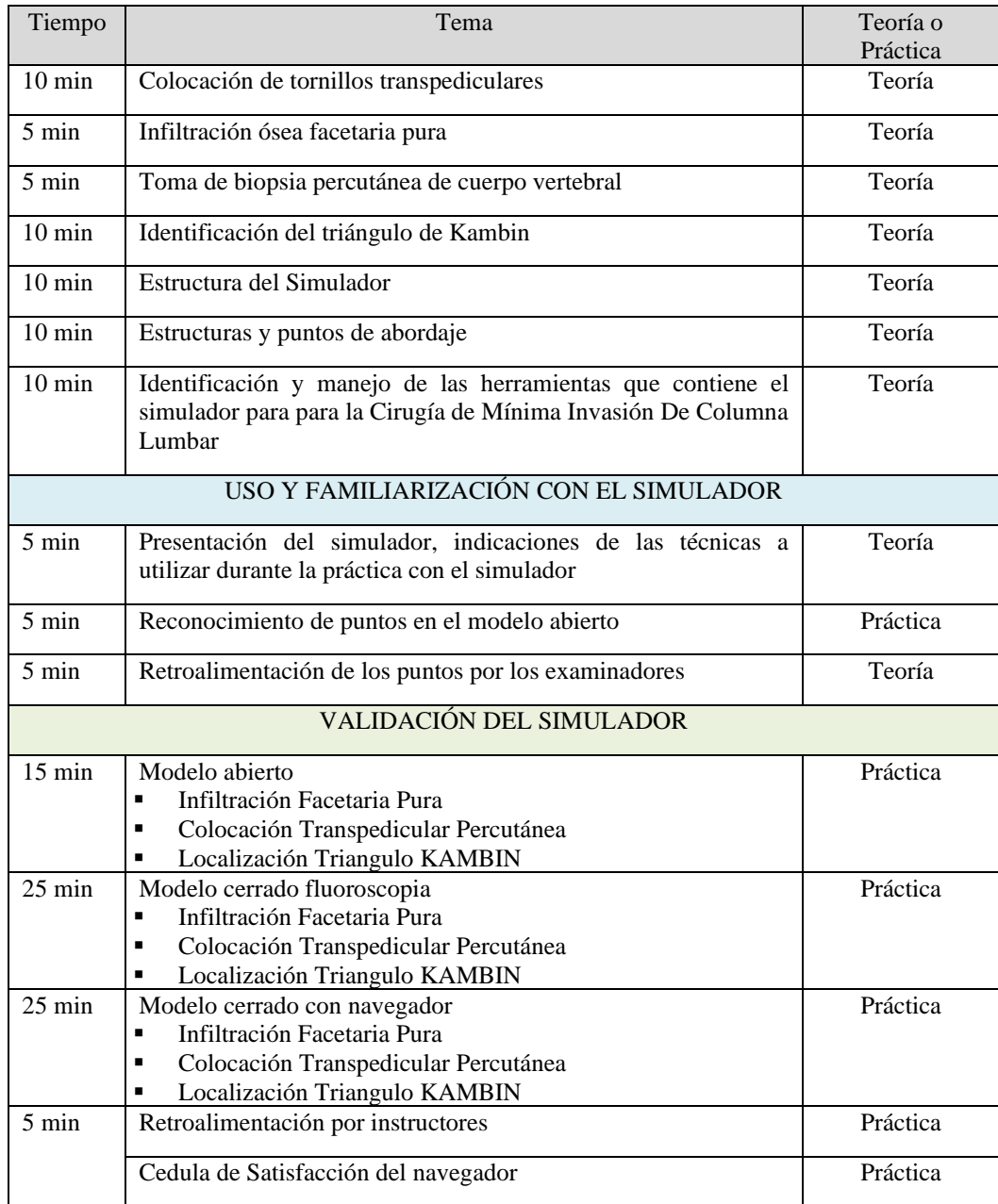

<span id="page-73-0"></span>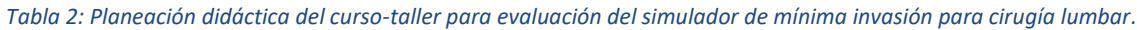

#### **4.4 Evaluación del sistema**

Un aspecto importante para la validación del sistema propuesto en esta investigación fue la aplicación de una encuesta de satisfacción por cada una de las dos modalidades del sistema, para evaluar el nivel de aceptación y agrado de este, así como también la posibilidad de obtener una retroalimentación para la futura mejora.

La encuesta consiste en 14 preguntas que se agrupan de acuerdo con una clasificación que se determinó para la evaluación de los aspectos importantes del simulador. Las preguntas y su respectiva clasificación son las encontradas en la [Tabla 3.](#page-74-0)

<span id="page-74-0"></span>

| ID<br>pregunta | Pregunta                                                                                                    | Clasificación | Término que<br>define   |  |
|----------------|----------------------------------------------------------------------------------------------------|---------------|-------------------------|--|
| Q <sub>1</sub> | pareció<br>sencillo<br>Me<br>el<br>del<br>uso<br>simulador                                                        | Operatividad  | Sencillo                |  |
| Q <sub>2</sub> | Entendí completamente las tareas que<br>tenía que realizar                                                        | Teoría        | Comprensión             |  |
| Q <sub>3</sub> | La experiencia con el simulador en el<br>modelo con piel me pareció realista                                      | Realismo      | Experiencia<br>paciente |  |
| Q4             | La colocación virtual de los tornillos<br>transpediculares fue sencilla                                           | Tarea         | Tornillos               |  |
| Q <sub>5</sub> | La vista de Realidad Aumentada me<br>ayudó a orientarme mejor                                                     | Utilidad      | Caso estudio            |  |
| Q <sub>6</sub> | La experiencia con el simulador en el<br>modelo óseo sin tejido me ayudó a<br>comprender mejor el caso de estudio | Teoría        | Vista                   |  |
| Q7             | El uso de la herramienta fue intuitivo                                                                            | Operatividad  | Intuitivo               |  |
| Q <sub>8</sub> | Tuve<br>la<br>sensación<br>de<br>estar<br>interviniendo un paciente                                               | Realismo      | Paciente                |  |
| Q <sub>9</sub> | La infiltración facetaria pura<br>fue<br>sencilla de realizar                                                     | Tarea         | Infiltración            |  |
| Q10            | Me fue sencillo ubicar espacialmente<br>los puntos objetivo con las vistas<br>proporcionadas por el simulador     | Utilidad      | Localización            |  |
| Q11            | La localización de los triángulos de<br>Kambin fue sencilla                                                       | Tarea         | Kambin                  |  |

*Tabla 3: Encuesta de satisfacción del sistema*

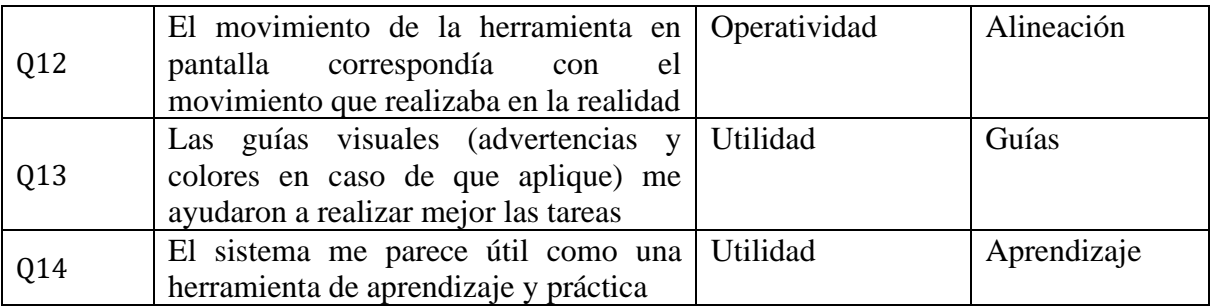

Este cuestionario se les aplicó a los usuarios justo después de realizar la prueba en la modalidad correspondiente, mostrando las preguntas de forma aleatoria y tomando en cuenta que los participantes de las subespecialidades de anestesiología no respondieron la pregunta Q4 debido a que ellos no realizan ese procedimiento.

Las posibles respuestas para esta encuesta son valores en escala Likert para cada enunciado, teniendo los siguientes niveles de respuesta con su valor correspondiente:

- Totalmente en desacuerdo  $= 1$
- En desacuerdo  $= 2$
- Neutral  $=3$
- De acuerdo  $= 4$
- Totalmente de acuerdo  $= 5$

# **V. Resultados**

Dentro de la población de participantes, hubo un total de 7 médicos que realizaron la prueba, siendo 4 residentes de ortopedia y 3 de algología. Dos de los residentes de algología realizaron la prueba dos veces. Todos ellos son estudiantes residentes entre 3ro y 5to año de la residencia y no tenían experiencia previa en la realización del procedimiento.

Las tareas que se les solicitó realizar y el orden en que se hicieron es:

- 1. Infiltración facetaria pura: es la introducción de una aguja espinal de forma percutánea de forma que tiene que llegar a la articulación pedicular de los 5 niveles de vértebras lumbares.
- 2. Colocación virtual de tornillo transpedicular: en las mismas articulaciones pediculares que se localizaron en la tarea pasada, ahora se coloca un tornillo de forma virtual, cuidando la orientación para que quede dentro del cuerpo de la vértebra
- 3. Localización del triángulo de Kambin: es la localización de la zona segura que existe en los espacios intervertebrales que usualmente es utilizada en abordajes endoscópicos o algunos procedimientos en donde se tienen que alcanzar los discos intervertebrales.

Los estudiantes de la especialidad de algología no realizaron la tarea de la colocación de los tornillos, ya que estos no tienen un acercamiento al procedimiento de la misma manera que los ortopedistas, sin embargo, la infiltración facetaria y la localización de zonas seguras para abordaje endoscópico sí son procedimientos que realizan dentro del área.

La prueba se acotó a realizar los procedimientos solo de lado izquierdo de la columna, esto por practicidad y agilidad de la prueba, pero el sistema tiene contemplado e implementado el registro de los procedimientos en ambos lados.

#### **5.1 Análisis de desempeño y precisión**

En cada una de estas pruebas se registran distintos tipos de datos para el posterior análisis de resultados. Estos datos son:

- tiempo de ejecución por tarea,
- distancia de las posiciones registradas en las punciones de infiltración facetaria y colocación del tornillo con respecto a las definidas por médicos expertos como las posiciones ideales,
- registro de colisiones con estructura objetivo
- número de veces que se toca la raíz nerviosa
- número de rayos solicitados en la técnica tradicional.

A continuación, en la [Tabla 4](#page-77-0) se muestra el ejemplo de la construcción del registro de datos para el participante 1, con las tareas 1 y 3, en donde se registran las cinco vértebras de forma individual, tomando el tiempo en segundos, la distancia al punto objetivo en metros, el contacto con las estructuras, el número de rayos solicitados para el sistema tradicional y el número de contacto con la raíz para toda la ejecución.

<span id="page-77-0"></span>

| No.          |              | Condición   |              |                | Tiempo | Distancia  | Contacto | Contacto     | Rayos       | Núm. Veces   |
|--------------|--------------|-------------|--------------|----------------|--------|------------|----------|--------------|-------------|--------------|
| Participante | Exp          |             | Tarea        | Target         | (seg)  | (m)        | Kambin   | Raíz         | Solicitados | Raíz         |
| 1            | $\mathbf{1}$ | Tradicional | Infiltración | L1             | 33.08  | 0.00970031 | NA.      | NA           | 18          |              |
| 1            | 1            | Tradicional | Infiltración | L2             | 29.97  | 0.00901187 | NA       | NA           |             |              |
| 1            | 1            | Tradicional | Infiltración | L <sub>3</sub> | 40.07  | 0.00827745 | NA       | NA.          |             |              |
| 1            | 1            | Tradicional | Infiltración | L <sub>4</sub> | 75.8   | 0.00884359 | NA       | NA           |             |              |
| 1            | 1            | Tradicional | Infiltración | L5             | 33.67  | 0.00547532 | NA.      | NA           |             | $\mathbf{0}$ |
| 1            | 1            | Tradicional | Kambin       | $L1-L2$        | 21.99  | 0.01610716 | F        | $\mathbf F$  | 41          |              |
| 1            | 1            | Tradicional | Kambin       | $L2-L3$        | 40.35  | 0.0124608  | T        | $\mathbf F$  |             |              |
| 1            | 1            | Tradicional | Kambin       | $L3-L4$        | 41.32  | 0.02045533 | F        | F            |             |              |
| 1            | 1            | Tradicional | Kambin       | $L4-L5$        | 181.2  | 0.00639726 | T        | $\mathbf{F}$ |             |              |
|              | 1            | Aumentado   | Infiltración | L1             | 49.76  | 0.00469791 | NA       | NA           | NA          |              |
| 1            | 1            | Aumentado   | Infiltración | L2             | 18.57  | 0.00748543 | NA       | NA           | NA.         |              |
| 1            | 1            | Aumentado   | Infiltración | L <sub>3</sub> | 122.3  | 0.00542572 | NA       | NA           | NA          |              |
| 1            | 1            | Aumentado   | Infiltración | L <sub>4</sub> | 30.18  | 0.00340336 | NA       | NA           | NA          |              |
| 1            | 1            | Aumentado   | Infiltración | L <sub>5</sub> | 45.81  | 0.02051463 | NA       | NA.          | NA.         | 7            |
| 1            | 1            | Aumentado   | Kambin       | $L1-L2$        | 47.22  | 0.00797296 | T        | F            | <b>NA</b>   |              |
| 1            | 1            | Aumentado   | Kambin       | $L2-L3$        | 17.47  | 0.00648577 | T        | $\mathbf{F}$ | NA.         |              |
| 1            | 1            | Aumentado   | Kambin       | $L3-L4$        | 18.32  | 0.00760704 | T        | F            | NA          |              |
| 1            |              | Aumentado   | Kambin       | $L4-L5$        | 27.44  | 0.00796455 | T        | $\mathbf{F}$ | NA          |              |

*Tabla 4: Ejemplo de recolección de datos de la prueba para el participante 1.*

Una vez obtenidos los valores de todos los participantes, se realizó un análisis estadístico descriptivo comparando las medias de los valores para cada modalidad de simulación, en las diferentes tareas realizadas. Así como se observa el ejemplo en la gráfica de la [Figura](#page-78-0)  [42,](#page-78-0) en donde se representa el tiempo en que el médico tarda en realizar la infiltración facetaria por cada una de las vértebras. Tomando en cuenta que un menor tiempo representa un mejor desempeño, ya que, recordando lo mencionado anteriormente, el tiempo en el quirófano es crucial debido a que menor tiempo equivale a menor riesgo para el paciente, como lo sería una menor exposición a radiación ionizante.

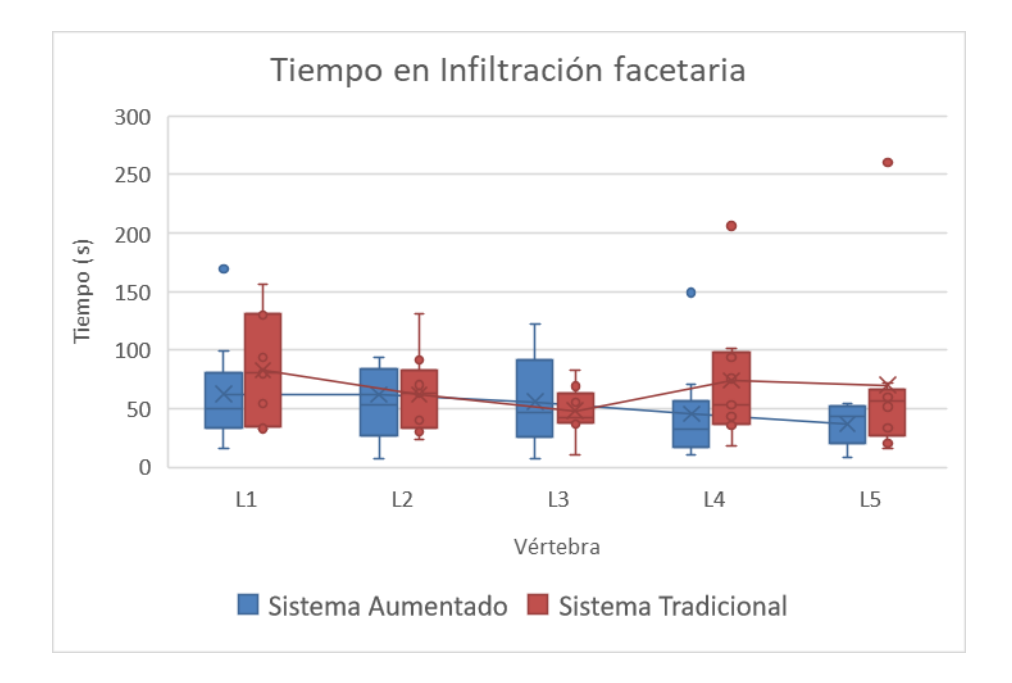

<span id="page-78-0"></span>*Figura 42: Distribución de los valores del tiempo que tarda el médico en realizar la infiltración facetaria en cada una de las modalidades del sistema.*

Aunque a simple vista pareciera que el sistema aumentado tiene valores más bajos en la mayoría de las vértebras, lo cual es lo esperado, no se puede concluir aun que la diferencia de estas dos modalidades de simulación sea estadísticamente significativa. Para ello es necesario hacer un análisis estadístico más profundo, en este caso un análisis que determine qué tan diferentes son las distribuciones de los conjuntos de datos considerando las dos condiciones de simulación que se encuentran en el sistema.

Es por eso por lo que se realizaron algunas pruebas de estadística inferencial para poder construir conclusiones más sólidas sobre la hipótesis planteada en esta investigación en donde se menciona que un sistema de simulación de navegación con realidad mixta representa un beneficio mayor en el aprendizaje y entrenamiento de procedimientos quirúrgicos de cirugía lumbar. Y se entiende por beneficio mayor a la combinación que relaciona la disminución del tiempo de ejecución y también un error mínimo en el procedimiento realizado en términos de distancia al punto objetivo.

En primer lugar, se realizó una serie de pruebas de normalidad Jarque-Bera por cada una de las variables independientes (tiempo y error (distancia al punto objetivo)), rechazándose la hipótesis nula de que los datos provienen de poblaciones normales para ambas variables. Por lo tanto, se procedió a realizar una serie de pruebas estadísticas no paramétricas.

Se realizó la prueba no paramétrica "Mann-Whitney", para poder comparar las distribuciones entre las dos condiciones de simulación mencionadas anteriormente: la técnica tradicional o de fluoroscopia contra el sistema de RA, para las dos variables independientes antes mencionadas.

De esta prueba se obtienen los valores presentados en la [Tabla 5](#page-79-0) en donde se puede ver que para el tiempo se tiene un valor de *p < 0.05*, lo cual significa que para esta variable, la condición de simulación sí representa una diferencia estadísticamente significativa, caso contrario a cuando se evalúa la distancia en donde el valor de p sobrepasa el valor de 0.05 resultando en un valor no significativo y demostrando así que la distribución de la variable en ambas condiciones no tienen diferencia.

<span id="page-79-0"></span>

|           | Fluoroscopia           | Realidad Mixta         |       |
|-----------|------------------------|------------------------|-------|
| Tiempo[s] | $73.5125 \pm 88.13077$ | $40.43865 \pm 42.2068$ | 0.000 |
| Error[mm] | $7.367 \pm 6.6631$     | $7.633 \pm 9.4334$     | NS    |

*Tabla 5: Resultados de la prueba U de Mann Whitney para muestras independientes para comparación de los dos modelos de simulación con la evaluación de las variables de tiempo y distancia.*

NS – No significativo.

Posteriormente se aplicó otra ronda de más pruebas "Mann-Whitney" de muestras independientes, pero esta vez tomando en cuenta los conjuntos de datos separados por la tarea a realizar, teniendo así tres conjuntos a evaluar: infiltración, colocación de tornillos y localización del triángulo de Kambin. Por cada una de estas tareas también se evalúa la diferencia estadística entres las distribuciones no normales de las variables de tiempo y error para cada una de las dos modalidades de simulación, obteniéndose los resultados mostrados en la [Tabla 6](#page-80-0)**¡Error! No se encuentra el origen de la referencia.** .

| tareas.         |                           |                        |                          |           |  |  |
|-----------------|---------------------------|------------------------|--------------------------|-----------|--|--|
| Tarea           | Variable<br>independiente | Fluoroscopia           | Realidad Mixta           | p         |  |  |
| Infiltración    | Tiempo [s]                | $71.9091 \pm 71.163$   | $52.49644 \pm 40.3223$   | 0.064     |  |  |
|                 | Error [mm]                | $6.97711 \pm 2.8$      | $6.19348 \pm 3.7$        | 0.054     |  |  |
| <b>Tornillo</b> | Tiempo [s]                | $46.4025 \pm 27.283$   | $31.6895 \pm 22.3655$    | 0.028     |  |  |
|                 | Error [mm]                | $8.374 \pm 4.819$      | $8.03823 \pm 4.1$        | <b>NS</b> |  |  |
| Kambin          | Tiempo [s]                | $141.6283 \pm 109.147$ | $58.3094444 \pm 48.1607$ | < 0.001   |  |  |
|                 | Error [mm]                | $9.1908 \pm 6.21$      | $9.5217 \pm 9.64$        | <b>NS</b> |  |  |

<span id="page-80-0"></span>*Tabla 6: Valores de la prueba estadística para la comparación de las dos condiciones de simulación en las tres diferentes* 

NS - No significativo

En esta ocasión se puede observar que en la primera tarea (infiltración) ninguna de las dos variables independientes tiene una distribución diferente para ambas modalidades de simulación, ya que *p > 0.05*, sin embargo se observa que los valores obtenidos de *p* son muy cercanos a 0.05, lo que refiere que en estricto sentido la distribución es la misma estadísticamente pero, se tiene que considerar que se analizó menor cantidad de datos al dividir el conjunto total por la tarea realizada, suponiendo así que al aumentar el número de pruebas se pueda representar de forma más definida la diferencia entre ambos sistemas.

Para las otras dos tareas: colocación de tornillo y localización de triángulo de Kambin, se observa que con el análisis para la variable del tiempo, se obtiene un valor de p < 0.05, mientras que el error en términos de distancia no cumple este criterio, por lo tanto, representa que existe una diferencia estadísticamente significativa para el tiempo tomando en cuenta cada tarea, pero no para la distancia.

Asimismo, esto se ve representado en las gráficas de las [Figura 43](#page-81-0) y [Figura](#page-81-1) 44, en donde en la primera corresponde a las diferencias de tiempo entre las condiciones del sistema tradicional contra el de fluoroscopia, para cada una de las tres tareas, y la siguiente, el error medido por la distancia al punto objetivo.

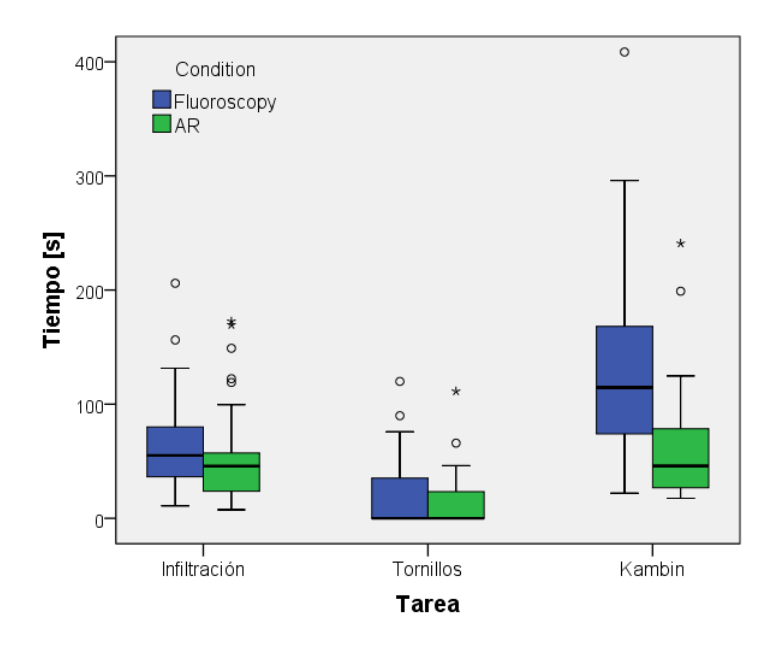

<span id="page-81-0"></span>*Figura 43: Distribución de los valores del tiempo comparando las dos modalidades de simulación para cada una de las tres tareas.*

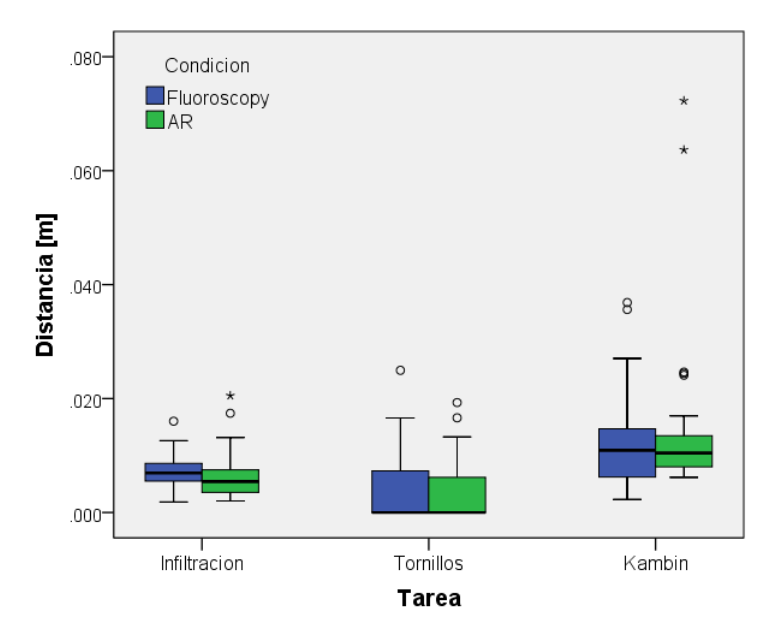

<span id="page-81-1"></span>*Figura 44: Distribución de los valores de la distancia comparando las dos modalidades de simulación para cada una de las tres tareas.*

En la gráfica del tiempo [\(Figura 43\)](#page-81-0) se puede apreciar visualmente que sí hay diferencia entre las condiciones del sistema, sobre todo entre las tareas de infiltración y localización del triángulo de Kambin, siendo esta la diferencia más notable en donde se representa que realizar esta tarea usando fluoroscopia requiere más tiempo que realizarla con las ayudas visuales del sistema aumentado.

Estos resultados tienen correspondencia con lo observado subjetivamente durante las pruebas, y el hecho de que con la distancia no se tengan diferencias estadísticamente significativas, representa que ambos sistemas están cumpliendo con su objetivo, el cual es que el sujeto realice el procedimiento de forma correcta, con el mínimo error. La diferencia recae en que el sistema aumentado ofrece la posibilidad de realizar el procedimiento de forma más rápida.

Asimismo, aparte de evaluar los datos que fueron obtenidos por el sistema, también se realiza una evaluación visual por parte del médico experto, en donde de acuerdo con el procedimiento aplica sus criterios para otorgar una calificación a la calidad del resultado. Por ejemplo, en la colocación de los tornillos, se observa si fueron colocados dentro del pedículo del cuerpo vertebral y si hubo alguna ruptura, así como también la orientación que puede ser que a veces provoque un contacto con la raíz nerviosa o alguna estructura no adecuada, o bien no estar en la profundidad adecuada logrando que el tornillo no tenga buen soporte para después se alineados con las guías.

Un ejemplo se puede ver en la [Figura 45,](#page-83-0) en donde los médicos señalaron que los tornillos de las vértebras L2 hasta L5 fueron colocados de manera correcta, sin embargo, el de L1 tiene muy poco soporte dentro de la vertebra, y queda muy expuesto por fuera del cuerpo vertebral, esto por haberlo puesto en una parte muy lateral de la vertebra que de hecho ya es parte de la apófisis transversa.

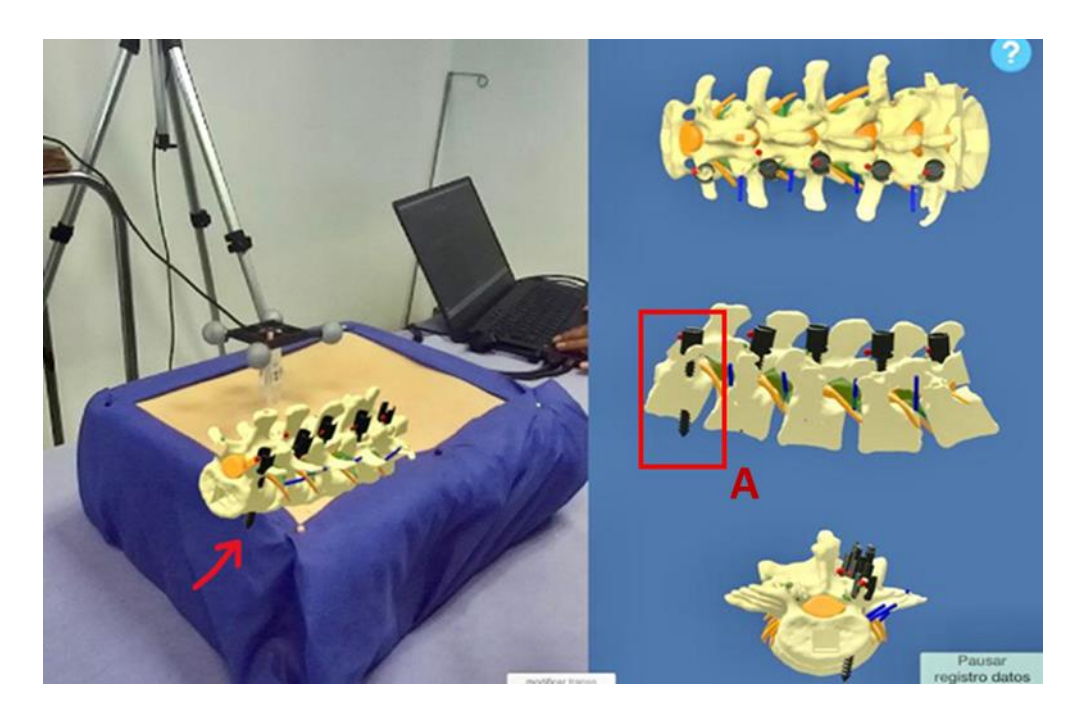

*Figura 45: Resultado de prueba del participante 2, en donde se señala en A, que el tornillo en L1 que tuvo una colocación incorrecta al romper la pared de la vértebra y salir del cuerpo vertebral.*

#### <span id="page-83-0"></span>**5.2 Análisis de los cuestionarios de opinión sobre el sistema**

De estas pruebas se puede observar de forma general que el cuestionario de la simulación con Realidad Aumentada tiene más preguntas contestadas con respuesta de máximo puntaje o bien "Totalmente de acuerdo", mientras que las respuestas para los cuestionarios de la técnica tradicional tuvieron mayor respuesta ante las escalas de "De acuerdo" y "Neutral", esto se puede observar gráficamente en la gráfica de la [Figura 46](#page-84-0) mostrada a continuación:

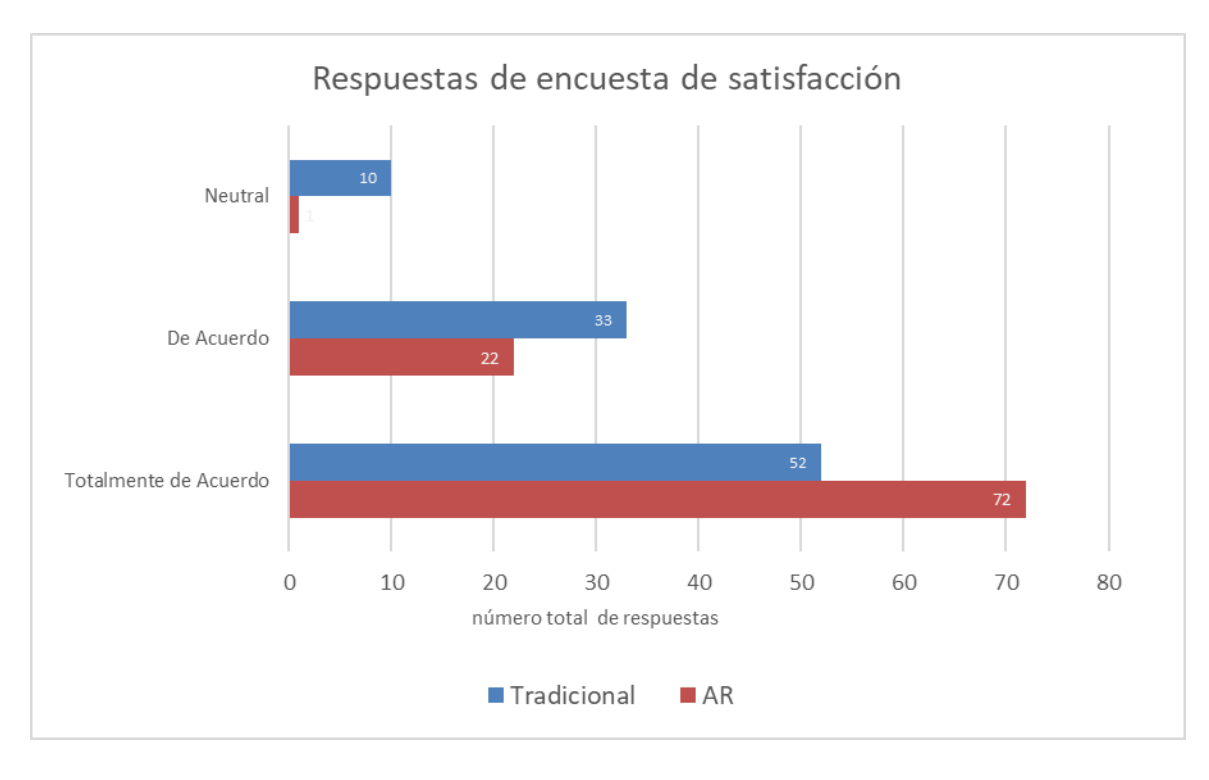

<span id="page-84-0"></span>*Figura 46: Total de respuestas contestadas para todas las preguntas con los niveles de satisfacción Likert.* 

Asimismo, también en la gráfica de la [Figura 47,](#page-85-0) se puede observar de forma gráfica la distribución de los valores comparando el sistema de fluoroscopia contra el sistema de Realidad Aumentada, en donde la mayoría de las preguntas reflejan un mejor puntaje para el sistema de RA, siendo la pregunta Q11 la que tiene más diferencia entre los valores comparativos, ya que esta corresponde a la tarea de localización del triángulo de Kambin, y esto significa que a los usuarios les pareció más sencillo realizar esta tarea en el sistema guiado en lugar del sistema tradicional.

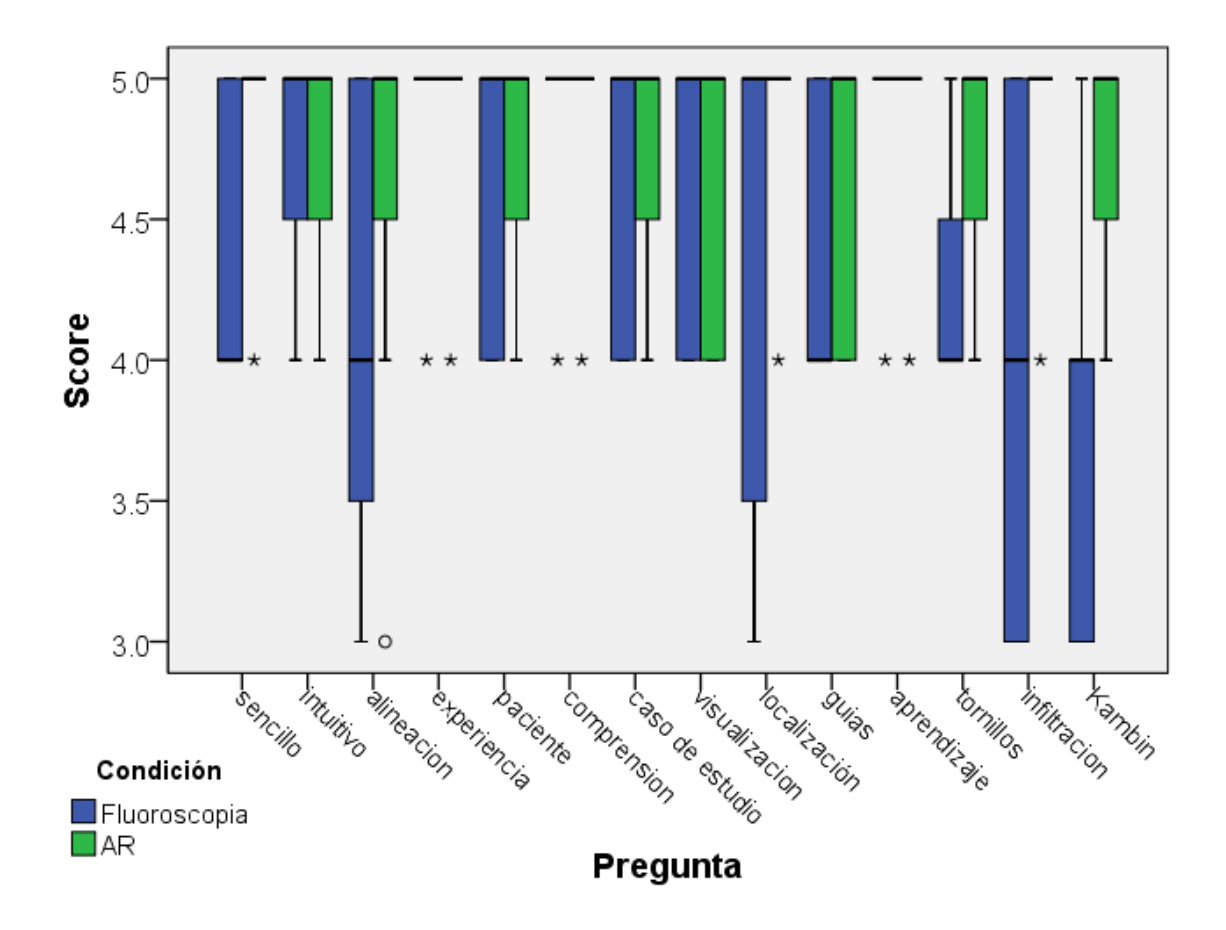

<span id="page-85-0"></span>*Figura 47: Distribución de las respuestas al cuestionario de satisfacción, en comparativa entre las dos modalidades de simulación.*

También como complemento a esta encuesta se dejó una sección para comentarios libres en donde se recibieron comentarios como que les había parecido muy útil y que desearían tener simuladores del estilo para la práctica de todos los procedimientos a los que se tienen que enfrentar. Igual se mencionó que ambas versiones les parecían convenientes y que resultaba un poco más sencillo orientarse en la simulación con realidad mixta ya que permite la navegación en tiempo real y es más rápido realizar el procedimiento, pero no descartan la simulación de la técnica tradicional como una buena herramienta que también pueden utilizar para sentirse en un entorno más realista y tener más experiencia al enfrentarse con el procedimiento en la realidad.

## **V. Conclusiones**

El desarrollo del simulador presentado se ha definido como algo novedoso puesto que a pesar de existir sistemas similares, la diferencia recae en que este sistema presenta una combinación de diferentes elementos como son la reconstrucción de modelos tridimensionales a partir de casos reales, los modelos obtenidos por manufactura aditiva (impresión 3D), el maniquí de poliuretano y silicona que busca un acercamiento a un modelo realista, y el esquema de realidad mixta que une la realidad aumentada con una navegación virtual para que al integrar todo, se conforme una herramienta completa para enseñanza y entrenamiento de médicos residentes.

En la culminación de este proyecto de tesis se realizó la validación del Simulador de Realidad Mixta con Seguimiento Óptico para Enseñanza y Planeación Quirúrgica en Procedimientos de Columna, llamado también "SpineNav" (en proceso de registro), el cual es un simulador que sirve para que médicos residentes de ortopedia y especialidades relacionadas como neurocirugía y anestesiología, puedan practicar procedimientos de mínima invasión en cirugía lumbar.

Se llevó a cabo un estudio comparativo mediante pruebas en donde el médico residente realizó los procedimientos en dos sistemas distintos: el sistema propuesto de realidad mixta y un sistema que simula la técnica tradicional que se usa durante cirugías regulares, en donde se emplea la fluoroscopia. Este sistema también fue desarrollado dentro de esta investigación como una variante del sistema principal que es el sistema de realidad mixta.

Se realizó la práctica de tres procedimientos quirúrgicos: infiltración facetaria pura, colocación virtual de tornillo transpedicular y localización de triángulo de Kambin, y por cada procedimiento se registraron datos como el tiempo y el error medido en términos de distancia de la punción final al punto objetivo que fue señalado previamente por el médico experto, Dr. Felipe Camarillo.

A partir de estas pruebas se obtuvieron diversos datos que después de analizar estadísticamente nos infieren las siguientes conclusiones:

- El sistema de Realidad Mixta representa un beneficio comparándolo contra el sistema de Técnica Tradicional al proporcionar al médico la posibilidad de realizar los procedimientos en menor tiempo. Y esto es importante ya que menor tiempo en el quirófano implica menor riesgo para el paciente y un mayor ahorro de otros recursos, por lo tanto, es bueno que desde el entrenamiento el medico realice los procedimientos en el menor tiempo posible.
- Ambos sistemas proporcionan al médico la oportunidad de realiza el procedimiento adecuadamente y llegar al objetivo, teniendo como resultado que el error en términos de distancia final de la punción no tiene una diferencia estadísticamente significativa entre ambos sistemas, pero se debe de recordar que la simulación de técnica tradicional está simulando el uso de fluoroscopia en donde en una situación real implicaría que el participante reciba radiación innecesaria que a la larga puede representar riesgos mayores.
- Se encontró que la tarea más difícil de hacer es la localización del triángulo de Kambin, siendo el procedimiento en donde se llegaba a tener más contacto con la raíz sin importar el método de simulación y también notando que, en la técnica tradicional, esta tarea es la que requería una mayor cantidad de rayos X.
- Se cataloga como más amigable el sistema de Realidad Mixta puesto que cuenta con guías visuales y la imagen de realidad aumentada hace que el médico pueda tener una mejor orientación espacial y un mejor control de la herramienta, sin embargo, ambos sistemas fueron del agrado de los participantes y también mencionaron que les pareció de gran utilidad el sistema de técnica tradicional ya que proporciona un acercamiento más apagado a la realidad lo cual es un enorme beneficio.
- Se observó una gran aprobación y entusiasmo de parte de los médicos ya que desde la colaboración para la definición del proyecto han tenido gran interés y disposición para realizar las pruebas, contestando los cuestionarios y dando su retroalimentación para el mejoramiento de este proyecto.

- Se concluyó que el sistema presentado deriva en una herramienta de mucha utilidad para la enseñanza y entrenamiento de procedimientos quirúrgicos de cirugía lumbar y es una gran ayuda en la formación de médicos especialistas de nuestro país.

#### **5.1 Trabajo Futuro**

Después de ver los datos obtenidos y analizando la opinión brindada por los médicos que han probado el sistema, se tiene una visión a futuro de mejorar el sistema en un par de aspectos, como por ejemplo la integración de más herramientas quirúrgicas, teniendo en cuenta sobre todo el uso de alguna que sea menos flexible para agregar más precisión al sistema.

También otro aspecto que representaría una mejora para el sistema de realidad mixta sería el montar la cámara en un casco de realidad virtual o mixta, para poder tener la imagen aumentada desde la perspectiva del participante, lo cual ofrece una mejor orientación espacial y más inmersión en la experiencia, resultando en un mejor entendimiento del objeto de estudio y por lo tanto una mejor práctica.

Asimismo, también se podría perfeccionar el desarrollo del software mejorando la interfaz gráfica, a una más intuitiva y que proporcione una forma más sencilla de visualizar la retroalimentación del desempeño de la ejecución en tiempo real, ya que por el momento esta retroalimentación se proporciona con el análisis posterior observando los datos que se obtienen una vez terminada la ejecución del sistema, y con la visualización y calificación de resultados por parte del médico experto.

Después de considerar estos aspectos, el paso posterior al desarrollo de este proyecto sería la implementación de un curso de entrenamiento que ya pueda ser incluido como parte del programa de enseñanza dentro de las residencias de ortopedia y especialidades relacionadas. Esto se ha contemplado como parte de la colaboración con el servicio de ortopedia del HGM y con el Centro de Perfeccionamiento de Habilidades y Destrezas Medicas (CePHaDemM) en la Dirección de Educación y Capacitación en Salud, de mencionado hospital.

De todo el desarrolló se observó que se abren nuevas posibilidades de investigación y desarrollo de nuevas técnicas de enseñanza con este tipo de tecnologías, y que estas son fácilmente transportable a otras funcionalidades, como por ejemplo la planeación preoperatoria, en donde podrían integrarse casos específicos dentro del sistema que sirvan para que el médico cirujano conozca con antelación el caso al que se va a enfrentar, y lo realice con las guías visuales como practica antes de la cirugía real.

También se visualiza que en algún momento el mismo principio del sistema pueda servir como base para un navegador quirúrgico en donde en lugar de ser un modelo de entrenamiento se pase a un sistema de navegación clínico en donde el médico realice el procedimiento con la navegación en tiempo real, disminuyendo o incluso eliminando el uso de la fluoroscopia y tratando de disminuir el tiempo y los riesgos que estas cirugías implican.

## **VI. Referencias**

- [1] C. Batteux, M. A. Haidar, y D. Bonnet, «3D-Printed Models for Surgical Planning in Complex Congenital Heart Diseases: A Systematic Review», *Front. Pediatr.*, vol. 7, p. 23, feb. 2019, doi: 10.3389/fped.2019.00023.
- [2] L. Jud *et al.*, «Applicability of augmented reality in orthopedic surgery A systematic review», *BMC Musculoskelet. Disord.*, vol. 21, n.º 1, p. 103, dic. 2020, doi: 10.1186/s12891-020-3110-2.
- [3] J. D. Mabrey, K. D. Reinig, y D. W. Cannon, «Virtual Reality in Orthopaedics: Is It a Reality?», *Clin. Orthop.*, vol. 468, n.º 10, pp. 2586-2591, oct. 2010, doi: 10.1007/s11999-010-1426-1.
- [4] R. Pérez-Mañanes, J. Calvo-Haro, J. Arnal-Burró, F. Chana-Rodríguez, P. Sanz-Ruiz, y J. Vaquero-Martín, «Nuestra experiencia con impresión 3D doméstica en Cirugía Ortopédica y Traumatología. Hazlo tú mismo», *Rev. Latinoam. Cir. Ortopédica*, vol. 1, n.º 2, pp. 47-53, abr. 2016, doi: 10.1016/j.rslaot.2016.06.004.
- [5] DR. BARTOLOMÉ FIOL BUSQUETS, «Fijación de columna: por qué se realiza, beneficios y riesgos», *Top Doctors*, 2017. https://www.topdoctors.es/articulosmedicos/fijacion-de-columna-en-que-lesiones-se-indica-y-en-que-consiste (accedido 27 de mayo de 2022).
- [6] G. S. Bru, «Infiltración o Bloqueo facetario», *Guillem Saló*. https://guillemsalo.cat/tratamientos/infiltracion-o-bloqueo-facetario/ (accedido 18 de enero de 2023).
- [7] N. Frane, A. Megas, E. Stapleton, M. Ganz, y A. D. Bitterman, «Radiation Exposure in Orthopaedics», *JBJS Rev.*, vol. 8, n.º 1, p. e0060, ene. 2020, doi: 10.2106/JBJS.RVW.19.00060.
- [8] R. A. Agha y A. J. Fowler, «The Role and Validity of Surgical Simulation», *Int. Surg.*, vol. 100, n.º 2, pp. 350-357, feb. 2015, doi: 10.9738/INTSURG-D-14-00004.1.
- [9] M. Pfandler, M. Lazarovici, P. Stefan, P. Wucherer, y M. Weigl, «Virtual realitybased simulators for spine surgery: a systematic review», *Spine J. Off. J. North Am. Spine Soc.*, vol. 17, n.<sup>o</sup> 9, pp. 1352-1363, sep. 2017, doi: 10.1016/j.spinee.2017.05.016.
- [10] F. Auricchio y S. Marconi, «3D printing: clinical applications in orthopaedics and traumatology», *EFORT Open Rev.*, vol. 1, n.<sup>o</sup> 5, pp. 121-127, may 2016, doi: 10.1302/2058-5241.1.000012.
- [11] F. M. C. Juárez, D. C. Miguel, D. A. Lazarini, D. B. H. Carbajal, y D. J. R. Bonfil, «Procedimientos, técnicas y comunicación en cirugía de columna Sistema de instrumentación vertebral HGM/Camarillo».
- [12] Stryker Spine, «Sistema Vertebral Xia 3, Técnica quirúrgica». 2015. [En línea]. Disponible en: https://www.remeco.com/wp-content/uploads/2015/01/TQ-Xia3.pdf
- [13] Morales-Ávalos R, *et al.*, «Fijación vertebral por vía transpedicular. Importancia de los estudios anatómicos y de imagen», *Acta Ortopédica Mex. 2012 266*, dic. 2012.
- [14] J. B. Osuna, J. C. Almenara, J. J. L. Olivencia, E. L. Meneses, y N. M. M. Martínez, *Realidad aumentada y educación: Innovación en contextos formativos*. Ediciones Octaedro, 2017.
- [15] X. Basogain, M. Olabe, K. Espinosa, y C. Rouèche, «Realidad Aumentada en la Educación: una tecnología emergente».
- [16] L. Heras, J. L. Villareal, 3024872, y 3025190, «Realidad Aumentada: una tecnología en espera de usuarios», *Rev. Digit. Univ. 1607 - 6079 Vol8 No6 2007*, jun. 2007, Accedido: 16 de febrero de 2023. [En línea]. Disponible en: https://www.ru.tic.unam.mx/xmlui/handle/123456789/1278
- [17] P. Milgram y F. Kishino, «A Taxonomy of Mixed Reality Visual Displays».
- [18] H. R. Malone, O. N. Syed, M. S. Downes, A. L. D'Ambrosio, D. O. Quest, y M. G. Kaiser, «Simulation in Neurosurgery: A Review of Computer-Based Simulation Environments and Their Surgical Applications», *Neurosurgery*, vol. 67, n.<sup>o</sup> 4, p. 1105, oct. 2010, doi: 10.1227/NEU.0b013e3181ee46d0.
- [19] M. Kersten-Oertel *et al.*, «Augmented reality in neurovascular surgery: feasibility and first uses in the operating room», *Int. J. Comput. Assist. Radiol. Surg.*, vol. 10, n.<sup>o</sup> 11, pp. 1823-1836, nov. 2015, doi: 10.1007/s11548-015-1163-8.
- [20] L. T. De Paolis y V. De Luca, «Augmented visualization with depth perception cues to improve the surgeon's performance in minimally invasive surgery», *Med. Biol.*  Eng. Comput., vol. 57, n.º 5, pp. 995-1013, may 2019, doi: 10.1007/s11517-018-1929-6.
- [21] S. A. Heredia-Pérez, K. Harada, M. A. Padilla-Castañeda, M. Marques-Marinho, J. A. Márquez-Flores, y M. Mitsuishi, «Virtual reality simulation of robotic transsphenoidal brain tumor resection: Evaluating dynamic motion scaling in a master-slave system», Int. J. Med. Robot., vol. 15, n.º 1, p. e1953, 2019, doi: 10.1002/rcs.1953.
- [22] S. Teodoro-Vite, J. S. Pérez-Lomelí, C. F. Domínguez-Velasco, A. F. Hernández-Valencia, M. A. Capurso-García, y M. A. Padilla-Castañeda, «A High-Fidelity Hybrid Virtual Reality Simulator of Aneurysm Clipping Repair With Brain Sylvian Fissure Exploration for Vascular Neurosurgery Training», Simul. Healthc., vol. 16, n.º 4, p. 285, ago. 2021, doi: 10.1097/SIH.0000000000000489.
- [23] K. L. Roos, «Lumbar Puncture», *Semin. Neurol.*, vol. 23, n.º 1, pp. 105-114, 2003, doi: 10.1055/s-2003-40758.
- [24] «MISPINE Simulador para cirugía mínimamente invasiva by Créaplast | MedicalExpo». https://www.medicalexpo.es/prod/creaplast/product-101182- 787464.html (accedido 27 de febrero de 2023).
- [25] «SSS no pathology», *CREAPLAST*. https://www.crea-plast.com/en/spine-surgerysimulators/141-sss-no-pathology.html (accedido 26 de abril de 2023).
- [26] J. B. G. Morales, R. E. L. Barrón, J. E. González, A. A. N. Osuna, G. E. Riojas, y A. Sánchez, «IMPRESIÓN 3D COMO HERRAMIENTA DE APRENDIZAJE EN LA TÉCNICA DE COLOCACIÓN DE TORNILLOS TRANSPEDICULARES DE COLUMNA LUMBAR: CREACIÓN DE UN SIMULADOR PARA ENTRENAMIENTO», vol. 1, 2018.
- [27] «Spinal Injection Simulator», *GTSimulators.com*. https://www.gtsimulators.com/products/spinal-injection-simulator-lf01036u (accedido 26 de abril de 2023).
- [28] «Spine Surgery Training | Germany | Realists | RealSpine», *Realists*. https://www.realists.de (accedido 27 de febrero de 2023).
- [29] «Mediseus Epidural», *3D Systems*, 23 de octubre de 2017. https://www.3dsystems.com/scanners-haptics/application-gallery/medic-vision (accedido 26 de abril de 2023).
- [30] J. Delgado-Fernández *et al.*, «Simulation with 3D Neuronavigation for Learning Cortical Bone Trajectory Screw Placement», *J. Neurol. Surg. Part Cent. Eur.*  Neurosurg., vol. 82, n.º 03, pp. 262-269, may 2021, doi: 10.1055/s-0040-1715485.
- [31] Medtronic, «StealthStation S8». https://www.medtronic.com/us-en/healthcareprofessionals/products/neurological/surgical-navigationsystems/stealthstation/stealthstation-s8.html (accedido 16 de marzo de 2023).
- [32] C. Dennler *et al.*, «Augmented reality-based navigation increases precision of pedicle screw insertion», *J. Orthop. Surg.*, vol. 15, may 2020, doi: 10.1186/s13018-020- 01690-x.
- [33] F. Landriel, S. Hem, J. Rasmussen, E. Vecchi, y C. Yampolsky, «Curva de aprendizaje en la colocación de tornillos pediculares percutáneos mínimamente invasivos», *Surg. Neurol. Int.*, vol. 9, n.<sup>o</sup> Suppl 2, pp. S43-S49, may 2018, doi: 10.4103/sni.sni\_428\_17.
- [34] F. M. Camarillo Juárez y M. Cruz Cruz, «Metodología de la inserción pedicular con el sistema ®HGM¼. Informe de 23 casos y revisión de la literatura», *Rev Mex Ortop Traumatol*, pp. 159-62, 1997.
- [35] C. Ricolfe Viala y A. J. Sánchez Salmerón, «Procedimiento completo para el calibrado de cámaras utilizando una plantilla plana», *Rev. Iberoam. Automática E*  Informática Ind. RIAI, vol. 5, n.º 1, pp. 93-101, ene. 2008, doi: 10.1016/S1697-7912(08)70126-2.
- [36] «Getting Started with Unity and ZED | Stereolabs». https://www.stereolabs.com/docs/unity/ (accedido 13 de marzo de 2023).
- [37] MathWorks, «Using the Single Camera Calibrator App». https://la.mathworks.com/help/vision/ug/using-the-single-camera-calibratorapp.html#btxr8c\_-2 (accedido 13 de marzo de 2023).
- [38] «How to Calibrate your ZED camera with OpenCV | Stereolabs». https://www.stereolabs.com/docs/opencv/calibration/ (accedido 20 de abril de 2023).
- [39] R. Horaud y F. Dornaika, «Hand-Eye Calibration», *Int. J. Robot. Res.*, vol. 14, n.º 3, pp. 195-210, jun. 1995, doi: 10.1177/027836499501400301.
- [40] M. Lai, C. Shan, y P. With, *Hand-Eye Camera Calibration with an Optical Tracking System*. 2018, p. 6. doi: 10.1145/3243394.3243700.
- [41] Wei *et al.*, «A hand-eye calibration method for computer assisted endoscopy», en *2015 11th International Conference on Natural Computation (ICNC)*, ago. 2015, pp. 850-855. doi: 10.1109/ICNC.2015.7378102.
- [42] J. Weng, P. Cohen, y M. Herniou, «Camera calibration with distortion models and accuracy evaluation», *IEEE Trans. Pattern Anal. Mach. Intell.*, vol. 14, n.<sup>o</sup> 10, pp. 965-980, oct. 1992, doi: 10.1109/34.159901.
- [43] «What Is Camera Calibration? MATLAB & Simulink MathWorks América Latina». https://la.mathworks.com/help/vision/ug/camera-calibration.html (accedido 6 de noviembre de 2022).
- [44] F. C. Park y B. J. Martin, «Robot sensor calibration: solving AX=XB on the Euclidean group», *IEEE Trans. Robot. Autom.*, vol. 10, n.º 5, pp. 717-721, oct. 1994, doi: 10.1109/70.326576.
- [45] K. S. Arun, T. S. Huang, y S. D. Blostein, «Least-Squares Fitting of Two 3-D Point Sets», *IEEE Trans. Pattern Anal. Mach. Intell.*, vol. PAMI-9, n.º 5, pp. 698-700, sep. 1987, doi: 10.1109/TPAMI.1987.4767965.
- [46] «Svd<T> Math.NET Numerics Documentation». https://numerics.mathdotnet.com/api/MathNet.Numerics.LinearAlgebra.Factorization/ Svd%601.htm (accedido 23 de marzo de 2023).
- [47] G. Sd y R. Se, «Accuracy of pedicular screw placement in vivo», Spine, vol. 15, n.<sup>o</sup> 1, ene. 1990, doi: 10.1097/00007632-199001000-00004.
- [48] N. Dr. Prada, «¿Qué es la cirugía mínimamente invasiva de columna?», *Dr. Nicolás Prada: Clínica de la Columna | Médico cirujano*. https://www.nicolasprada.com/es/publicaciones/11/que-es-la-cirugia-minimamenteinvasiva-de-columna- (accedido 22 de febrero de 2023).